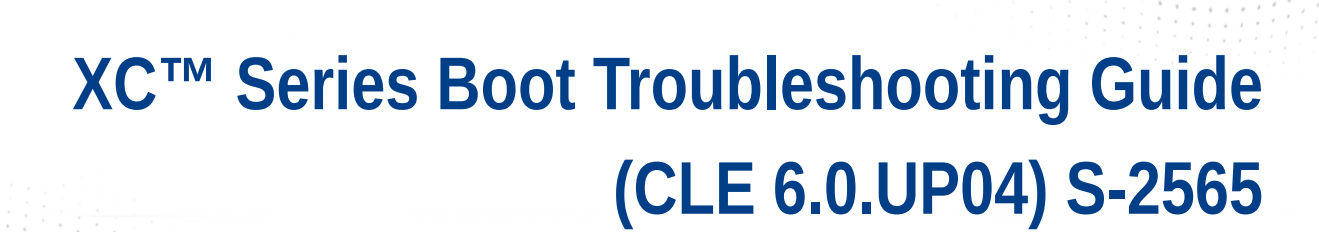

 $\mathbf{I}$ 

 $100($ 

 $\overline{00}$ 

# **Contents**

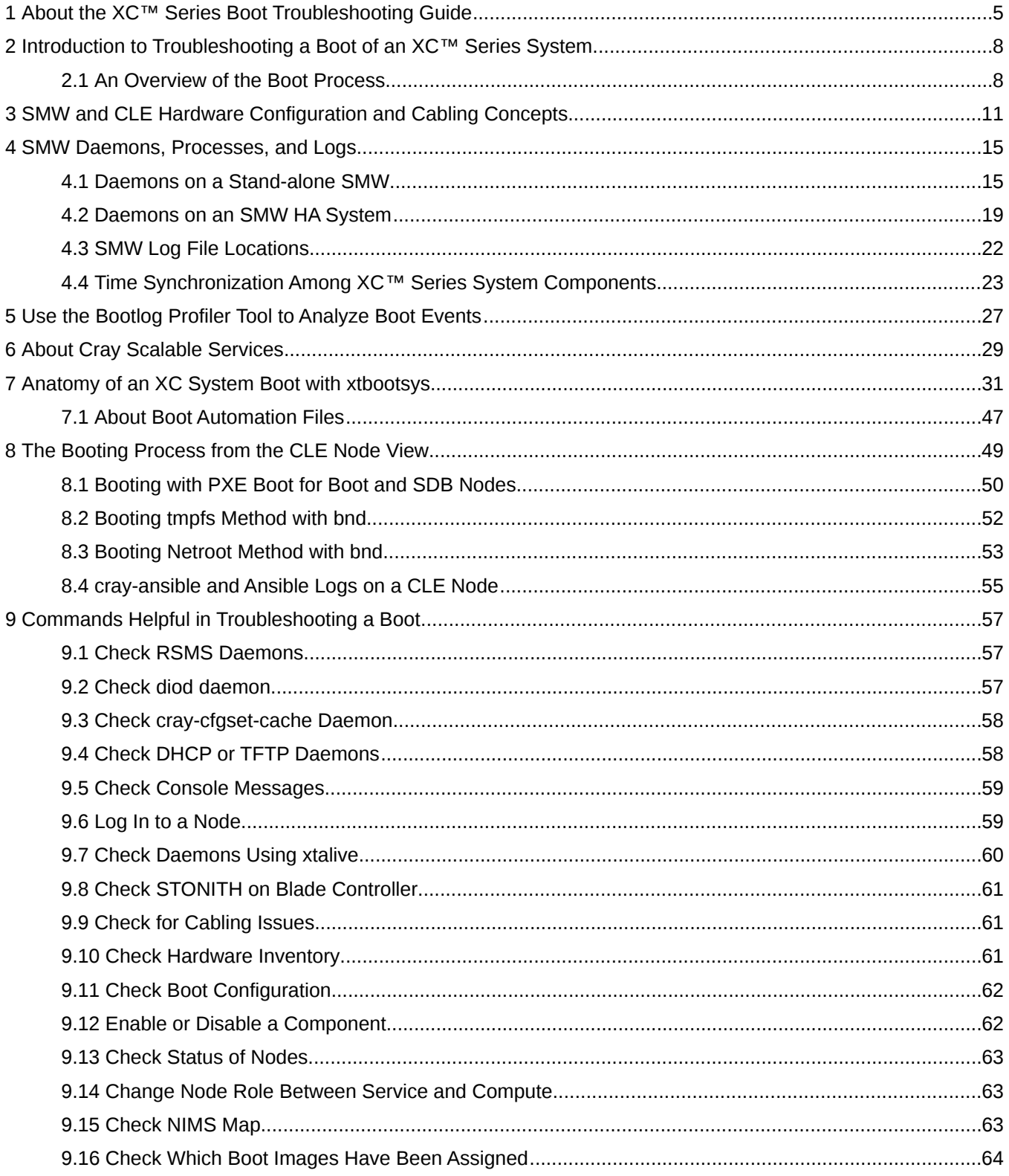

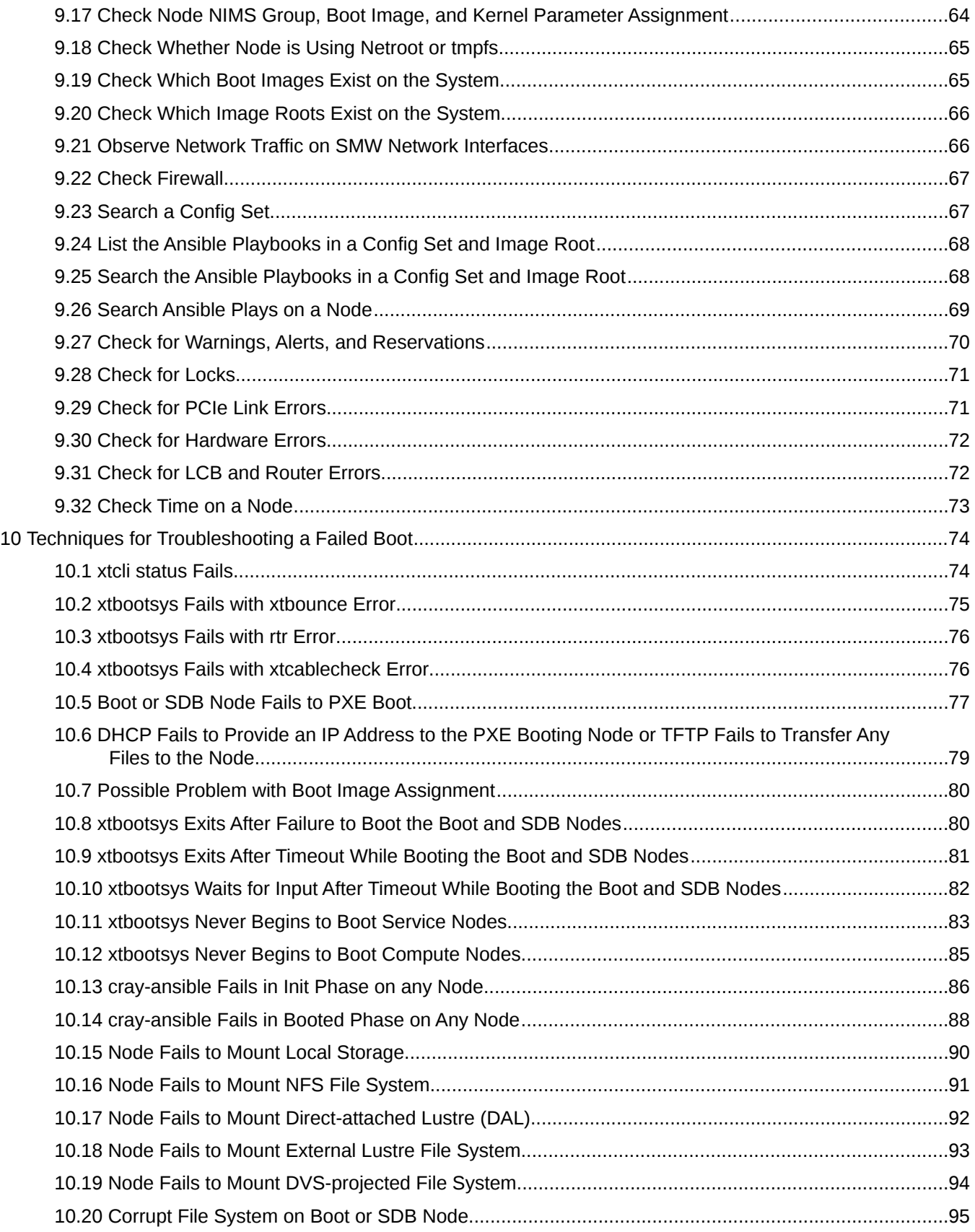

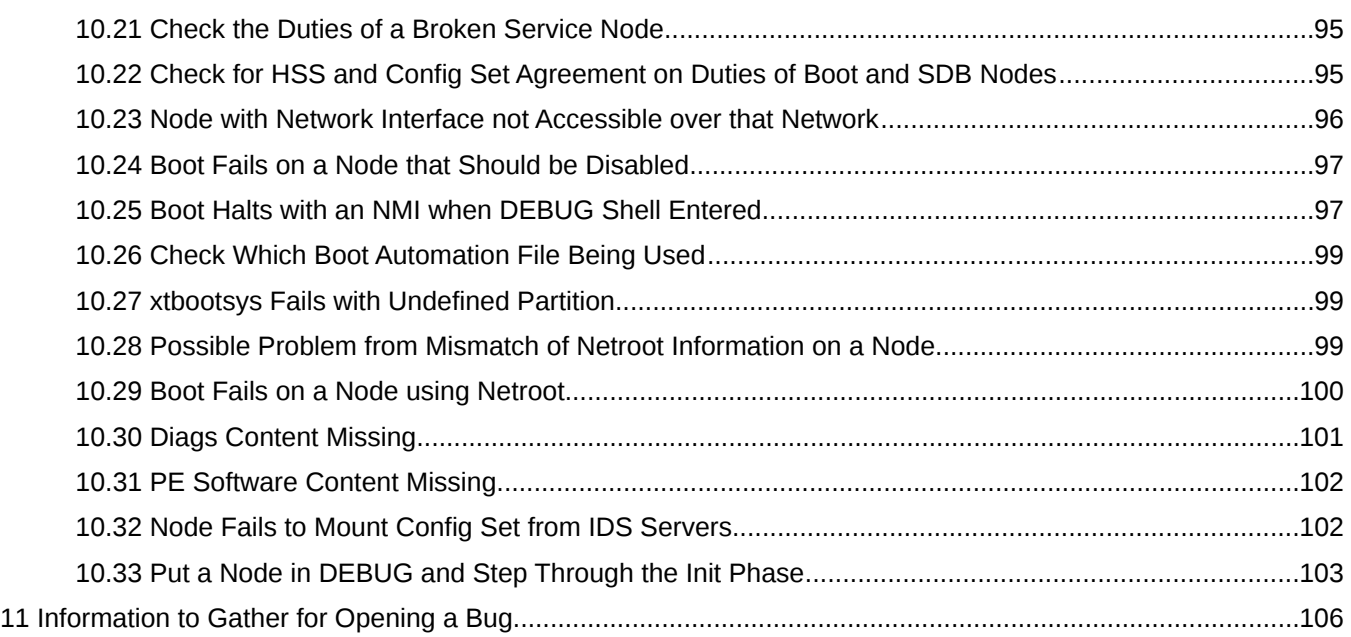

# <span id="page-4-0"></span>**1 About the XC™ Series Boot Troubleshooting Guide**

### **Scope and Audience**

The *XC™ Series Boot Troubleshooting Guide* (S-2565) provides guidance and instructions to aid in troubleshooting a failed boot of an XC Series system running software releases CLE 6.0 and SMW 8.0 or later.

This publication is intended for system installers, administrators, and anyone who installs, configures, or manages software on a Cray XC™ Series system. It assumes some familiarity with standard Linux and open source tools (e.g., zypper/yum for RPMs, Ansible, YAML/JSON configuration data).

### **CLE 6.0.UP04 / CLE 6.0.UP04 / SMW 8.0.UP04 Release**

*XC™ Series Boot Troubleshooting Guide (CLE 6.0.UP04) S-2565* supports Cray software release CLE 6.0.UP04 / CLE 6.0.UP04 / SMW 8.0.UP04 for Cray XC™ Series systems, released on 22 JUNE 2017.

#### **New in this release**

- Another system on the admin network, besides the SMW, boot, and SDB nodes, may cause DHCP to fail to provide an IP address to the PXE booting node or cause TFTP to fail file transfers to the booting node. See *[DHCP Fails to Provide an IP Address to the PXE Booting Node or TFTP Fails to Transfer Any Files to the](#page-78-0) [Node](#page-78-0)* on page 79 for more information.
- Analyze boot events using the bootlog profiler tool. See *[Use the Bootlog Profiler Tool to Analyze Boot Events](#page-26-0)* on page 27 for more information.
- For a basic overview of the high speed boot process, see *[An Overview of the Boot Process](#page-7-0)* on page 8.

### **Command Prompt Conventions**

**Host name** and account in that must run the command is also indicated in the prompt. **command** The host name in a command prompt indicates where the command must be run. The account

- **prompts**
- The  $\text{root}$  or super-user account always has the  $\#$  character at the end of the prompt.
- Any non-root account is indicated with *account*@*hostname*>. A user account that is neither root nor crayadm is referred to as user.

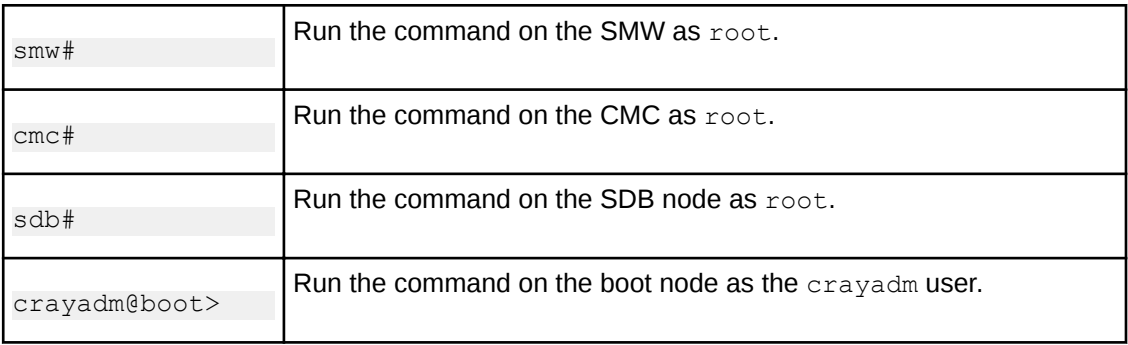

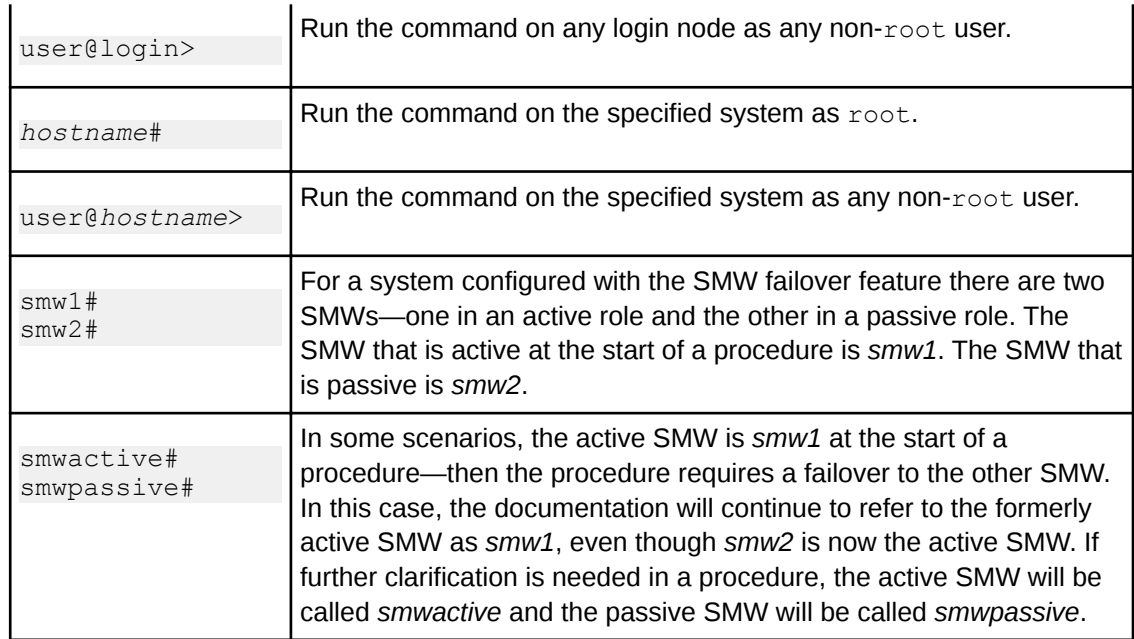

**Command prompt inside** If the chroot command is used, the prompt changes to indicate that it is inside a chroot environment on the system.

> smw# **chroot /path/to/chroot** chroot-smw#

**Directory path** Example prompts do not include the directory path, because long paths can reduce the clarity **in command prompt** of examples. Most of the time, the command can be executed from any directory. When it matters which directory the command is invoked within, the  $cd$  command is used to change into the directory, and the directory is referenced with a period (.) to indicate the current directory.

For example, here are actual prompts as they appear on the system:

```
smw:~ # cd /etc
smw:/etc# cd /var/tmp
smw:/var/tmp# ls ./file
smw:/var/tmp# su - crayadm
crayadm@smw:~> cd /usr/bin
crayadm@smw:/usr/bin> ./command
```
And here are the same prompts as they appear in this publication:

smw# **cd /etc** smw# **cd /var/tmp** smw# **ls ./file** smw# **su - crayadm** crayadm@smw> **cd /usr/bin** crayadm@smw> **./command**

**chroot**

## **Typographic Conventions**

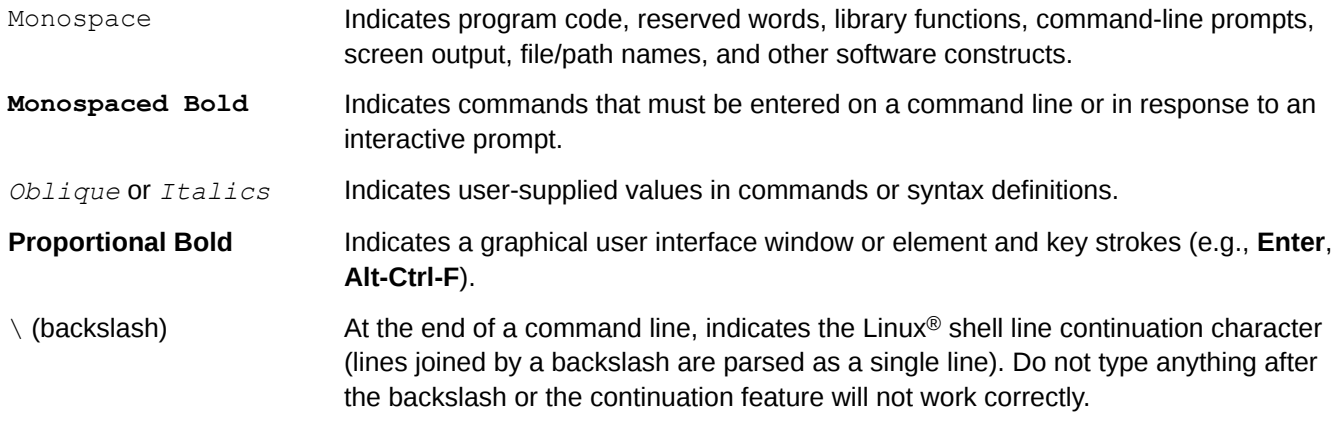

## **Trademarks**

The following are trademarks of Cray Inc. and are registered in the United States and other countries: CRAY and design, SONEXION, URIKA, and YARCDATA. The following are trademarks of Cray Inc.: APPRENTICE2, CHAPEL, CLUSTER CONNECT, CRAYDOC, CRAYPAT, CRAYPORT, DATAWARP, ECOPHLEX, LIBSCI, NODEKARE. The following system family marks, and associated model number marks, are trademarks of Cray Inc.: CS, CX, XC, XE, XK, XMT, and XT. The registered trademark LINUX is used pursuant to a sublicense from LMI, the exclusive licensee of Linus Torvalds, owner of the mark on a worldwide basis. Other trademarks used in this document are the property of their respective owners.

# <span id="page-7-0"></span>**2 Introduction to Troubleshooting a Boot of an XC™ Series System**

To troubleshoot failures encountered while booting an XC system, it is important to understand how system components are logically connected, what tasks are normally done during a successful boot, the interactions among daemons running on different parts of the XC system, and where to find log files to analyze a boot session.

Because the software, the steps within the booting process, and the interactions among daemons may change over time, this guide attempts to stress troubleshooting techniques rather than list specific error messages or conditions with any temporary workarounds that may later be integrated into software fixes.

Although this guide is intended to help primarily with boot difficulties, the topics on Ansible and config set troubleshooting may be useful outside the context of a boot as well, if difficulties are encountered while reconfiguring a system without booting it.

- **[SMW and CLE Hardware Configuration and Cabling Concepts](#page-10-0) on page 11: Describes how the SMW and** CLE components are connected to each other for systems with a stand-alone SMW, SMW HA, and eLogin.
- *[SMW Daemons, Processes, and Logs](#page-14-0)* on page 15:
	- Lists all daemons and processes that run on the SMW and are involved in the boot process.
	- Lists all logs that contain boot-related information and where to find them. Important information is logged during a boot, which helps with both troubleshooting and submitting a bug to Cray.
	- Describes how time is synchronized among XC system components.
- *[Anatomy of an XC System Boot with xtbootsys](#page-30-0)* on page 31: Provides a step-by-step guide to the tasks performed during a typical boot.
- *[The Booting Process from the CLE Node View](#page-48-0) on page 49:* 
	- Describes three ways to boot CLE nodes: PXE boot (boot and SDB nodes only), tmpfs boot (all other service nodes, and an option for compute nodes), and Netroot boot (option for compute and login nodes only).
	- Lists all cray-ansible and Ansible logs and where to find them.
- *[Commands Helpful in Troubleshooting a Boot](#page-56-0)* on page 57: Lists commands that help in investigating what went wrong. Use this as a reference.
- *[Techniques for Troubleshooting a Failed Boot](#page-73-0)* on page 74: Lists problems that might be encountered and what to investigate to find the root cause. References many of the "helpful commands" from the previous section.
- *[Information to Gather for Opening a Bug](#page-105-0)* on page 106: Describes what information is most helpful to include and how to obtain it.

# **2.1 An Overview of the Boot Process**

### **Actors at Play During Boot**

There are four actors at play during a boot:

- xtbootsys: the user facing script typically used to initiate a node boot.
- Boot manager: the conductor of the boot, orchestrating the various boot stages.
- BND (boot node daemon): the boot loader, sending the kernel and initramfs to the remote node's memory.
- bcsysd: runs on the blade controller and takes care of low-level interactions with the node.

### *Bounce* **Step**

When a user calls xtbootsys to boot a node, xtbootsys will call xtbounce to power cycle the node to be booted. The power cycle causes the node to be booted's BIOS to run. The BIOS completes various other tasks, but most importantly for high speed boot, sets up the memory domain descriptor (MDD) in the Aries that allows network RDMA operations to write (assuming proper permissions) directly into the memory of the node to be booted. Once this MDD is set up, the BIOS drops into *Wait4Boot* mode. This is a continuous poll waiting to be told which memory address to jump to for execution of the kernel.

### *High Speed Boot Load* **Step**

This step is skipped during low speed boots. Once xtbounce has finished, xtbootsys will call the  $x$ tcli boot command, sending an HSS event requesting a node boot to the boot manager. The boot manager will send an HSS event to the boot node daemon (BND) with the location of that boot cpio and which *loadfile* to use (see SECTION). The BND receives the HSS event  $ec$  hsn load req and gets the list of nodes to boot and the location of the boot cpio. The BND unpacks the loadfile from the boot cpio and reads through it to determine which files to transfer and where to transfer them into the node to be booted's memory. A typical loadfile looks like this:

```
#NODES REALLY READY
#Kernel source: /var/opt/cray/imps/image_roots/initrd-compute-large_cle_6.0.UP04-
build6.0.4080 sles 12sp2-created201704207boot/bzImage-4.4.49-92.11.1 3.0-cray ari c
DEFAULT/bzImage-4.4.49-92.11.1_3.0-cray_ari_c 0x100000 #Parameters source: /var/
opt/cray/imps/localtemp/temp_tempfs_PLsnh3/DEFAULT/parameters
DEFAULT/parameters 0x90800
DEFAULT/initramfs.gz 0xFA00000
```
For XC systems, the BND does not transfer the parameters file; only the bzImage and initramfs.gz files are transferred.

The BND then unpacks the files to be loaded from the boot cpio and reads them into memory. The BND uses the ugni library to perform RDMA operations. The BND loads nodes in a sliding window of 100 at a time, until all nodes in the list have either finished loading or have failed in some way. The BND then sends an HSS event echsnoload rsp back to the boot manager indicating the status of the node loads.

### *Low Speed Boot Load* **Step**

If a low speed boot is requested, the high speed boot load step is skipped in lieu of this low speed boot load step. Low speed boot uses bcsysd and the serial port connection from the node to its blade controller to do the boot load. Boot manager, instead of sending an HSS event to the BND to request a load, sends the kernel and initramfs.gz to the node to be booted's bcsysd using HSS events; bcsysd writes the data it is given into the node

to be booted's memory using the serial port connection to the blade controller. Low speed boots are much slower than high speed boots and are not used in production. They are primarily useful when the high speed network is unuseable as a boot loader medium, typically during hardware bringup. Low speed boots have not been tested with images from CLE 6.0 and later, and may not work due to the increased size. A low speed boot can be requested with the following command when xtcli boot is called: xtcli boot LOADFILE -o lowspeed [nodelist]

## *Boot* **Step**

Once the boot manager has received the HSS event from the BND, it sends an  $ec$  boot event to the blade controller of each node that is to be booted. The  $ec$  boot event contains the kernel parameters, the size of the initramfs.gz file, and the address in memory that the node to be booted must jump to in order to begin execution of the kernel. After bcsysd receives the ec\_boot event, it writes the parameters into the node's memory using the serial port, and then signals to the node using the serial port that it should jump from Wait4Boot to the kernel execution address, usually 0x100000.

## **Pre-CLE 6.0 vs Post-CLE 6.0 Differences**

Pre-CLE 6.0, both compute and service images were included in one boot cpio, and only a single boot cpio could be assigned to a single system partition. In CLE 6.0 and later, boot cpios by convention hold only one image, and the Node Image Mapping Service (NIMS) holds information on which boot cpio to use to boot a specific node. The loadfile was used in pre-6.0 to indicate which specific image within a boot cpio should be used to boot a node (either CNL0 for computes or SNL0 for service nodes). In CLE 6.0 and later, since there is only one boot image per cpio, the loadfile in every boot cpio is simply called DEFAULT.

# <span id="page-10-0"></span>**3 SMW and CLE Hardware Configuration and Cabling Concepts**

A familiarity with the hardware and cabling of an XC™ Series system may be helpful when troubleshooting a boot. These sections describe the basic hardware components and configurations for a system with a stand-alone SMW, an SMW HA (high availability) system, and a system that includes eLogin capability. The final section is a *[A](#page-12-0) [Guide to Hardware Component Names](#page-12-0)*.

## **Stand-alone SMW**

This diagram shows a simplified view of the principal System Management Workstation (SMW) and Cray Linux Environment (CLE) hardware components for an XC™ Series system with a single, stand-alone SMW. The site admin or management network (eth0) connects to the system through the SMW only. The SMW, boot node, and SDB (service database) node are connected to each other over the admin network (eth3) and are each typically connected to the boot RAID with a Fibre Channel (FC) or serial attached SCSI (SAS) switch.

The SMW has a single Ethernet interface that talks to the cabinet controllers (CC) over an Ethernet switch. Each cabinet is on its own subnet, and routes are set up on the SMW to go over eth1 to get to each subnet. The SMW eth1 interface has the address 10.1.1.1/16 on the Hardware Supervisory System (HSS) network.

#### *Figure 1. SMW and CLE Hardware Configuration*

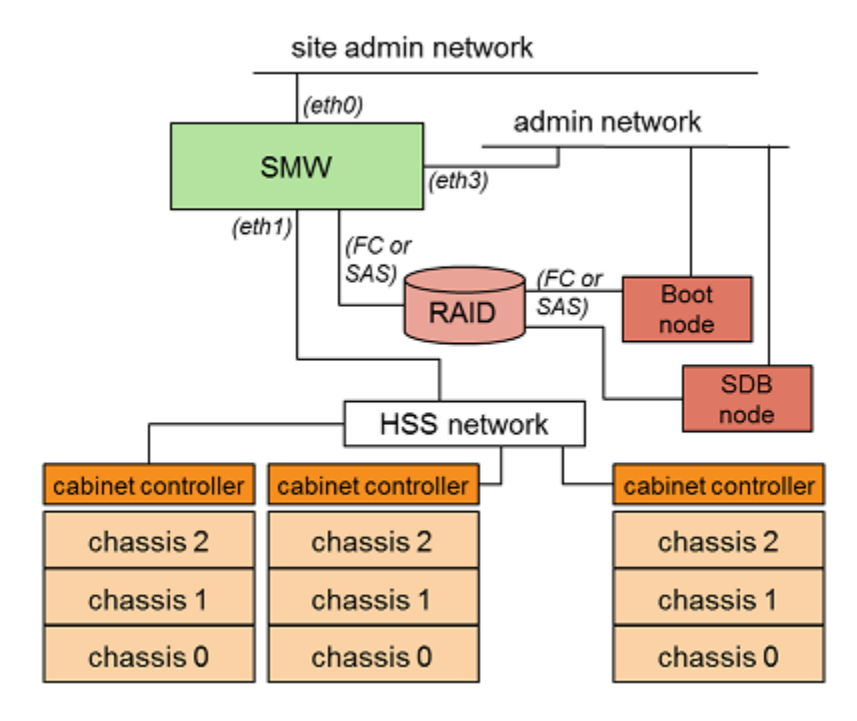

### **SMW HA**

This diagram shows a simplified view of the principal components of an SMW HA system, which features two SMWs using cluster management software (SuSE High Availability Extension) in active/passive mode. A second SMW can assume the duties of the first SMW in the event of a software or hardware fault on the first SMW. Heartbeat networks are eth2 and eth4, while a distributed replicated block device (DRBD) is on an eth5 network.

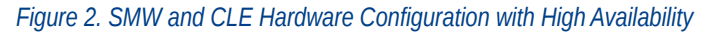

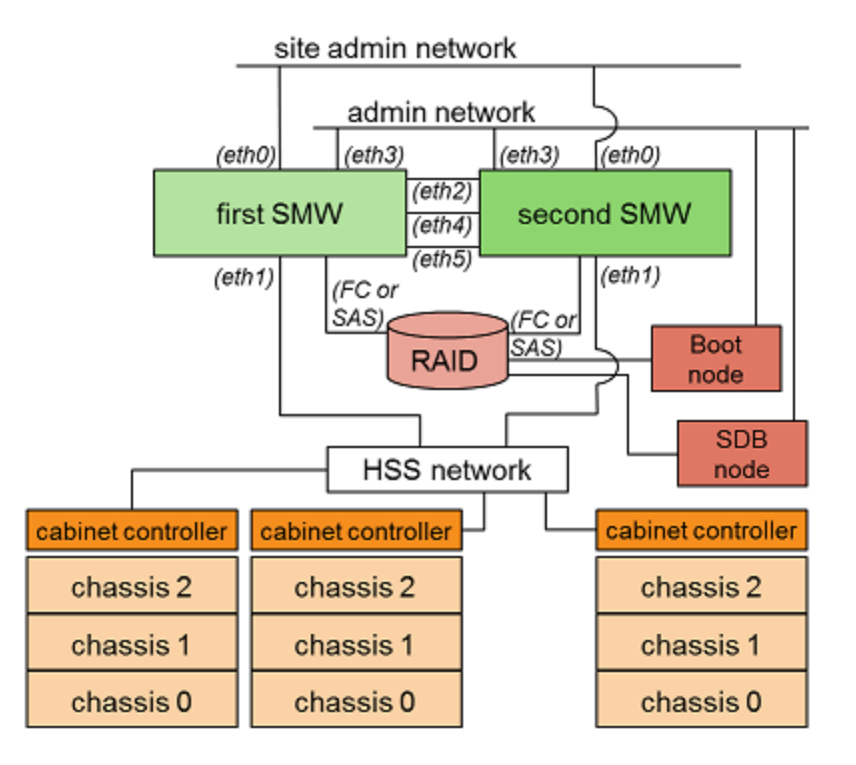

### **eLogin**

Sites that use eLogin have several options for configuring their systems. This first diagram shows two ways to connect the SMW to the Cray Management Controller (CMC).

<span id="page-12-0"></span>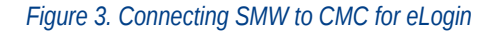

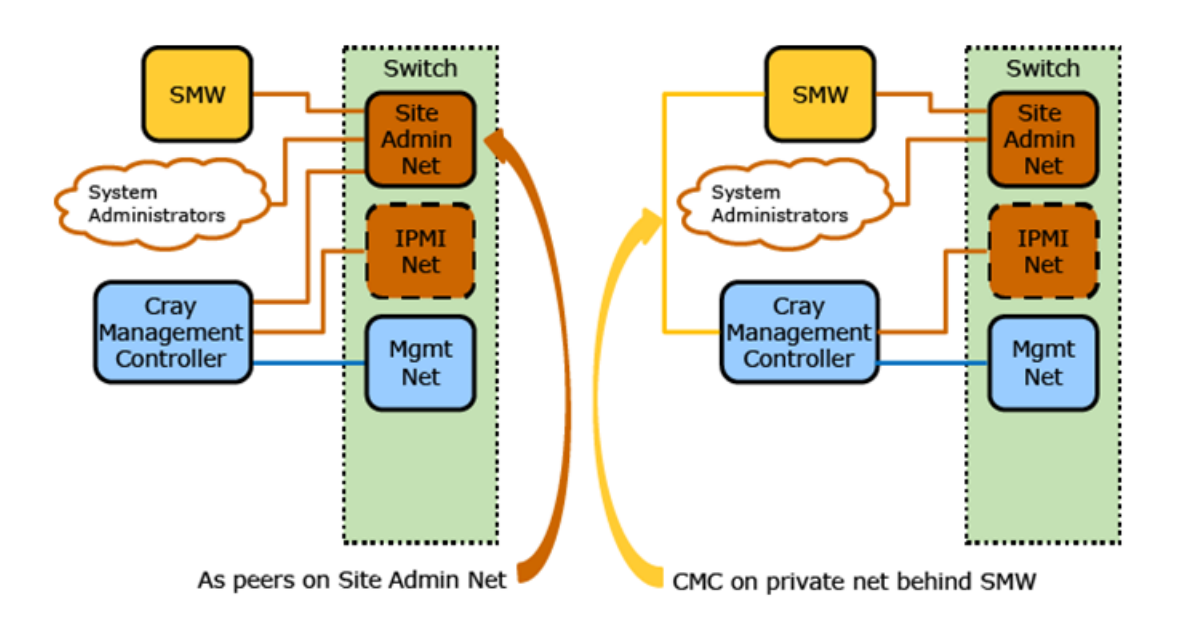

This diagram shows the cabling of Ethernet, FC/SAS to boot RAID, Infiniband (IB) to external Lustre, and the high speed network (HSN). Here, the eLogin nodes are on the site user network and access the SDB using a routed connection through the gateway nodes.

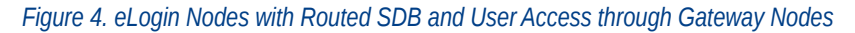

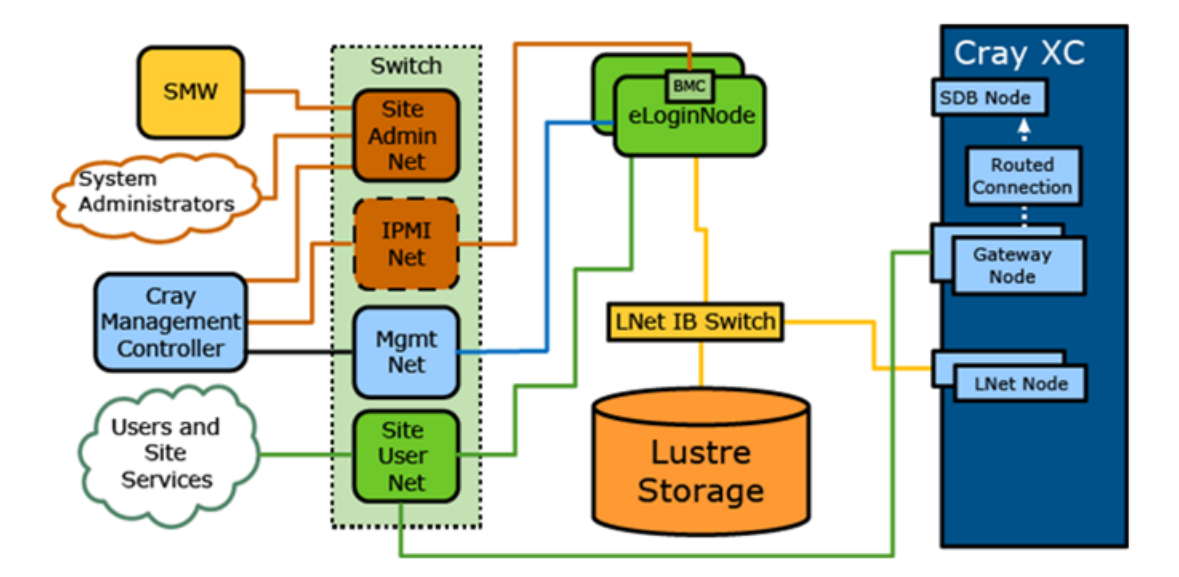

For other common configurations (e.g., eLogin nodes connected directly to the SDB node) and a description of the networks used, see *XC™ Series eLogin Installation Guide* (S-2566) at *<http://pubs.cray.com>*.

### **A Guide to Hardware Component Names**

The HSS, which is controlled by the state manager, provides a naming hierarchy for hardware components. These component names for the hardware are sometimes referred to as *cnames* (note that in the global or CLE config set, *cname* usually means a single node). In the Format column of this table, capital letters represent numbers, such as in c1-2c0s4n3.

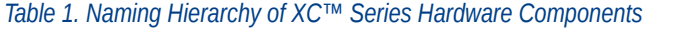

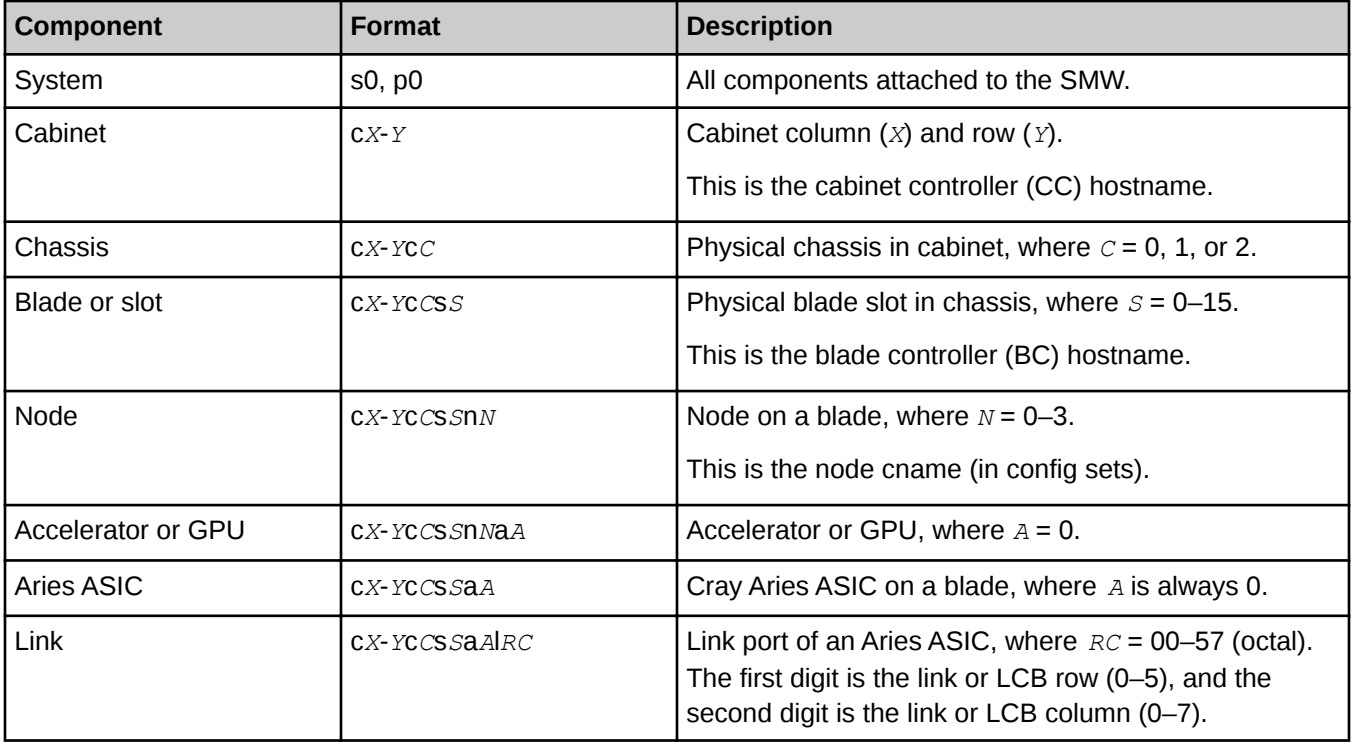

The tree of the major named components looks like the following. Other components may exist and be named in the hierarchy, but typically these are the only ones that matter.

```
s0 (or p0)
|--- cX-Y (cabinet)
      |--- cX-YcC (chassis: 0-2)
           |--- cX-YcCsS (slot: 0-15 (Aries))
                |--- cX-YcCsSnN (node: 0-3)
                     |--- cX-YcCsSnNaA (accelerator/GPU: 0)
                 |--- cX-YcCsSaA (Aries: 0)
                     |--- cX-YcCsSaAlRC (Link or LCB Row (0-5)/Column (0-7))
```
# <span id="page-14-0"></span>**4 SMW Daemons, Processes, and Logs**

- *Daemons on a Stand-alone SMW* on page 15: lists and describes daemons that are started by rsms and should always be running, daemons that are started only during boot, daemons that distribute config set data and regenerate the config set cache, and daemons that are necessary for a PXE boot.
- *[Daemons on an SMW HA System](#page-18-0)* on page 19: describes how to tell whether HA has been installed and configured, and describes daemons and log files that are HA-specific.
- *[SMW Log File Locations](#page-21-0)* on page 22: lists the five kinds of log files and where they are found.
- *[Time Synchronization Among XC™ Series System Components](#page-22-0)* on page 23: describes how time is synchronized among XC components, how to check/set time, and how to query NTP to find information about the time synchronization of a node with its server and peers.

## **4.1 Daemons on a Stand-alone SMW**

A variety of daemons are involved in booting an XC™ Series system, as shown in this figure.

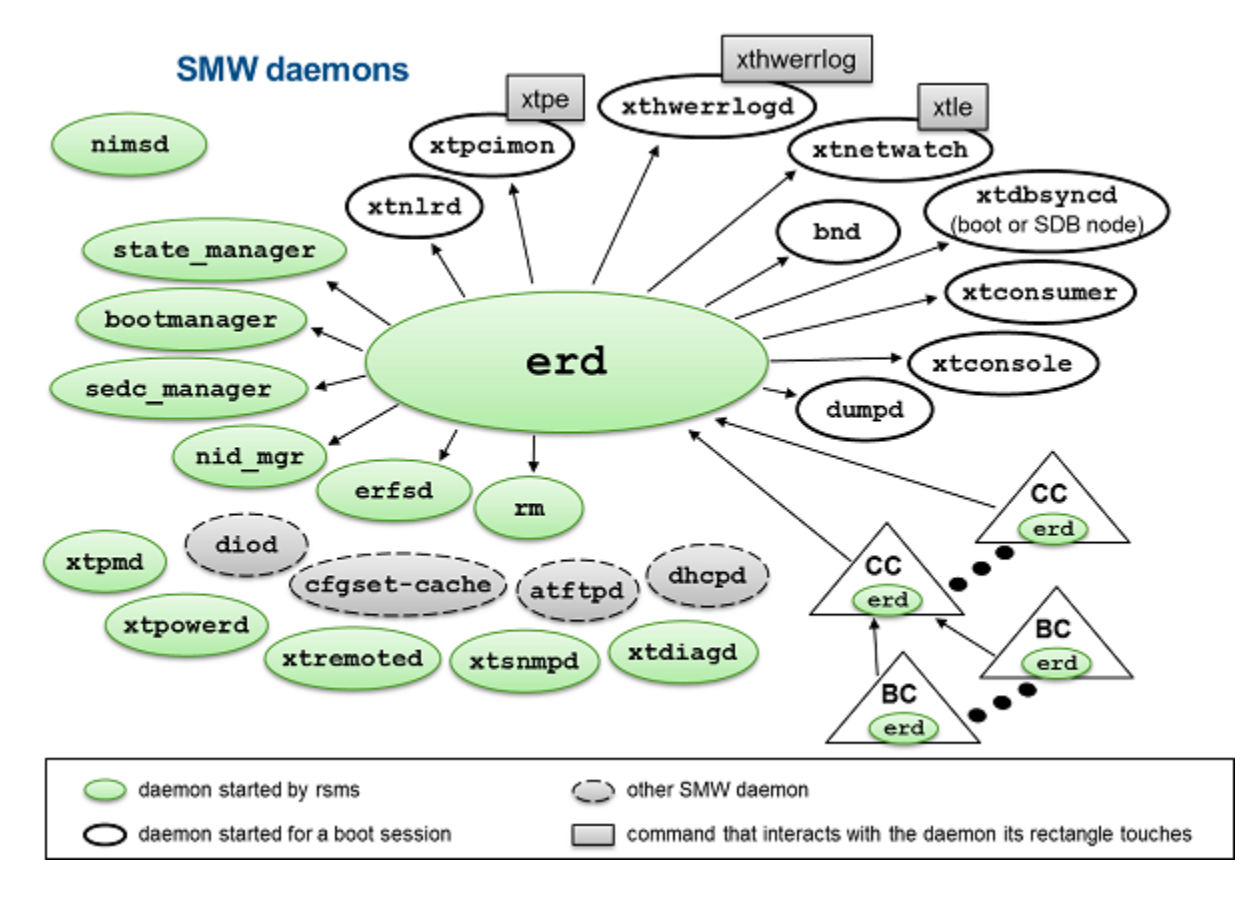

#### *Figure 5. Daemons on a Stand-alone SMW*

## **Daemons started by RSMS that should always be running**

Several of the daemons running on the SMW are started and monitored by the RSMS service (rsms). These daemons should always be running on the SMW: erd, state\_manager, bootmanager, rm, sedc\_manager, nid\_mgr, erfsd, nimsd, xtpmd, xtpowerd, xtsnmpd, xtremoted, xtdiagd.

Daemons with diverse roles:

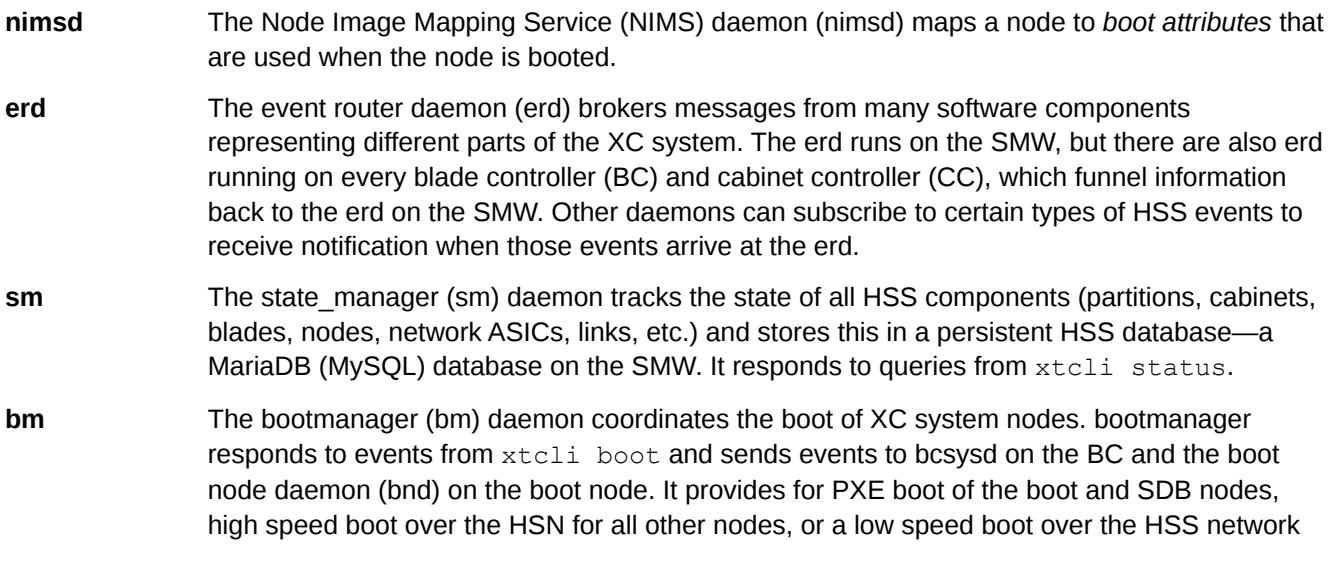

(for troubleshooting). Low speed boots are much slower than high speed boots and are not used in production. These boots are useful when the high speed network is unuseable as a boot loader medium, typically during hardware bringup. Low speed boots have not been tested with images from CLE 6.0 and later, and may not work due to increased size. A low speed boot can be requested by entering the following when xtcli boot is called: xtcli boot LOADFILE -o lowspeed [nodelist]

- **rm** The router manager (rm) daemon sets up a routing table in the HSN (high speed network).
- **sedc\_manager** The system environment data collections manager (sedc\_manager) daemon monitors system health and records environmental data for hardware components.
- **nid\_mgr** The NID manager (nid\_mgr) daemon enables an administrator to control NID assignment and manages the nic-to-nid relationship.
- **erfsd** The event router file system daemon (erfsd) provides persistent storage for the erd on CCs and BCs.

Daemons that are part of power management:

- **xtpmd** The power management daemon (xtpmd) handles all database inserts of node level power data from bcpmd on the BCs and cabinet level power data from ccsysd on the CCs. It also stores ALPS job event data which can be used for offline job-based correlation and energy accounting.
- **xtpowerd** The xtpowerd daemon allows sites to control the rate at which nodes are powered on/off or booted over time to smooth out large fluctuations in power use.
- **xtsnmpd** The Cray SNMP daemon (xtsnmpd) acts as a subagent for snmpd. xtsnmpd responds for two Crayspecific MIBs: CRAY-XC-MIB and CRAY-SMI. The CRAY-SMI MIB provides the structure of management information for the overall Cray enterprise. The CRAY-XC-MIB MIB contains systemlevel power data, including system-level instantaneous/current power, peak power, average power, and accumulated energy.
- **xtremoted** The xtremoted daemon is the application server which handles CAPMC API requests to connect to the remote database. In most configurations, the remote database is the local PostgreSQL server on the SMW, but it can be configured to send to a remote hostname. See the *XC™ Series Power Management and SEDC Administration Guide* (S-0043) for more details about a remote database.
- **xtdiagd** The diags daemon (xtdiagd) gets diagnostic data into the Power Management database.

There are two ways to check whether these RSMS daemons are running: see *[Check RSMS Daemons](#page-56-0)* on page 57 in the "Commands Helpful in Troubleshooting a Boot" section.

#### **Daemons that are started only during boot of a CLE system**

These daemons are the standard set of processes started only in the context of a CLE boot session.

**xtnlrd** The network link resiliency daemon (xtnlrd) monitors the blade controllers (BC) for high speed network (HSN) failures and performs recovery actions automatically in the event of a failure. xtnlrd also handles administrative warm swap requests and HSN congestion. To check whether it is running, see *[Check Daemons Using xtalive](#page-59-0)* on page 60 in the "Commands Helpful in Troubleshooting a Boot" section. **xtpcimon** The xtpcimon daemon monitors the health of PCIe (peripheral component interconnect express) channels and logs PCIe link errors to a file.

The xtpe command processes pcimon log files for PCIe link errors.

To check for these errors, see *[Check for PCIe Link Errors](#page-70-0)* on page 71 in the "Commands Helpful in Troubleshooting a Boot" section.

**xthwerrlogd** The xthwerrlogd daemon listens for hardware error events from the ASIC network chip and writes them to a binary file.

The xthwerrlog command analyzes that binary file.

To check for these errors, see *[Check for Hardware Errors](#page-71-0)* on page 72 in the "Commands Helpful in Troubleshooting a Boot" section.

**xtnetwatch** The xtnetwatch daemon monitors the system high-speed network (HSN) faults interconnect for link control block (LCB) and router errors, and it logs them to a file.

The xtle command analyzes netwatch log files for HSN errors.

To check for these errors, see *[Check for LCB and Router Errors](#page-71-0)* on page 72 in the "Commands Helpful in Troubleshooting a Boot" section.

- **xtdbsyncd** The xtdbsyncd daemon runs on either the SDB (default) or boot node. The xtdbsyncd daemon synchronizes the SDB to the real hardware status as coordinated by events sent in the hardware supervisory system (HSS). When nodes become available or unavailable, the HSS sends an event, and xtdbsyncd makes the appropriate change to the SDB, designating the node as up or down. Unless a node is designated up, it is not available for allocation by jobs.
- **bnd** When the boot node is up, any requests to boot nodes using the HSN will send a request from the SMW to the boot node daemon (bnd) on the boot node. The boot node NFS-mounts the /var/opt/cray/imps/boot images directory from the SMW to its own /var/opt/cray/imps/boot\_images mount point so that bnd can access all of the required boot images. bnd will then extract the files from the boot image and initiate a transfer to node memory for each node in the boot request. bnd will report how many nodes in a request succeeded or failed. Output from bnd is sent to the SMW and appears in /var/opt/cray/log/p0-current/messages-*YYYYMMDD*.

To check whether it is running, see *[Check Daemons Using xtalive](#page-59-0)* on page 60 in the "Commands Helpful in Troubleshooting a Boot" section.

- **xtconsumer** The xtconsumer daemon monitors the erd for HSS events, and its output is redirected to the consumer log file in the directory for the boot session. The xtconsumer command monitors the erd to display HSS events as they occur in real time.
- **xtconsole** The xtconsole daemon monitors the erd for console messages, and its output is redirected to the console log file in the directory for the boot session.The xtconsole command operates in a shell window and monitors the erd for console messages.  $x$ tconsole can monitor a single node or multiple nodes. For an example of how to use this command, see *[Check Console Messages](#page-58-0)* on page 59 in the "Commands Helpful in Troubleshooting a Boot" section.

#### <span id="page-18-0"></span>**Other SMW daemons**

**diod** The distributed I/O daemon (diod) is started by cray-ids-service, which is a systemd service on the SMW. The diod daemon does I/O forwarding for the IMPS Distribution Service (IDS). Together, crayids-service and diod distribute the config set data to nodes on the XC system.

To check whether it is running, see *[Check diod daemon](#page-56-0)* on page 57 in the "Commands Helpful in Troubleshooting a Boot" section.

**cfgset-**The cfgset-cache daemon actively monitors config sets for changes on the SMW. Changes to config

**cache** sets are processed together, and a SquashFS and associated checksum is generated in response to one or more changes after a period of four seconds elapses with no further change. CLE nodes use the associated SquashFS archives and checksums to ensure that configuration is current. New configuration changes are pulled locally and applied to the CLE node when cray-ansible is run on the node.

To check whether it is running, see *[Check cray-cfgset-cache Daemon](#page-57-0)* on page 58 in the "Commands Helpful in Troubleshooting a Boot" section.

**dhcpd, atftpd** The Dynamic Host Configuration Protocol (DHCP) server daemon (dhcpd) and the Trivial File Transfer Protocol (TFTP) server daemon (atftpd) are required to PXE boot the boot and SDB nodes.

To check whether they are running, see *[Check DHCP or TFTP Daemons](#page-57-0)* on page 58 in the "Commands Helpful in Troubleshooting a Boot" section.

The boot and SDB nodes PXE boot over the admin network (SMW eth3 10.3.0.0 network). The boot and SDB nodes get /opt/tftpboot/elilo.efi and then *\$CNAME*.conf, bzImage, and initramfs.gz from the *\$CNAME* directory /opt/tftpboot/elilo.config/*\$CNAME*.

The HSS controllers boot over the HSS network (SMW eth1 10.1.0.0 network). The cabinet controller (CC) gets its boot image from the SMW (/opt/tftpboot) and caches it in /var/tftp. The CC receives a temporary IP address and the path (relative to  $\sqrt{\frac{opt}{tftpboot}}$  for its boot image from the DHCP daemon (dhcpd) on the SMW, whose configuration is in /etc/dhcpd.conf.

The blade controller (BC) boots from its CC with the image served up from  $/var/tftp$  on the CC. The BC receives its temporary IP address and the path (relative to  $/var/tftp)$  for its boot image from the DHCP daemon (dhcpd) on the CC, whose configuration files are in /var/etc/udhcpd.conf-eth\*.

# **4.2 Daemons on an SMW HA System**

On an SMW HA pair of SMWs, the daemons and processes described for a stand-alone SMW are running only on the first/primary SMW in the cluster of two SMWs. The cluster resource manager (CRM) ensures that these essential daemons are running on the first SMW and not running on the second SMW.

### **How to determine whether SMW HA is installed and configured**

To determine if SMW HA software is installed, use one of these methods:

Method 1:

```
smw# rpm -q cray-ha-smw
cray-ha-smw-12.0.0.52.geeebae8-2.26.noarch
```
Method 2:

```
smw# cat /etc/opt/cray/release/smwha-release
RELEASE=12.0.UP00
BUILD=12.0.48
DATE=201605180109
ARCH=x86_64
```
To determine if SMW HA is configured and running properly, use this command (this example shows the output for an HA pair "minnie" and "mickey"):

smw# **/opt/cray/ha-smw/default/sbin/ha\_health**

Cluster State

```
------------------------------------------
Health State : Healthy
Active Node : minnie
Node-1 : mickey (online)
Node-2 : minnie (online)
Number of Resources : 33
Number of Resources Running : 33
Number of Resources Stopped : 0
Maintenance Mode : disabled<br>Stonith Mode : enabled
Stonith Mode
```
Indicators in the output that all is well:

- A healthy state
- **Both SMWs online**
- No resources stopped
- Maintenance mode disabled
- STONITH mode enabled

Note that the number of started resources may be version-specific.

To determine if the distributed replicated block device (DRBD) is healthy, examine  $/proc/drbd$ .

```
smw# cat /proc/drbd
version: 8.4.4 (api:1/proto:86-101)
GIT-hash: 3c1f46cb19993f98b22fdf7e18958c21ad75176d build by SuSE Build Service
 0: cs:Connected ro:Primary/Secondary ds:UpToDate/UpToDate C r-----
  ns:905180 nr:0 dw:905772 dr:12762 al:51 bm:0 lo:0 pe:0 ua:0 ap:0 ep:1 wo:f oos:0
```
Indicators in the output that all is well:

- A connect state (cs) of Connected
- A data state (ds) of UpToDate/UpToDate

To check the cluster status, use this command on either of the SMWs (this example shows the output for an HA pair "minnie" and "mickey"):

```
smw# crm mon -1r
Last updated: Tue Sep 6 11:26:06 2016
Last change: Tue Sep 6 08:52:13 2016
Stack: corosync
Current DC: minnie (167903490) - partition with quorum
Version: 1.1.12-ad083a8
2 Nodes configured
33 Resources configured
Online: [ mickey minnie ]
Full list of resources:
 ClusterIP (ocf::heartbeat:IPaddr2): Started minnie 
 ClusterIP1 (ocf::heartbeat:IPaddr2): Started minnie 
 ClusterIP2 (ocf::heartbeat:IPaddr2): Started minnie 
 ClusterIP3 (ocf::heartbeat:IPaddr2): Started minnie 
 ClusterIP4 (ocf::heartbeat:IPaddr2): Started minnie 
 ClusterMonitor (ocf::smw:ClusterMonitor): Started minnie 
 ClusterTimeSync (ocf::smw:ClusterTimeSync): Started minnie 
 HSSDaemonMonitor (ocf::smw:HSSDaemonMonitor): Started minnie 
 Notification (ocf::heartbeat:MailTo): Started minnie 
 ResourceInit (ocf::smw:ResourceInit): Started minnie 
 cray-cfgset-cache (systemd:cray-cfgset-cache): Started minnie 
 dhcpd (systemd:dhcpd.service): Started minnie 
 fsync (ocf::smw:fsync): Started minnie 
 hss-daemons (lsb:rsms): Started minnie 
 stonith-1 (stonith:external/ipmi): Started mickey 
 stonith-2 (stonith:external/ipmi): Started minnie 
stonith-2 (stonith:external/ipmi):<br>Resource Group: HSSGroup
     postgresqld (lsb:postgresql): Started minnie 
     mysqld (ocf::heartbeat:mysql): Started minnie 
 Resource Group: IMPSGroup
     cray-ids-service (systemd:cray-ids-service): Started minnie 
     cray-ansible (systemd:cray-ansible): Started minnie 
     IMPSFilesystemConfig (ocf::smw:FileSystemConfig): Started minnie 
 Resource Group: LogGroup
     rsyslog (systemd:rsyslog.service): Started minnie 
     cray-syslog (systemd:llmrd.service): Started minnie 
                        (ocf::smw:FileSystemConfig): Started minnie
 Resource Group: SharedFilesystemGroup
 homedir (ocf::heartbeat:Filesystem): Started minnie 
 md-fs (ocf::heartbeat:Filesystem): Started minnie 
 imps-fs (ocf::heartbeat:Filesystem): Started minnie 
 ml-fs (ocf::heartbeat:Filesystem): Started minnie 
 repos-fs (ocf::heartbeat:Filesystem): Started minnie 
 pm-fs (ocf::heartbeat:Filesystem): Started minnie 
 ip-drbd-pgsql (ocf::heartbeat:IPaddr2): Started minnie 
 Master/Slave Set: ms-drbd-pgsql [drbd-pgsql]
     Masters: [ minnie ]
     Slaves: [ mickey ]
```
Note that the crm\_mon output displays the SMW host names as "Online" in alphanumeric order; the first SMW shown is not necessarily the primary SMW.

#### **Additional daemons on an SMW HA system**

These additional daemons run on both SMWs in an SMW HA system.

/usr/sbin/pacemakerd

- <span id="page-21-0"></span> $\sqrt{\text{usr}/\text{lib64}/\text{pace/beam}}$  /  $\text{ub: cluster}$  information base daemon
- /usr/lib64/pacemaker/stonithd: STONITH (reset or power down failed node) daemon
- /usr/lib64/pacemaker/lrmd: local resource manager daemon
- /usr/lib64/pacemaker/attrd:
- /usr/lib64/pacemaker/pengine: policy engine daemon
- /usr/lib64/pacemaker/crmd: cluster resource manager daemon

These are all part of the SUSE distribution, so for information about them, visit the SUSE Documentation website at *<https://www.suse.com/documentation/>*. To locate the SUSE high availability guide, select *SUSE Linux Enterprise Server 12*, then search for "sle-ha."

#### **Additional logs on an SMW HA system**

In addition to the log files listed in *SMW Log File Locations* on page 22, there are two log files that exist only on SMW HA systems. Note that these are NOT shared between SMWs, so copies from both SMWs may be useful for trouble-shooting purposes.

- /var/log/pacemaker.log
- /var/log/smwha.log

## **4.3 SMW Log File Locations**

There are five kinds of log files:

**system-wide** The system-wide logs are from the daemons started by the rsms script.

#### **Location** SMW

**Path** /var/opt/cray/log

- **Files** bootmanager: bm. out and bm. out. 1 (previous)
	- erd: event-*YYYYMMDD*
	- nid manager: nm.out and nm.out.1 (previous)
	- nimsd: nimsd.out and nimsd.out.1 (previous)
	- sedc\_manager: sedc\_manager.out and sedc\_manager.out.1 (previous)
	- state manager: sm.out and sm.out.1 (previous)
	- xtdiagd: xtdiagd.out and xtdiagd.out.1 (previous)
	- xtpmd: pmd.out and pmd.out.1 (previous)
	- xtpowerd: xtpowerd.out and xtpowerd.out.1 (previous)
	- xtremoted: xtremoted.out and xtremote.out.1 (previous)
	- xtsnmpd: xtsnmpd.out and xtnsnmpd.out.1 (previous)

<span id="page-22-0"></span>**boot session-**The per boot session logs are from the processes started by xtbootsys and are therefore also per partition.

**specific**

**Location** SMW

- **Path** /var/opt/cray/log/*session-ID*, where *session-ID* has format p*N*-*YYYYMMDD*t*hhmmss* (e.g., p3-20111003t104331)
- **Files** xtbootsys log: bootinfo.*session*
	- xtconsole: console-*YYYYMMDD*
	- xtconsumer: consumer-*YYYYMMDD*
	- xthwerrlogd: hwerrlog.*session*
	- xtnetwatch: netwatch-*YYYYMMDD*
	- xtpcimon: pcimon-*YYYYMMDD*
	- xtnlrd: nlrd.*session*

**NOTE:** Logs that are written to a *YYYYMMDD* files also have a corresponding .*session* file, but this contains only stdout/stderr from the process and is typically empty.

**CC and BC** The logs from the cabinet controllers (CC) and blade controllers (BC) are available on the controller but also are transmitted to the SMW.

#### **Location** CC/BC and SMW

- **Path** CC/BC: /var/log SMW: /var/opt/cray/log/controller
- Files On the SMW, under the /var/opt/cray/log/controller directory is a directory for each cabinet in the XC system. Under each cabinet directory is a directory for the CC and each BC in that cabinet, which is where these files are found:
	- messages-*YYYYMMDD*
	- bios-n[0,1,2,3]-*YYYYMMDD*

**commands executed on SMW** Logs from commands executed on the SMW are in two locations. **Location** SMW **Path** Output from running xtdiscover: /var/opt/cray/log/xtdiscover Output from running other commands: /var/opt/cray/log/commands **systemd** With SLES12, use the journalctl command on the SMW to display the systemd log files, which contain all kernel messages and other available information from systemd..

smw# journalctl -a

# **4.4 Time Synchronization Among XC™ Series System Components**

Keeping the clock time synchronized among all the components of a system is important for troubleshooting a failed boot. Log messages are written from several different nodes to the various system logs. Those messages must have accurate and consistent timestamps to make it possible to correlate events on the system.

A Cray XC™ Series system uses the Network Time Protocol (NTP) to achieve synchronization among its components. The SMW is the primary time server, and it provides the reference time for the Hardware Supervisory System (HSS) and for CLE. Both HSS and CLE use the NTP daemon (nptd). For each node in the system, there are two paths to get time from the SMW: the HSS path (SMW  $\rightarrow$  cabinet controller  $\rightarrow$  blade controller  $\rightarrow$  node real-time clock) and the CLE path (SMW  $\rightarrow$  boot node  $\rightarrow$  all other nodes in system). When a node starts up, its real-time clock (RTC), which is a hardware clock, takes its time from the source on the HSS path—the RTC of its blade controller. The system time, which is a software clock, is initially set to the node's RTC, which it obtained from the blade controller. To maintain the system time the node starts the NTP daemon (ntpd) and queries the source on the CLE path—the boot node.

*Figure 6. Time Synchronization Among XC™ System Components*

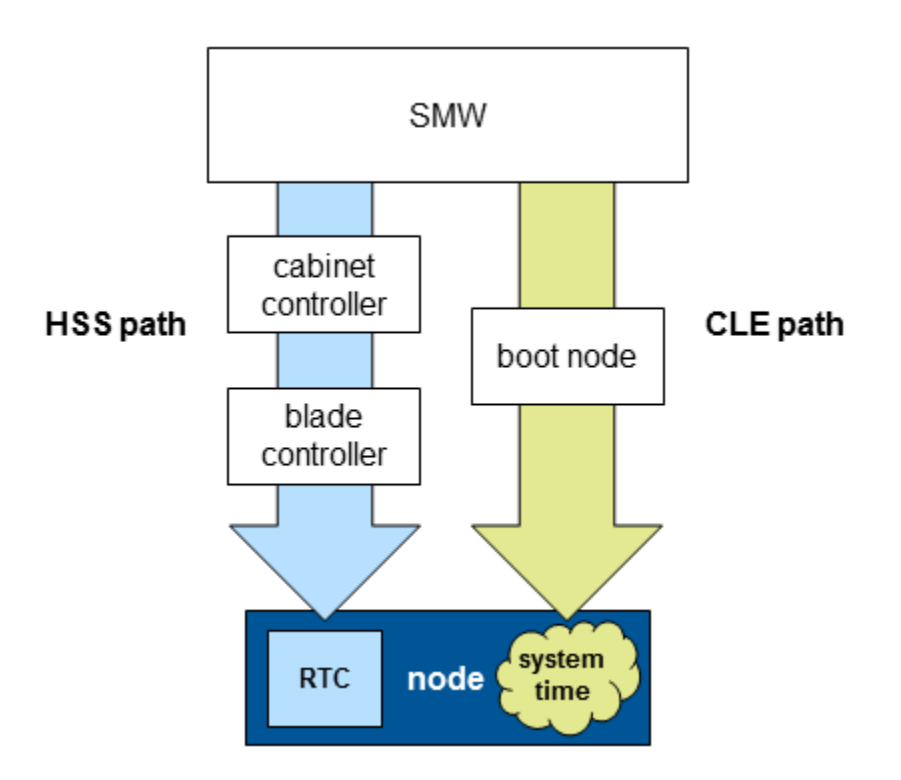

### **Check the time on a node**

To access the time on a node, use these commands, which check the time without changing it. There is no change to the node.

To check the real-time clock (RTC) time:

node# **hwclock**

To check system time:

node# **date**

## **Query NTP**

To query NTP, use the ntpq program, which can be invoked interactively. To see a list of ntpq commands:

node# **ntpq** ntpq> **?**

To display help about a command:

```
node# ntpq
ntpq> ? rl
function: read the system or peer variables included in the variable list
usage: rl [ assocID ]
```
### **Use ntpq to find out if the ntpd server thinks it is synchronized**

Use the  $r1$  command with  $ntpq$  to determine whether the ntpd server thinks it is synchronized or not. Here is an example:

```
node# ntpq
ntpq> rl
associd=0 status=0615 leap_none, sync_ntp, 1 event, clock_sync,
version="ntpd 4.2.6p5@1.2349-o Tue Apr 28 11:49:15 UTC 2015 (1)"
processor="x86_64", system="Linux/3.12.51-52.39.1_2.2-cray_ari_s", leap=00, 
stratum=5, precision=-23, rootdelay=21.255, rootdisp=141.444,
refid=10.3.1.1, 
reftime=db1e83d9.949faf83 Wed, Jun 29 2016 12:28:57.580,
clock=db1e8b71.78070fa2 Wed, Jun 29 2016 13:01:21.468, peer=39750,
tc=10, mintc=3, offset=-2.270, frequency=-27.480, sys_jitter=0.000,
clk jitter=0.913, clk wander=0.253
```
The leap variable (shown in bold in the example output) indicates one of four things:

00 = no leap second is expected yet

 $01$  = add a second

10 = subtract a second

 $11$  = the ntpd server is currently unsynchronized

#### **Use ntpq to list information about a node's peers**

In this example, the command is used on a login node to list information about a node's peers.

```
login# ntpq
ntpq> peers
remote refid st t when poll reach delay offset jitter
===============================================
*boot 10.3.1.1 5 u 675 1024 377 0.134 0.841 1.183
```
What the columns mean:

**remote** Peers of the node, specified in the ntp.conf file.

 $* =$  current time source

 $#$  = source selected, distance exceeds maximum value

o = source selected, Pulse Per Second (PPS) used

 $+$  = source selected, included in final set

- x = source false ticker
- . = source selected from end of candidate list
- $-$  = source discarded by cluster algorithm

blank = source discarded high stratum, failed sanity

- **refid** The remote source's synchronization source. (In the example, the source is the SMW, which has IP address 10.3.1.1.)
- **st** Stratum level of the source.

**t** Types available.

l = local (such as a GPS, WWVB)

- u = unicast (most common)
- $m =$  multicast
- $b =$  broadcast
- $-$  = netaddr
- **when** Number of seconds passed since last response
- **poll** Polling interval for source, in seconds.
- **reach** An 8-bit left shift octal value that indicates success/failure to reach source. Success means the bit is set, failure means the bit is not set. The highest value is 377. (In the example, reach = 377, indicating that all were successful.)
- **delay** The round-trip time to receive a reply, in milliseconds.
- **offset** Time difference between the client-server and the source, in milliseconds.
- **jitter** The difference between two time samples, in milliseconds.

#### **Jitter Concerns**

Non-application software, including ntpd, running on a node can use up the node's resources and add "jitter" to an application running on the node. This jitter is just the delay caused by the application contending with nonapplication software for resources like CPUs. This jitter, which will be referred to as application jitter, is different than the jitter mentioned by ntpd. The two should not be confused. On compute nodes, application jitter is bad because it can randomly add some delay to applications running on each node. Parallel programs wait for all nodes to arrive at a barrier before proceeding, so random delays to any node can cause all nodes to wait and waste time.

The NTP daemon (ntpd), which runs on both service and compute nodes, has a polling interval that can be configured to reduce application jitter. The longer the interval, the less jitter is introduced. A short interval (about 10 seconds) works well on service nodes, while compute nodes perform better using a longer polling interval (about 15 minutes).

# <span id="page-26-0"></span>**5 Use the Bootlog Profiler Tool to Analyze Boot Events**

The bootlog profiler tool takes in boot session logs and parses them to extract information about the longestrunning events in the boot. The bootlog profiler then displays that information in a user-friendly format. It provides an easier way to analyze boots than the traditional method of grepping through individual log files. Using the bootlog profiler, multiple boot session logs can be analyzed with one command and an optional csv summary can be generated to summarize all boots in one report. The output and report will include the date and time the boot occurred, the boot session it is associated with, and the amount of time taken for macro boot events. Console output also allows for deeper investigation using the blame and passwordless ssh arguments. The bootlog profiler must be run as root.

Administrators can use this tool regularly to keep an eye on boot statistics and to help diagnose specific issues causing problems including hangs, timeouts, and delays in boot. By identifying phases that take the most time, the bootlog profiler helps pinpoint potential problem spots and find root causes more quickly. Developers can use this tool to asses boot performance impact of new features and changes to ansible playbooks and ansible modules. Node-level output is available, but only for the current booted session. This will include information about Ansible plays and other node-specific boot phases.

### **Commands**

Usage:

#### smw# **bootprofiler [-h] [--blame** *BLAME***] [-p] [-l] [-c]** *bootsession* **[***bootsession ...]*

- $-h/$ -help: Display help message and exit bootprofiler.
- $-b$  -b)--blame: Specify the number of longest-running subevents to display. A larger blame value can cause extended boot profiler run times, especially when used with the passwordless ssh option. Default: 3
- $-p$ /--passwordless: Use passwordless ssh to sign in to nodes and obtain their logs for further event analysis. This option is only valid for the currently-booted session.
- $-1/-$ -last: Only disply the last invocation of  $x$ tbootsys in the sessions given.
- $-c$ /--csv: Create CSV reports of all boots. The CSV report will be stored in the current working directory.
- *bootsession*: Required argument. The directory that contains all logs for a boot session, usually named with <partition>-<date>. (Examples: p0-current, p1-20170330t193306). The boot profiler will automatically look in /var/opt/cray/logs for this directory, but any other locations require the full path. Multiple directories/paths may be specified.

The example below shows typical output. Note the use of  $--csv$  to generate a CSV file in the working directory (/user/home in this instance) in addition to the console output:

```
smw /user/home# bootprofiler p0-current --csv
INFO:boottime:Boot Session: p0-current
INFO:Console:Loading /var/opt/cray/log/p0-current/console-20170412 (1/1)...
INFO:Bootinfo:Loading /var/opt/cray/log/p0-current/bootinfo.p0-20170412t105136 
(1/1)...
```
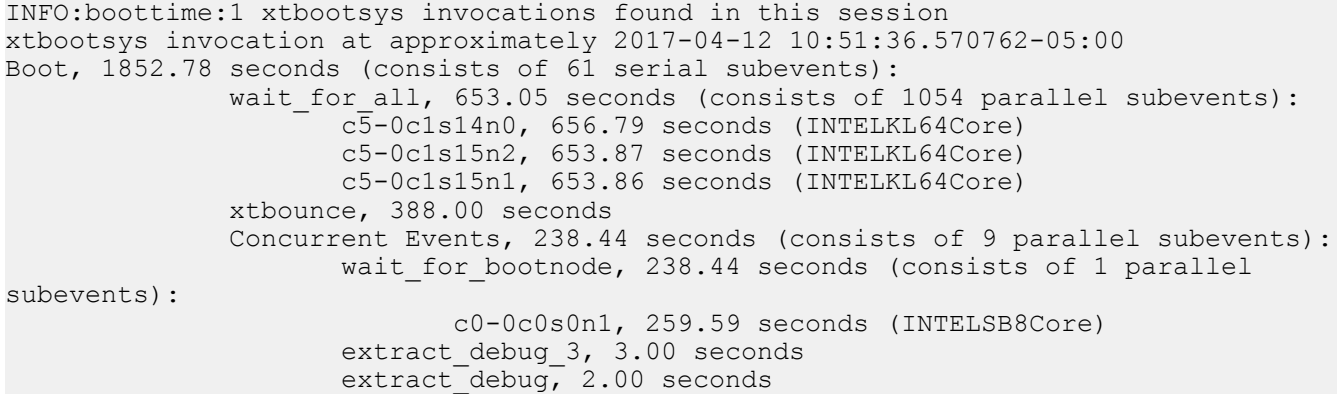

The output lists the events in order from longest running time to shortest running time, allowing potential problem events to be seen first. Sub-events are listed below the parent event in the same order. The --blame argument is automatically set to a value of 3, thus displaying only the 3 longest running events (along with the 3 longest running sub-events for each event). Increasing the value of --blame can potentially increase the number of events exponentially, giving a complete picture of each boot at the cost of extended bootlog profiler run times. Values of 2-5 are recommended for typical  $-\text{blame}$  use.

CSV output is an additional option to the tiered output displayed in the console. When bootprofiler is run with the  $-csv$  flag, it captures specific events related to the boots and creates a .csv file in the working directory. Multiple boot session directories will create a single CSV file with all boots listed within. Node-level data produced with passwordless ssh  $(-p)$  is not captured in the CSV file. Below is an example of CSV output generated from the first example run:

smw /user/home# **vim** *bootprofiler\_20170412.csv* RUN CONFIG,NUM\_NODES,NUM\_FAILED,NUM\_TIER\_2,NUM\_SERVICE,NUM\_XEON,NUM\_KNL,BOOT,SDB,LOGIN, SMW\_VERSION, CLE\_VERSION ,1056,0,7,36,1024,32,c0-0c0s0n1,c1-0c0s1n1, ,8.0.3075,6.0.3074 BOOT STATS, BOOT SESSION, DATE, TOTAL TIME, ANALYZE ARCHIVE, BOOT BOOTNODE (IMAGE TRANSFER), WAIT FOR BOOTNODE (NODE BOOT), BOOT SDBNODE (IMAGE TRANSFER), WAIT FOR SDBNODE (NODE BOOT), BOOT ALL SERV (IMAGE TRANSFER), WAIT FOR ALL SERV (NODE BOOT), BOOT ALL COMP (BND FANOUT), WAIT FOR ALL COMP (NODE BOOT), BOOT COMPUTE (BND FANOUT), WAIT FOR COMPUTE (NODE BOOT), TOTAL COMPUTE TIME (BND+BOOT), SLOWEST\_KNL (BND+BOOT),SLOWEST\_XEON (BND+BOOT),XTBOUNCE,XTBOOTSYS (OTHER),XTBOUNCE\_RETRIES ,p0-20170412t105136,2017-04-12 10:51:36.570762-05:00,1852.78,83.00,7.00,238.44,31.00,189.30, , , , , , , , , , 388.00,914.00,

# <span id="page-28-0"></span>**6 About Cray Scalable Services**

Cray Scalable Services is an essential part of the Cray Management System that is used to both distribute and aggregate information. Within Cray Scalable Services, nodes are designated as SoA (server of authority), tier1, tier2, or tier3. A node can be a member of only one of these groups. Tier1 nodes are clients of the SoA and servers for tier2 nodes. Tier2 nodes are clients of tier1 nodes and servers for tier3 nodes. Tier3 nodes are clients of tier2 nodes. Configuration of nodes as SoA, tier1, and tier2 is defined in the cray\_scalable\_services configuration service, which must be configured properly for the system to function.

As indicated in this figure, the SMW is the designated SoA in Cray XC systems. The boot and SDB nodes are designated tier1 nodes, and they must have direct network connectivity to the SMW via Ethernet. Typically, tier2 nodes are service nodes or repurposed compute nodes that have no other duties beyond being part of the Scalable Services. All other nodes are tier3 nodes.

Aggregate to SMW

#### *Figure 7. Cray Scalable Services*

Distribute from SMW

- config set (9P)
- zypper/yum repos

Distribute from boot

- DVS Netroot
- DVS diags
- DVS PE

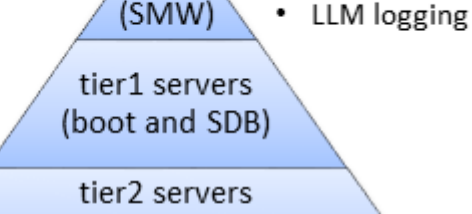

SoA

(SMW)

(repurposed compute) nodes or service nodes)

tier3 clients (service and compute nodes)

This table shows what gets distributed or aggregated using Cray Scalable Services.

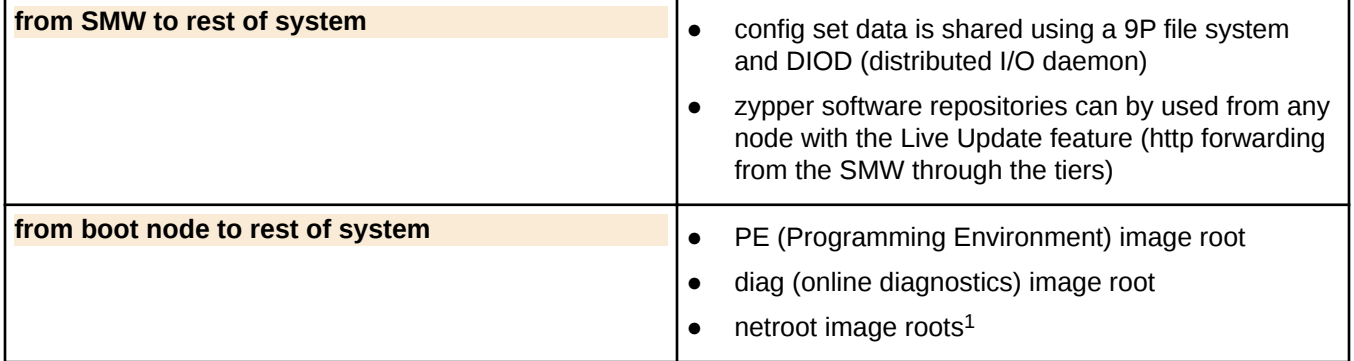

**from rest of system to SMW example 20 and 20 and 20 and 20 and 20 and 20 and 20 and 20 and 20 and 20 and 20 and 20 and 20 and 20 and 20 and 20 and 20 and 20 and 20 and 20 and 20 and 20 and 20 and 20 and 20 and 20 and 20** 

Here is an example of how Scalable Services works with Live Updates to distribute software out to nodes. Any tier3 node can run zypper to access the repositories on the SMW because it has an entry

in /etc/zypp/repos.d/liveupdates.repo that points to the tier2 nodes by means of a baseurl, which uses http protocol listing all of the tier2 nodes. The tier2 nodes, in turn, have an entry

in /etc/zypp/repos.d/liveupdates.repo that lists at least one tier1 node. All tier1 nodes have an entry in /etc/zypp/repos.d/liveupdates.repo that lists the SMW.

#### **Services that Depend on Cray Scalable Services**

It is important to configure Cray Scalable Services correctly. The following features and services use data from the cray\_scalable\_services configuration service, and may they not be functional if cray\_scalable\_services is configured incorrectly.

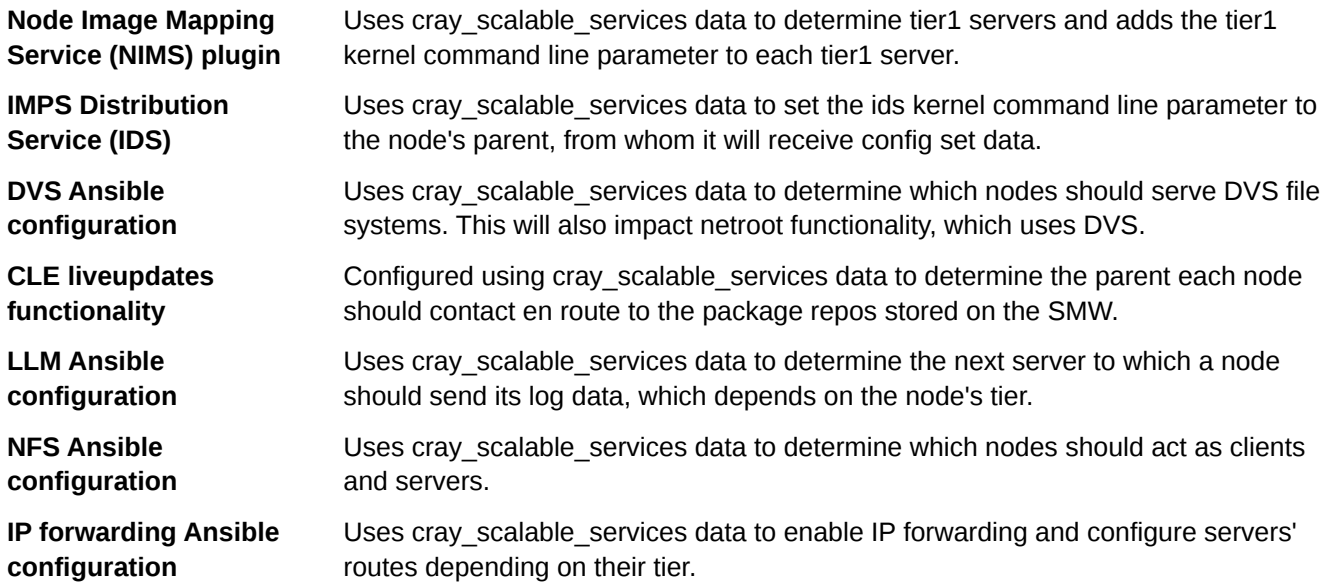

 $1$  Netroot is a mechanism that enables nodes booted with a minimal, local in-memory file system to execute within the context of a larger, full-featured root file system which available to the node via a network mount.

# <span id="page-30-0"></span>**7 Anatomy of an XC System Boot with xtbootsys**

xtbootsys is a large Tcl script used by the crayadm account to boot and shut down CLE on the nodes in the XC system. xtbootsys calls several external programs to gather information and run specific commands.

A system administrator can adjust the behavior of  $x$ tbootsys by using a boot automation file. The auto.generic boot automation file is described here. The auto.generic and auto.xtshutdown files provided by Cray may be changed during a Cray software update or patch. During an initial installation, these files should be copied to site versions such as auto.*hostname*.start and auto.*hostname*.stop (where *hostname* is the host name of the XC system) so that they can be customized.

Typical usage for booting is:

```
crayadm@smw> xtbootsys -a auto.hostname.start
```
Typical usage for shutdown is:

```
crayadm@smw> xtbootsys -s last -a auto.hostname.stop
```
The xtbootsys command can also stop (--stop-daemons), start (--start-daemons) and restart (-restart-daemons) the background processes that are started by xtbootsys at boot time.

The default boot automation files provided by Cray are in /opt/cray/hss/default/etc. Beginning with CLE 6.0.UP03, service and compute nodes can boot at the same time. For further information about customizing boot automation files and default boot order, see *[About Boot Automation Files](#page-46-0)* on page 47.

#### **Tasks done by xtbootsys**

Steps done by xtbootsys include calling external programs. These external program might hang, causing a timeout or failure during the booting process. Where an external program is called, dependencies of that program are highlighted.

Here are the tasks done during a boot. Once the boot is complete, a summary will be added to the bootinfo log file with the names and duration of these tasks. When analyzing a failed boot, consult the bootinfo file for that failed boot session. The order of tasks may vary or there may be some different tasks due to newer software.

- **1.** initialization
	- **a.** Create a boot session identifier.

This boot session identifier is of the form p0-20160621t214422, that is, the partition name followed by the date and time. Notice that there is a "t" character separating the date from the time.

###################################################################### Your boot session identifier is p0-20160621t214422 ######################################################################

**b.** Create bootinfo log file for this boot session.

The bootinfo log file is created underneath the /var/opt/cray/log directory in a directory named for the boot session identifier. This log file captures all of the output sent to stdout for the xtbootsys command, but it also contains information not displayed to  $\text{stdout}$ , such as boot time statistics and details about the md5 checksums on the files in the boot images.

###################################################################### Your boot information will be in /var/opt/cray/log/p0-20160621t214422 ######################################################################

**c.** Record which boot automation file has been used for this boot.

Most boot automation files are in /opt/cray/hss/default/etc/auto. $\star$ , but they can be in other locations.

- **d.** Check whether the boot manager is running.
- 2. xtcli part cfg show

Check the partition configuration. This step runs  $x$ tcli part cfg show p0 for the p0 partition, which lists the partition, members of the partition, who the boot and SDB nodes are, and all of the boot images required to boot this partition (as assigned via the NIMS daemon.)

```
Your partition configuration is as follows:
Network topology: class 0
== part cfg ==------------------
[partition]: p0: enable (noflags|)
[members]: c0-0
[boot]: c0-0c0s0n1:halt, c0-0c1s0n1:halt[sdb]: c0-0c0s1n1:halt,c0-0c1s1n1:halt
[NIMS_image 0]: /var/opt/cray/imps/boot_images/initrd-compute-
large<sup>cle 6.0.UP01-build6.0.96</sup> sles 12-created20160615.cpio
[NIMS_image 1]: /var/opt/cray/imps/boot_images/service_cle_6.0.UP01-
build\overline{6.0.96} sles 12-created20160614.cpio
[NIMS image 2]: \sqrt{var/opt/cray/imps/boot} images/dal cle 6.0.UP01-
build\overline{6.0.96} centos 6.5-created20160614.cpio
[NIMS image 3]: /var/opt/cray/imps/boot images/initrd-login-large cle 6.0.UP01-
build\overline{6.0.96} sles 12-created20160615.cpio
[NIMS image 4]: \sqrt{var/opt/cray/imps/boot} images/fio-service cle 6.0.UP01-
build\overline{6.0.96} sles 12-created20160615.cpio
```
**NOTE:** This command requires that the state\_manager and nimsd daemons be running.

**3.** user\_input

In a default boot automation file, the root password is collected for later use in the boot session. Some sites disable this interactive step by setting a variable in the boot automation file with the password.

4. analyze archive

For each boot image, the debug information is extracted from the cpio-formatted file and checksums are calculated with md5sum for each file. Note that only a portion of the information is shown in this example.

###################################################################### Please be patient while I collect additional system information ... ###################################################################### ###################################################################### cpio -itv -F /var/opt/cray/imps/boot\_images/initrd-compute-large\_cle\_6.0.UP01 build6.0.96\_sles\_12-created20160615.cpio 'cpio -itv -F /var/opt/cray/imps/boot\_images/initrd-compute-large\_cle\_6.0.UP01-

```
build6.0.96_sles_12-created20160615.cpio' completed with status 0
drwxrwxrwt 3 root root 0 Jun 15 15:07 .
lrwxrwxrwx 1 root root 12 Jun 15 15:07 initrd-compute-
large cle 6.0.UP01-build6.0.96 sles 12-created20160615.load -> DEFAULT.load
lrwxrwxrwx 1 root root 7 Jun 15 15:07 initrd-compute-
large_cle_6.0.UP01-build6.0.96_sles_12-created20160615 -> DEFAULT
-rw-r--r-- 1 root root 398 Jun 15 15:07 DEFAULT.load
-rw-r--r-- 1 root root 0 Jun 15 15:06 imps_image
drwxr-xr-x 3 root root 0 Jun 15 15:07 DEFAULT
-rw-r--r-- 1 root root 213632219 Jun 15 15:06 DEFAULT/initramfs.gz
-rw-r--r-- 1 root root 273 Jun 15 15:06 DEFAULT/package.info
drwxr-xr-x 4 root root 0 Jun 15 15:06 DEFAULT/debug
drwxr-xr-x 2 root root 0 Jun 15 15:06 DEFAULT/debug/boot
-rw-r--r-- 1 root root 100456784 May 18 12:25 DEFAULT/debug/boot/
vmlinux
...<br>-rw-r--r--  1 root
                   root 4263504 May 18 12:25 DEFAULT/
bzImage-3.12.51-52.31.1_1.0600.9146-cray_ari_c1253859 blocks
cpio -idmu -F /var/opt/cray/imps/boot_images/initrd-compute-large_cle_6.0.UP01-
build6.0.96_sles_12-created20160615.cpio
'cpio -idmu -F /var/opt/cray/imps/boot images/initrd-compute-large cle 6.0.UP01-
build6.0.96 sles 12-created20160615.cpio' completed with status 0
IMPS image detected.
IMPS image detected.
Following are the md5sum values for your cpio archive:
md5sum ./DEFAULT.load
'md5sum ./DEFAULT.load' completed with status 0
6b2da3b30e47c74e2e998142f4c47897 ./DEFAULT.load
md5sum ./imps_image
'md5sum ./imps image' completed with status 0
d41d8cd98f00b204e9800998ecf8427e ./imps image
md5sum ./DEFAULT/initramfs.gz
...
```
**5.** xtcli\_status\_a

Show the current status of all components in the system using the  $x$ tcli status  $-a$  s0 command. Note that this example was simplified to show a single blade with two service nodes and a single compute blade with four compute nodes. It shows the cabinet controller (CC) c0-0, the blade controller (BC) c0-0c0s0 and c0-0c0s6, the aries on the blade c0-0c0s0a0 and c0-0c0s6a0, and the nodes on the blades c0-0c0s0n1, c0-0c0s0n2, and also c0-0c0s6n0, c0-0c0s6n1, c0-0c0s6n2, c0-0c0s6n3. Notice that on this service blade node c0-0c0s0n0 and c0-0c0s0n3 are marked as empty because there are no node 0 and node 3 on this service blade. Also, node c0-0c0s6n3 is disabled.

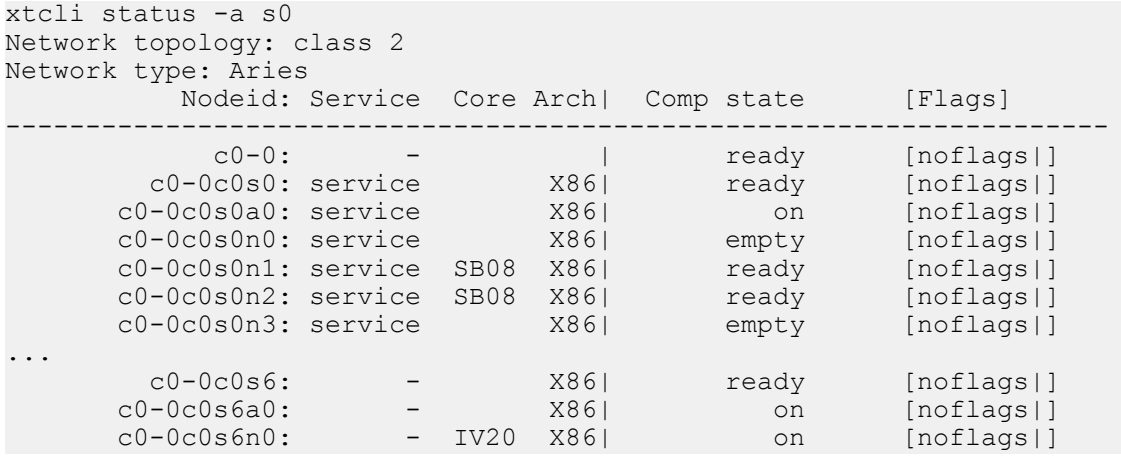

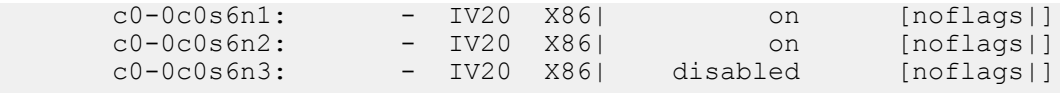

...

**NOTE:** This command requires that the state\_manager daemon be running.

**6.** xtcli status lcb

Show the current status of all aries\_lcb components in the system using the  $xtcli\_status\_lcb p0$ command. Note that the link control blocks are shown as l00 through l57 for a single Aries (the first character in "l00" and "l57" is the letter "l" for link, not the digit "1" for one.)

```
xtcli status -t aries lcb p0
Network topology: class 2
Network type: Aries
         Nodeid: Service Core Arch| Comp state [Flags]
   ----------------------------------------------------------------------
                                         on [noflags|]<br>
on [noflags|]<br>
on [noflags|]<br>
of [noflags|]<br>
off [noflags|]<br>
off [noflags|]<br>
off [noflags|]<br>
on [noflags|]
 c0-0c0s0a0l01: service X86| on [noflags|]
 c0-0c0s0a0l02: service X86| on [noflags|]
 c0-0c0s0a0l03: service X86| on [noflags|]
 c0-0c0s0a0l04: service X86| off [noflags|]
 c0-0c0s0a0l05: service X86| off [noflags|]
 c0-0c0s0a0l06: service X86| off [noflags|]
 c0-0c0s0a0l07: service X86| off [noflags|]
 c0-0c0s0a0l10: service X86| on [noflags|]
 c0-0c0s0a0l11: service X86| on [noflags|]
 c0-0c0s0a0l12: service X86| on [noflags|]
   c0-0c0s0a0113: service X86|<br>c0-0c0s0a0114: service X86|
                                       on [noflags]<br>on [noflags]]<br>off [noflags]]<br>off [noflags]]
...
 c0-0c0s0a0l54: service X86| off [noflags|]
 c0-0c0s0a0l55: service X86| off [noflags|]
    c0-0c0s0a0l56: service X86| off [noflags|]
    c0-0c0s0a0l57: service X86| off [noflags|]
    c0-0c0s1a0l00: service X86| on [noflags|]
```

```
...
```
**NOTE:** This command requires that the state\_manager daemon be running.

7. verify nodelists

Check the list of nodes.

8. clean up old daemons

Remove any daemons associated with a previous boot session.

**9.** Internal

This step creates the link from /var/opt/cray/log/p0-current to /var/opt/cray/log/*SESSIONID*, for the \$*SESSIONID* of this boot session.

**10.** disable\_flood\_control

During the boot process, several nodes will start at the same time and may appear to flood the logging system with console messages. However, this can be tolerated during the booting process and is desirable so that console log messages from the boot can be viewed. It will be enabled later in the booting process so that a console flood after boot time can be handled differently.

xtdaemonconfig --partition p0 --type L0 --daemon ER p0 flood\_control=0 xtdaemonconfig --partition p0 --type L1 --daemon ER p0 flood\_control=0

**11.** start\_xtconsole

Start xtconsole for this boot session. The log from xtconsole will be

in /var/opt/cray/log/p0-current/console-*YYYYMMDD* for the current day of the month in the year. Each day a new file will be created for this output. xtconsole monitors the erd (event router daemon) for console messages from all nodes.

12. config bcsysd

Set some parameters for the blade controller (BC) system daemon, bcsysd (or l0sysd).

xtdaemonconfig --partition p0 --daemon=l0sysd --type=L0 p0 diag mode=false, error logging=true

13. config bcbwtd

Set some parameters for the bandwidth throttling daemon, bcsysd (or l0sysd), running on the BC.

xtdaemonconfig --partition p0 --daemon=l0bwtd --type=L0 p0 diag\_mode=false

**14.** xtbounce

xtbounce is used to initialize blades, nodes, or partitions (including the whole system). It is typically run early by xtbootsys, but may also be run stand-alone. The general process is:

- **1.** Gather information about components.
- **2.** Halt the nodes.
- **3.** Power down the nodes.
- **4.** Power down the blades (modules).
- **5.** Power up the blades (modules).
- **6.** Power up the nodes.
- **7.** Initialize the HSN links.

This command will show a summary of how long it took xtbounce to run.

**NOTE:** This process requires interaction with several HSS daemons: State manager (state\_manager) on the SMW, NID Manager (nid\_mgr) on the SMW, ccsysd on the cabinet controllers, and bcsysd on the blade controllers.

**NOTE:** Some large systems do the xtbounce and rtr commands before running xtbootsys and set variables in their boot automation file so that these two steps are skipped when running xtbootsys.

**NOTE:** If a boot fails because xtbounce fails, then addressing the problem and running xtbounce interactively may be needed. However, if a boot succeeded with  $x$ tbounce and failed later on, running xtbounce interactively will mean that the entire xtbootsys will have to be restarted.

```
xtbounce p0
***** get class *****
21:46:09 - Beginning to wait for response(s)
21:46:09 - Done waiting for the State Manager
***** get nids *****
21:46:09 - Beginning to wait for response(s)
```

```
21:46:10 - Done waiting for the NID Manager
***** gather partition info *****
21:46:10 - Beginning to wait for response(s)
21:46:10 - Done waiting for the State Manager
***** check partition info *****
***** gather user components *****
21:46:10 - Beginning to wait for response(s)
21:46:11 - Done waiting for the State Manager
***** gather partition components *****
***** cross check *****
INFO: found no accelerators in user-supplied component list
INFO: you will be affecting 1 cabinets, 8 modules, 24 nodes
***** aries gather cab pwr states *****
21:46:11 - Beginning to wait for response(s)
21:46:11 - Received 1 of 1 responses
INFO: power state checked on 1 cabinets
***** alive *****
21:46:11 - Beginning to wait for response(s)
21:46:12 - Received 8 of 8 responses
***** unload *****
21:46:12 - Beginning to wait for response(s)
21:46:12 - Received 8 of 8 responses
***** aries download *****
INFO: Executing xtpmaction to apply active power profile
SUCCESS:'/opt/cray/hss/default/etc/pcap.sh p0 /tmp/xtbounce-uQJ9n8/
xtpmaction node list' completed with result 0
INFO: creating routing config file 'rtr-cfg.default' in '/tmp/xtbounce-tO3N2F'
INFO: creating AOC routing config file 'rtr-cfg.aoc' in '/tmp/xtbounce-tO3N2F'
INFO: non-default MMR data will not be downloaded
INFO: using DEFAULT Aries NP firmware files from '/opt/cray/serdes/aries/
default/np'
INFO: packing /opt/cray/serdes/aries/default/np/
aries np 8051 dram cray ver 03 0b.txt, 40118 bytes
INFO: packing /opt/cray/serdes/aries/default/np/
aries np 8051 iram cray ver 03 0b.txt, 106496 bytes
INFO: packing /opt/cray/serdes/aries/default/np/np_dram.hex, 40118 bytes
INFO: packing /opt/cray/serdes/aries/default/np/np_fw.hex, 106496 bytes
INFO: No /opt/cray/hss/default/etc/bios_settings file found.
INFO: No /opt/cray/hss/default/etc/phy_cmp_offset file found.
INFO: No /opt/cray/hss/default/etc/pre_nodeup_mmrs file found.
INFO: No /opt/cray/hss/default/etc/snowbush_phy_workaround1.mmrs file found.
Sending: 295784 bytes Total sent so far: 295784 Total to send: 295784
21:46:23 - Beginning to wait for response(s)
21:46:42 - Received 8 of 8 responses
***** halt node *****
21:46:24 - Beginning to wait for response(s)
21:46:24 - Received 24 of 24 responses
***** node_down *****
21:46:24 - Beginning to wait for response(s)
21:46:25 - Received 0 of 24 response
21:46:31 - Received 24 of 24 
responses
***** module_down *****
21:46:31 - Beginning to wait for response(s)
21:46:32 - Received 0 of 8 response
21:46:35 - Received 8 of 8 responses
***** module_up *****
21:46:35 - Beginning to wait for response(s)
21:46:35 - Received 0 of 8 responses
***** aries node up *****
21:46:42 - Beginning to wait for response(s)
```
```
21:46:42 - Received 0 of 24 responses
21:50:37 - Received 20 of 24 responses
21:50:37 - Received 24 of 24 responses
***** aries link init *****
INFO: Performing fast pre-tuned NP/SerDes init.
21:50:37 - Beginning to wait for response(s)
21:50:38 - Received 0 of 8 responses
21:51:07 - Received 8 of 8 responses
***** aries link deadstart *****
21:51:07 - Beginning to wait for response(s)
21:51:08 - Received 6 of 8 responses
21:51:08 - Received 8 of 8 responses
***** link check *****
21:51:08 - Beginning to wait for response(s)
21:51:09 - Received 8 of 8 responses
INFO: Gathering SDB node info for partition p0
Of the 8 L0s and 24 nodes:
8 L0s were found to be alive
8 modules running HSN links
24 nodes are powered up
INFO: removed /tmp/xtbounce-tO3N2F/rtr-cfg.default
INFO: removed /tmp/xtbounce-tO3N2F/rtr-cfg.aoc
INFO: removed /tmp/xtbounce-tO3N2F
Total runtime: 300.0 seconds
```

```
15. cable check
```
Check the HSN cabling information with xtcablecheck.

**16.** xthwinv

Prepare hardware inventory information with xthwinv.

**NOTE:** This command requires that the state\_manager daemon be running and that a successful xtbounce has completed.

**17.** xthwinv\_X

Prepare XML-formatted hardware inventory information with  $x$ thwin $y -X$ .

**NOTE:** This command requires that the state\_manager daemon be running and that a successful xtbounce has completed.

**18.** xtsdbhwcache

Mark the hwinv cache generated above as being "clean" for the SDB node to use.

19. xtclear alert

Clear alerts. This ensures that any alerts will be from this booting session.

20. xtclear warn

Clear warnings. This ensures that any warnings will be from this booting session.

21. route setup

Route the system with  $rtr -R$ . When  $rtr$  has success, there is no output. If  $rtr$  fails, there will be output from this command.

**NOTE:** Some large systems do the xtbounce and rtr commands before running xtbootsys and set variables in their boot automation file so that these two steps are skipped when running xtbootsys.

#### **22.** start\_xtconsole\_1

Start xtconsumer for this boot session watching for ec\_node\_info messages. The log from xtconsumer will be in /var/opt/cray/log/p0-current/consumer-*YYYYMMDD* for the current day of the month in the year. Each day a new file will be created for this output.

**23.** start\_xtnetwatch

Start xtnetwatch for this boot session. The log from xtnetwatch will be in /var/opt/cray/log/p0-current/netwatch-*YYYYMMDD* for the current day of the month in the year. Each day a new file will be created for this output.

24. start xtpcimon

Start xtpcimon for this boot session. The log from xtpcimon will be in /var/opt/cray/log/p0-current/pcimon-*YYYYMMDD* for the current day of the month in the year. Each day a new file will be created for this output.

This data can be processed with the xtpe command.

**25.** start\_dumpd

Start xtdumpd for this boot session. The log from xtdumpd will be in /var/opt/cray/log/p0-current/dumpd-*YYYYMMDD* for the current day of the month in the year. Each day a new file will be created for this output.

**26.** start\_xthwerrlogd

Start xthwerrlogd for this boot session. The data from xthwerrlogd will be in /var/opt/cray/log/p0-current/hwerrlog.\$*SESSIONID*. This data can be viewed using the xthwerrlog command.

**27.** start\_xtnlrd

Start xtnlrd for this boot session. The log from xtnlrd will be in /var/opt/cray/log/p0-current/nlrd-*YYYYMMDD* for the current day of the month in the year. Each day a new file will be created for this output.

**28.** start\_xtwatcher

Start xtwatcher for this boot session. xtwatcher will watch for the daemons started by xtbootsys (xtconsole, xtnetwatch, xtconsumer, xthwerrlog, xtnlrd, dumpd, and xtpcimon) and restart any which are no longer running.

29. start sec

Start cray sec. See *XC™ Series SEC Configuration Guide* (S-2542) for details on how to configure the Simple Event Correlator (SEC).

**30.** crms\_exec for nims\_liaison.py

This crms exec task name means that an external program is being called.

Merge IDS settings from the CLE config set into NIMS map for this boot with the hardware components that are currently available.

The /opt/cray/imps-distribution/default/bin/nims\_liaison.py program will check the Cray scalable services information in the CLE config set to ensure that kernel parameters for each node reflect their position within the hierarchy of SMW to tier1 to tier2 to tier3 nodes. Any node should look towards the SMW to a node in a lower number tier. Nodes will have one to three server IP addresses in their kernel

parameter for IDS. The IDS servers will be used to get config set information for that node during the boot process.

**NOTE:** Note: This step requires that the NIMS daemon (nimsd) be running on the SMW.

31. crms set failed option

This action is in the boot automation file.

If the boot or SDB nodes fail, immediately exit xtbootsys. Later this will be changed for other service nodes to pause for user input rather than exiting xtbootsys.

32. crms set failed timeout

This action is in the boot automation file.

If the boot or SDB nodes time out during their boot, immediately exit xtbootsys. Later this timeout value will be changed for other service nodes.

**33.** crms exec 1 for xtdaemonconfig

This is the earliest point at which commands from the boot automation file will be run. All of the previous tasks are the same for all XC systems.

For systems with boot node failover or SDB node failover configured, the boot automation file should have lines similar to these, which enable STONITH on the blades containing the primary boot node and the primary SDB node. This example uses blades c0-0c0s0 and c0-0c0s1.

lappend actions {crms\_exec "xtdaemonconfig *c0-0c0s0* stonith=true"} lappend actions {crms\_exec "xtdaemonconfig *c0-0c0s1* stonith=true"}

34. boot bootnode sdbnode

The next step in the boot automation file is to boot the boot and SDB nodes. This describes the default, which is to boot the boot and SDB nodes via PXE boot at the same time from the SMW, assuming the image on the SDB nodes is small enough. If that image is too large, SDB nodes are booted after the boot nodes (not described here). Boot and SDB nodes are both tier1 nodes in Cray scalable services, with an Ethernet connection to the SMW. This entry in the boot automation file will run the xtcli boot command.

# PXE boot both the bootnode and sdbnode together lappend actions {crms boot bootnode sdbnode}

And the command will be shown in the bootinfo log file with all of the boot nodes and SDB nodes for this partition. This example has boot nodes as c0-0c0s0n1 and c0-0c1s0n1 and SDB nodes as c0-0c0s1n1 and c0-0c1s1n1.

xtcli -s boot service -o pxeboot c0-0c0s0n1,c0-0c1s0n1,c0-0c0s1n1,c0-0c1s1n1

While these nodes are booting, there should be output for each node to the console log file from the xtconsole session started earlier. This output can also be watched by using the xtconsole command in another window from where xtbootsys is executing.

#### smw# **xtconsole -at**

As the boot and SDB nodes boot, more messages will appear in the  $x$ tbootsys window indicating the status of the PXE boot.

```
xtcli -s boot service -o pxeboot c0-0c0s0n1,c0-0c1s0n1,c0-0c0s1n1,c0-0c1s1n1
Network topology: class 0
```
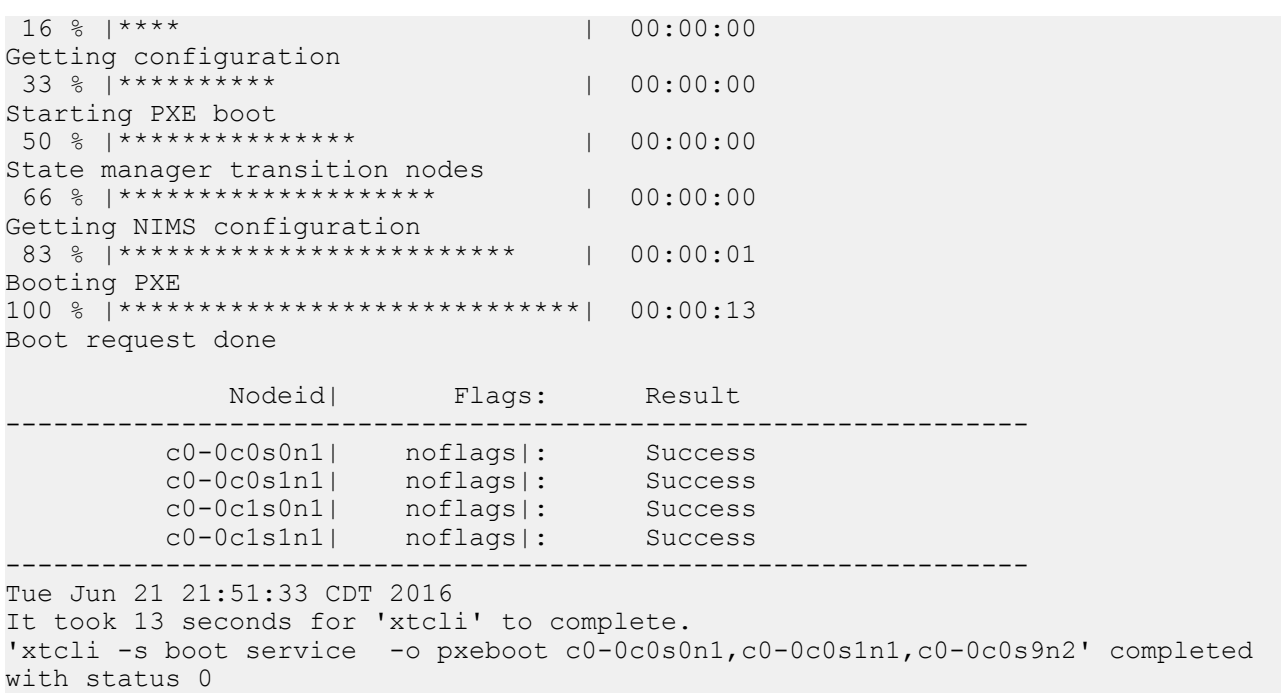

**35.** extract debug (several tasks)

Extract debug information from each of the boot images. After the boot and SDB nodes have begun their boot, debug information is extracted from all boot images using the xtextractdebug command.

36. wait for bootnode sdbnode

This step also assumes the default "boot + SDB via PXE boot" and does not apply when the SDB nodes boot after the boot nodes. The boot session will wait for the event code which means that the boot and SDB nodes have completed.

```
crms_wait_for_linux_boot: nodelist: c0-0c0s0n1 c0-0c0s1n1 c0-0c1s0n1 c0-0c1s1n1
waiting for 4 nodes to finish booting ...
Tue Jun 21 21:51:58 CDT 2016
While waiting for the 4 nodes to boot, you can ...
    enter a 'q' to quit xtbootsys
    enter a 's' to stop waiting
    enter a '?' to see which nodes we're still waiting for
    enter anything else to see how many nodes we're still waiting for
    do nothing and just watch
node 'c0-0c1s0n1' is done (3 left)
node 'c0-0c1s1n1' is done (2 left)
node 'c0-0c0s0n1' is done (1 left)
node 'c0-0c0s1n1' is done (0 left)
Tue Jun 21 21:58:05 CDT 2016
It took 367 seconds (6 minutes, 7 seconds) for 4 node(s) to boot.
```
**37.** crms set failed option 1

This action is in the boot automation file.

Change the setting from the boot and SDB nodes (which would exit xtbootsys if they failed) so that other service nodes will "prompt" the user about what action to take.

38. crms set failed timeout 1

This action is in the boot automation file.

Change the setting from the boot and SDB nodes (which would exit xtbootsys if they timed out during the boot) so that other service nodes will "prompt" the user about what action to take.

**39.** Boot the rest of the service and compute nodes.

There are two different methods for getting the rest of the service and compute nodes booted, depending on the release and whether direct-attached Lustre (DAL) is used:

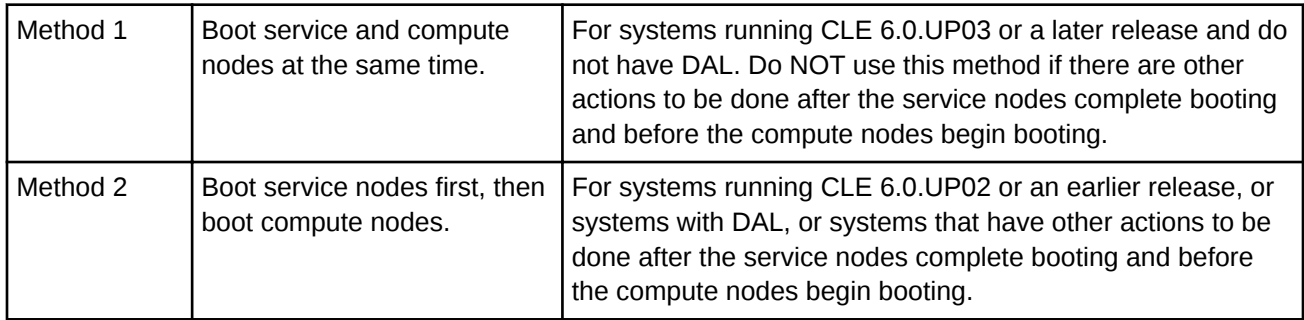

**Method 1:** Boot service and compute nodes at the same time.

**a.** boot\_all

Boot all of the remaining service and compute nodes. This action is in the boot automation file.

Since the boot node is up, these nodes will be booted using the HSN via interaction with the boot node daemon (bnd). The boot node NFS mounts the /var/opt/cray/imps/boot images directory from the SMW to its own /var/opt/cray/imps/boot\_images mount point so that bnd can access all of the required boot images. Notice that the primary boot node and primary SDB node are already in the "ready" state from their previous boot, and the alternate boot node and alternate SDB node also had their boot initiated earlier, so those nodes will not transition to "Success" when checked for their status after the boot.

```
xtcli -s boot all p0
Network topology: class 0
 14 % |**** | 00:00:00
Getting configuration
 28 % |******** | 00:00:00
Starting nodes
 42 % |************ | 00:00:00
State manager transition nodes
 57 % |***************** | 00:00:00
Getting NIMS configuration
 71 % |********************* | 00:00:01
Transferring boot image over HSN
Tue Jun 21 21:58:17 CDT 2016
While waiting for the command to complete, you can ...
    enter a 'q' to quit xtbootsys
    enter a 's' to stop waiting (hang up on spawned process)
    enter anything else to repeat this message
    do nothing and just watch
 85 % |************************* | 00:01:03
Booting requested nodes
100 % |*****************************| 00:01:03
Boot request done
```
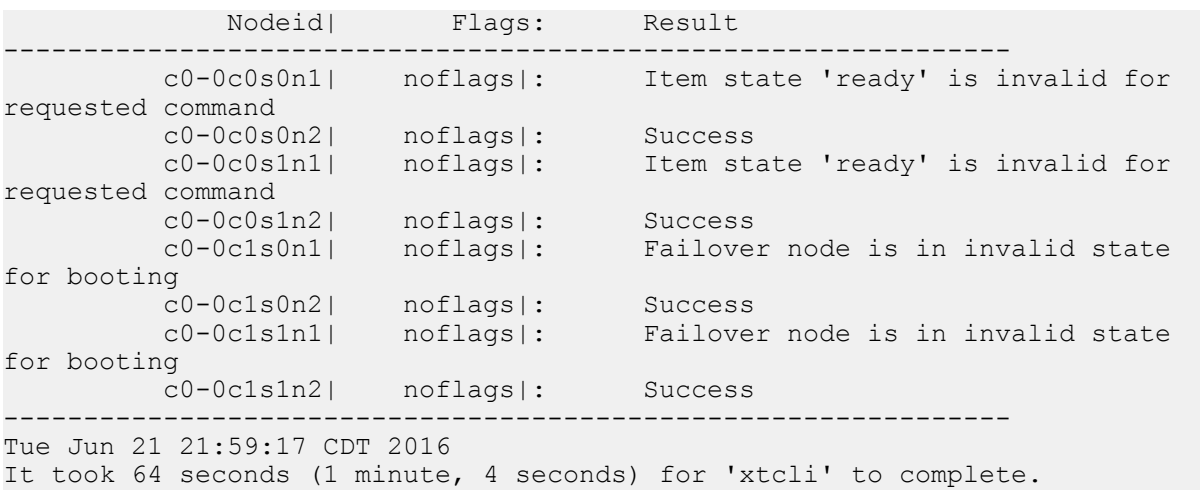

**b.** wait for all

Wait for all service and compute nodes to complete their boot. The boot session will wait for the event code which means that the nodes being booted have completed.

```
crms_wait_for_linux_boot: nodelist: c0-0c0s2n2 c0-0c0s4n1 c0-0c0s4n2
c0-0c0s5n1 c0-0c0s5n2 c0-0c0s8n0 c0-0c0s8n1 c0-0c0s8n2 c0-0c0s8n3 
c0-0c0s10n0 c0-0c0s10n1 c0-0c0s10n2 c0-0c0s10n3
waiting for 13 nodes to finish booting ...
Tue Jun 21 21:59:17 CDT 2016
While waiting for the 13 nodes to boot, you can ...
    enter a 'q' to quit xtbootsys
    enter a 's' to stop waiting
    enter a '?' to see which nodes we're still waiting for
    enter anything else to see how many nodes we're still waiting for
    do nothing and just watch
node 'c0-0c0s4n1' is done (12 left)
node 'c0-0c0s4n2' is done (11 left)
node 'c0-0c0s5n2' is done (10 left)
node 'c0-0c0s5n1' is done (9 left)
node 'c0-0c0s2n2' is done (8 left)
node 'c0-0c0s10n0' is done (7 left)
node 'c0-0c0s10n3' is done (6 left)
node 'c0-0c0s10n1' is done (5 left)
node 'c0-0c0s10n2' is done (4 left)
node 'c0-0c0s8n0' is done (3 left)
node 'c0-0c0s8n2' is done (2 left)
node 'c0-0c0s8n3' is done (1 left)
node 'c0-0c0s8n1' is done (0 left)
Tue Feb 14 10:00:34 CST 2017
It took 365 seconds (6 minutes, 5 seconds) for 13 node(s) to boot.
```
**Method 2:** Boot service nodes first, then boot compute nodes.

For systems with DAL or for systems running CLE 6.0.UP02 or an earlier release, the service nodes and compute nodes must be booted in separate steps. If there are other actions to be done after the service nodes complete their boot and before the compute nodes begin their boot, then use this method even for systems running CLE 6.0.UP03 that do not have DAL.

**a.** boot all serv

Boot all of the service nodes. This action is in the boot automation file.

Since the boot node is up, these nodes will be booted using the HSN via interaction with the boot node daemon (bnd). The boot node NFS mounts the /var/opt/cray/imps/boot images directory from the SMW to its own /var/opt/cray/imps/boot\_images mountpoint so that bnd can access all of the required boot images.

Notice that the primary boot node and primary SDB node are already in the "ready" state from their previous boot and the alternate boot node and alternate SDB node also had their boot initiated earlier, so those nodes will not transition to "Success" when checked for their status after the boot.

xtcli -s boot all\_serv p0 Network topology: class 0<br>14 % | \*\*\*\*  $100:00:00$ Getting configuration 28 % | \*\*\*\*\*\*\*\* \* | 00:00:00 Starting service nodes 42 % |\*\*\*\*\*\*\*\*\*\*\*\* | 00:00:00 State manager transition nodes 57 % |\*\*\*\*\*\*\*\*\*\*\*\*\*\*\*\*\* | 00:00:00 Getting NIMS configuration 71 % |\*\*\*\*\*\*\*\*\*\*\*\*\*\*\*\*\*\*\*\*\* | 00:00:02 Transferring boot image over HSN Tue Jun 21 21:58:17 CDT 2016 While waiting for the command to complete, you can ... enter a 'q' to quit xtbootsys enter a 's' to stop waiting (hang up on spawned process) enter anything else to repeat this message do nothing and just watch 85 % |\*\*\*\*\*\*\*\*\*\*\*\*\*\*\*\*\*\*\*\*\*\*\*\*\* | 00:01:10 Booting service nodes 100 % |\*\*\*\*\*\*\*\*\*\*\*\*\*\*\*\*\*\*\*\*\*\*\*\*\*\*\*\*\*| 00:01:11 Boot request done Nodeid| Flags: Result -------------------------------------------------------------- c0-0c0s0n1| noflags|: Item state 'ready' is invalid for requested command c0-0c0s0n2| noflags|: Success c0-0c0s1n1| noflags|: Item state 'ready' is invalid for requested command c0-0c0s1n2| noflags|: Success c0-0c1s0n1| noflags|: Failover node is in invalid state for booting c0-0c1s0n2| noflags|: Success Failover node is in invalid state for booting c0-0c1s1n2| noflags|: Success --------------------------------------------------------------- Tue Jun 21 21:59:17 CDT 2016 It took 72 seconds (1 minute, 12 seconds) for 'xtcli' to complete.

**b.** wait for all serv

Wait for service nodes to complete their boot. The boot session will wait for the event code which means that the nodes being booted have completed.

crms wait for linux boot: nodelist: c0-0c0s0n2 c0-0c0s1n2 c0-0c1s0n2  $c0-0c1s1n\overline{2}$ waiting for 4 nodes to finish booting ...

```
Tue Jun 21 21:59:17 CDT 2016
While waiting for the 4 nodes to boot, you can ...
    enter a 'q' to quit xtbootsys
    enter a 's' to stop waiting
    enter a '?' to see which nodes we're still waiting for
    enter anything else to see how many nodes we're still waiting for
    do nothing and just watch
node 'c0-0c0s0n2' is done (3 left)
node 'c0-0c0s1n2' is done (2 left)
node 'c0-0c1s0n2' is done (1 left)
node 'c0-0c1s1n2' is done (0 left)
Tue Jun 21 22:16:01 CDT 2016
It took 404 seconds (6 minutes, 44 seconds) for 4 node(s) to boot.
```
**c.** crms\_exec\_on\_bootnode (several)

Run other boot automation commands after service nodes have booted and before starting to boot compute nodes.

The method shown below for DAL runs two different commands on the boot node as the root username with the crms\_exec\_on\_bootnode routine. If commands need to be run on another service node, use the crms exec via bootnode routine and then list which host name, username, and command.

See xtbootsys(8) for more information on what can be done in a boot automation file.

**1.** Start DAL

For systems with DAL (Direct-attached Lustre), the next step in the boot automation file is to start the Lustre server on DAL nodes and then mount the Lustre file system on login nodes.

```
lappend actions { crms exec on bootnode "root" "lustre control start -f
dal" }
lappend actions { crms_exec_on_bootnode "root" "lustre_control 
mount clients -f dal -w login[1-8]" }
```
Output from each of these commands will be shown and the status from running them on the specified nodes.

d. boot all comp

Boot all compute nodes.

Since the boot node is up, these nodes will be booted using the HSN via interaction with the boot node daemon (bnd). The boot node NFS mounts the /var/opt/cray/imps/boot images directory from the SMW to its own /var/opt/cray/imps/boot\_images mountpoint so that bnd can access all of the required boot images.

```
xtcli -s boot all_comp p0
Network topology: class 0<br>14 % |***|00:00:00:00Getting configuration
 28 % |******** | 00:00:00
Starting compute nodes
 42 % |************ | 00:00:00
State manager transition nodes
 57 % |***************** | 00:00:00
Getting NIMS configuration
 71 % |********************* | 00:00:01
Transferring boot image over HSN
```

```
Tue Jun 21 22:16:55 CDT 2016
While waiting for the command to complete, you can ...
    enter a 'q' to quit xtbootsys
    enter a 's' to stop waiting (hang up on spawned process)
    enter anything else to repeat this message
    do nothing and just watch
 85 % |************************* | 00:00:13
Booting compute nodes
100 % |*****************************| 00:00:13
Boot request done
 Nodeid| Flags: Result
----------------------------------------------------------------
 c0-0c0s8n0| noflags|: Success
 c0-0c0s8n1| noflags|: Success
 c0-0c0s8n2| noflags|: Success
 c0-0c0s8n3| noflags|: Success
 c0-0c1s9n0| noflags|: Success
 c0-0c1s9n1| noflags|: Success
 c0-0c1s9n2| noflags|: Success
 c0-0c1s9n3| noflags|: Success
----------------------------------------------------------------
Tue Jun 21 22:16:58 CDT 2016
It took 14 seconds for 'xtcli' to complete.
```
**e.** wait for all comp

Wait for compute nodes to complete their boot. The boot session will wait for the event code which means that the nodes being booted have completed.

```
crms wait for linux boot: nodelist: c0-0c0s8n0 c0-0c0s8n1 c0-0c0s8n2
c0-0c0s8n3 c0-0c1s9n0 c0-0c1s9n1 c0-0c1s9n2 c0-0c1s9n3
waiting for 8 nodes to finish booting ...
Tue Jun 21 22:16:58 CDT 2016
While waiting for the 8 nodes to boot, you can ...
    enter a 'q' to quit xtbootsys
    enter a 's' to stop waiting
    enter a '?' to see which nodes we're still waiting for
    enter anything else to see how many nodes we're still waiting for
    do nothing and just watch
node 'c0-0c0s8n0' is done (7 left)
node 'c0-0c0s8n2' is done (6 left)
node 'c0-0c0s8n3' is done (5 left)
node 'c0-0c0s8n1' is done (4 left)
node 'c0-0c1s9n1' is done (3 left)
node 'c0-0c1s9n0' is done (2 left)
node 'c0-0c1s9n2' is done (1 left)
node 'c0-0c1s9n3' is done (0 left)
Tue Jun 21 22:25:12 CDT 2016
It took 493 seconds (6 minutes, 13 seconds) for 8 node(s) to boot.
```
**40.** Additional boot automation commands

Run any remaining boot automation commands after compute nodes have booted.

If there are any other boot automation commands to be done after the compute nodes have booted, they will be run now.

All of the steps after this point are not in the boot automation.

**41.** gather\_ko

Gather kernel object files from boot node. Several ssh and rsync commands will be run from the SMW to the boot node to collect more information to be stored on the SMW

in /var/opt/cray/debug/\$*SESSIONID*/boot-root.

Gathering ko files from bootnode:/lib/modules/`uname  $-r$ `

42. gather fstab

This step gathers /etc/fstab from one of the compute nodes.

- **43.** clean\_up
- 44. enable flood control

Enable the flood control which was disabled earlier in this boot session. During the boot process, several nodes will start at the same time and may appear to flood the logging system with console messages. However, this can be tolerated during the booting process and is desirable so that console log messages from the boot can be viewed.

xtdaemonconfig --partition p0 --type L0 --daemon ER p0 flood\_control=1 xtdaemonconfig --partition p0 --type L1 --daemon ER p0 flood\_control=1

**45.** Boot session summary

A summary of the boot session will be displayed.

This session took 2454 seconds (40 minutes, 54 seconds). ############################################################ Session Boot Summary: 14 nodes completed their boot ############################################################

**46.** Display boot time statistics

Boot time statistics are displayed only to the bootinfo log file, but it does show the duration of different parts of the booting process, identified by the name of the xtbootsys task. This example shows that the ability to boot all service and compute nodes at the same time can significantly decrease overall system boot time.

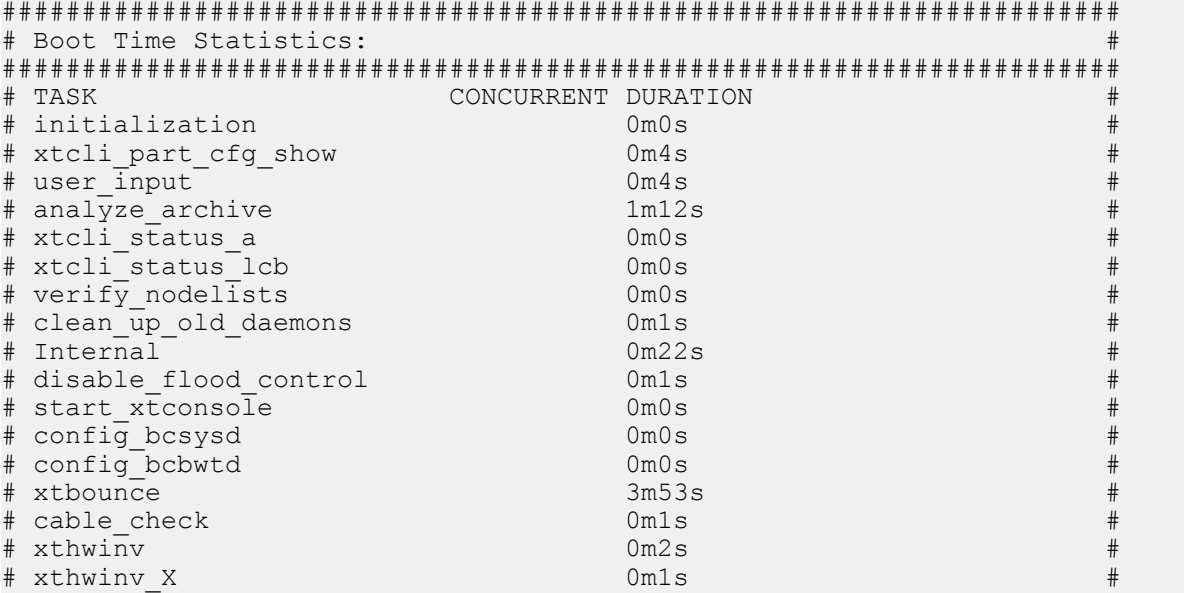

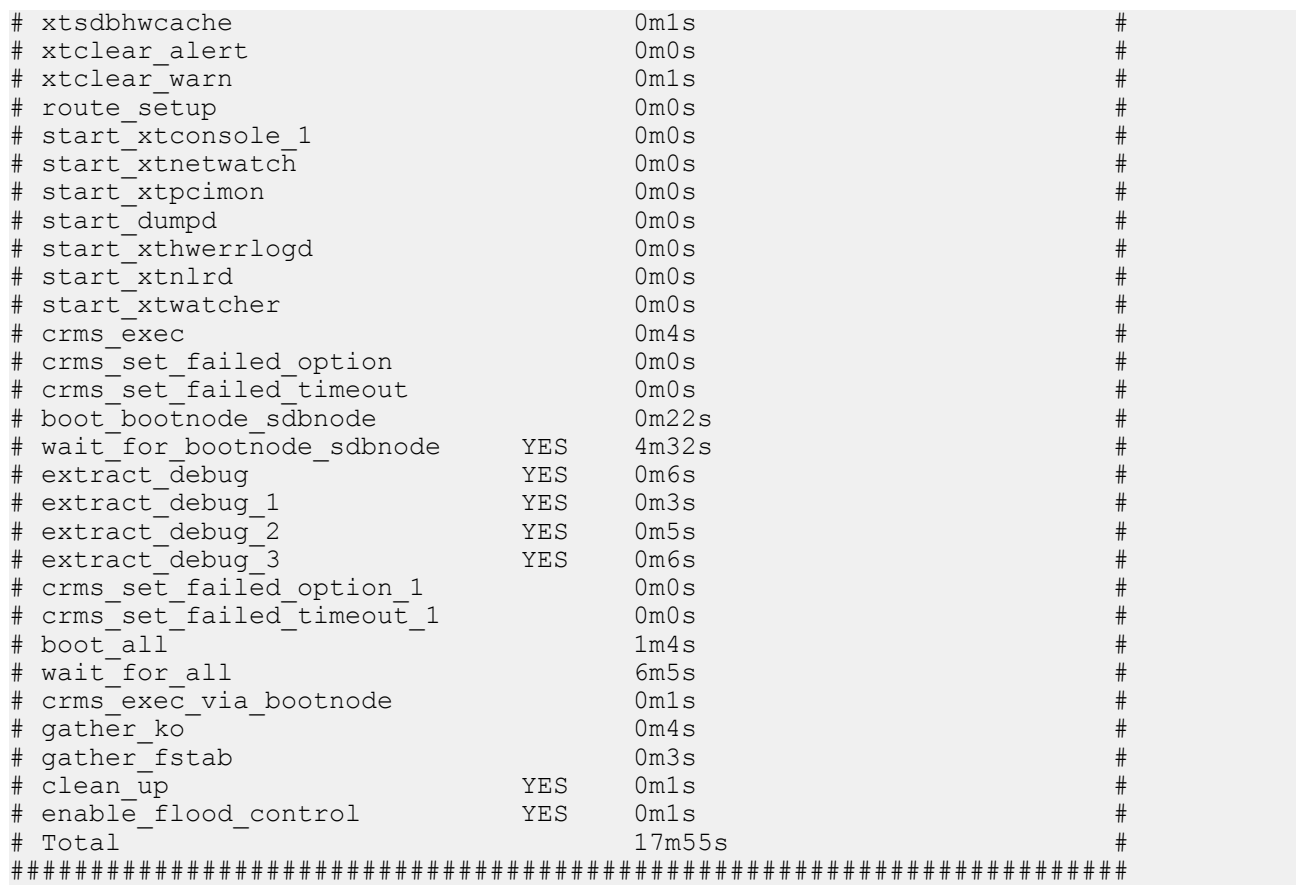

# **7.1 About Boot Automation Files**

The default boot behavior for Cray systems without direct-attached Lustre (DAL) nodes is to boot the boot and SDB nodes first, then boot all other service nodes and all compute nodes at the same time, thereby decreasing overall boot time. Systems with DAL must boot the computes nodes after the service nodes.

- Default for systems without DAL:
	- **1.** Boot + SDB (if SDB image small enough to PXE boot)
	- **2.** SDB (if SDB image too large to PXE boot)
	- **3.** Service + Compute
- Default for systems with DAL:
	- **1.** Boot + SDB (if SDB image small enough to PXE boot)
	- **2.** SDB (if SDB image too large to PXE boot)
	- **3.** Service
	- **4.** Compute

Cray provides the following boot automation files with this release.

**auto.generic** Used to boot the entire XC system.

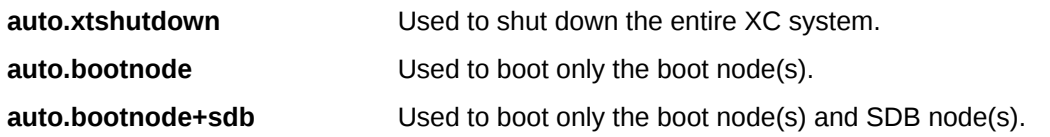

During a fresh install, sites typically copy auto.generic, rename it with the host name of the system for which it will be used (auto.*hostname*.start), and customize it for that site and system. Likewise, sites typically copy auto.xtshutdown, rename it with the host name of the system for which it will be used (auto.*hostname*.stop), and customize it, as needed. The host name is included because different systems may have different software installed, resulting in different boot or shutdown requirements. For example, on a system with a workload manager (WLM) installed, extra commands may be needed in the auto.*hostname*.stop file to cleanly stop the WLM queues on SDB or MOM nodes before shutting down the nodes.

#### **When is customization of an automation file needed?**

- For systems booting tmpfs images (instead of netroot) with no SDB node failover, no changes may be necessary.
- For systems with boot or SDB node failover, instructions for adding or enabling commands are provided at the appropriate place in the fresh install and update processes.
- For systems booting netroot images, instructions for making netroot-related changes after the first boot with tmpfs are provided at the appropriate place in the fresh install process.
- For systems booting direct-attached Lustre (DAL) images, instructions for making DAL-related changes are provided at the appropriate place in the fresh install process.
- For systems with added content in the recipe used for SDB nodes, if the resulting custom recipe produces a boot image too large for a PXE boot, changes to the boot automation file are necessary. If based on auto.generic, the system boot automation file will have an option (commented out by default) to boot the boot node via PXE boot and then boot the SDB node via the HSN.
- For systems with a workload manager (WLM) installed, WLM-related changes may be needed. Specific commands to add will vary based on the WLM.

# **8 The Booting Process from the CLE Node View**

Boot troubleshooting may include examining one or more nodes during the boot, so an understanding of the booting process from the node view may be helpful. The booting process is different depending on whether it is a PXE boot or a boot over the high speed network (HSN), and whether a tmpfs image or Netroot image is being booted. But much of the process is common to all nodes when cray-ansible begins running on the node and writing logs of how Ansible plays consume config set data to personalize the node for its role within the system.

#### **About PXE boot versus HSN boot**

Most nodes are booted over the HSN, but there are a few nodes that PXE boot from the SMW because they are nodes with a direct Ethernet connection to the SMW. The boot and SDB nodes are tier1 nodes that PXE boot from the SMW, as described in *[Booting with PXE Boot for Boot and SDB Nodes](#page-49-0)* on page 50.

#### **About booting a tmpfs image versus a Netroot image**

The Cray XC™ Series root file system for nodes can either reside in RAM (tmpfs) or be mounted from a network source (netroot), depending on the type of node. The boot and SDB nodes, all other service nodes (except login nodes), and all DAL (direct-attached Lustre) nodes must use tmpfs. Compute nodes and login nodes may use either tmpfs or netroot.

To check whether node c0-0c0s0n2 is using Netroot from the SMW, run this command:

```
smw# cnode list c0-0c2s0n1
NAME TYPE GROUP
IMAGE 
                                         CONFIG_SET EXT_PARAMETERS
c0-0c0s0n2 service login 
/var/opt/cray/imps/boot_images/initrd-login-large_cle_6.0.UP02-
build6.0.2042_sles_12-created20161215.cpio 
                sdbnodeip=10.131.255.253 bootnodeip=10.131.255.254
hsn_ipv4_mask=255.252.0.0 
hsn_ipv4<sup>-</sup>net=10.128.0.0 NIMS GROUP=login
netroot=login-large_cle_6.0.UP02-build6.0.2042_sles_12-created20161215
ids=10.128.0.33 config set=p0
```
How to interpret the output:

- If the boot image assigned starts with initrd-compute-large or initrd-login-large, then one of the Cray recipes for Netroot has been used. But this is not a certain indicator of Netroot use, because a site could change the recipe or rename the boot image.
- If one of the kernel parameters assigned to the node starts with  $network = compute large$  or netroot=login-large, then one of the Cray recipes for Netroot has been used for the image root. But again, this is not a certain indicator of Netroot use, because a site could change the recipe or rename the image root.
- <span id="page-49-0"></span>● If the boot image assigned starts with initrd-compute-large or initrd-login-large **and** one of the kernel parameters assigned to the node starts with netroot=compute-large or netroot=login-large, that means that Netroot is being used. In this case, there should be a strong similarity between the name of the boot image and the value assigned to the Netroot kernel parameter.
- If there is no kernel parameter  $netroot=$  at all, then the node is using the tmpfs method, not Netroot. A node using tmpfs should not have a boot image assigned such as initrd-compute-large or initrd-login $large$  because the initrd- $*$  boot images need a matching image root, which would be specified in the Netroot kernel parameter.

The HSN boot of a tmpfs image is described in *[Booting tmpfs Method with bnd](#page-51-0)* on page 52.

The HSN boot of a Netroot image is described in *[Booting Netroot Method with bnd](#page-52-0)* on page 53.

#### **About the logs generated by cray-ansible and Ansible**

The log files that are generated by cray-ansible and the Ansible plays it calls are described in *[cray-ansible and](#page-54-0) [Ansible Logs on a CLE Node](#page-54-0)* on page 55.

# **8.1 Booting with PXE Boot for Boot and SDB Nodes**

The boot and SDB nodes have an Ethernet connection to the SMW and are capable of being booted over that Ethernet connection using a PXE boot. The Preboot Execution Environment (PXE) uses Dynamic Host Configuration Protocol (DHCP) and Trivial File Transfer Protocol (TFTP) as well as code in the node BIOS to boot the node from software received over the network.

**NOTE:** There is a limit on the size of boot image for PXE boot. If this limit is exceeded, then xtbootsys will display the message "Initramfs too big for PXE boot." This size can be adjusted in /opt/cray/hss/default/etc/bm.ini, but there is a maximum size that cannot be exceeded.

The cray-ansible program, a wrapper for Ansible plays, discovers Ansible plays, orders them, and gathers system information. It executes twice during the process of booting with a PXE boot. The first execution occurs when /init calls cray-ansible before Linux starts up; this is called the *init* phase, as shown in this figure. During the init phase, Ansible plays create config files for services in preparation for launching those services later in the process, prepare system storage (LVM volume groups, volumes, and file systems), and set up HSN network interfaces. After the standard Linux startup, where systemd boots the system and mounts file systems, crayansible runs a second time; this is called the *booted* phase. During the booted phase, Ansible completes the configuration of all services and launches them.

The tasks are run in the order shown in this figure for both the boot and SDB nodes, but starting the mysql database applies to SDB nodes only.

#### *Figure 8. Node Image at Boot Time using PXE Boot*

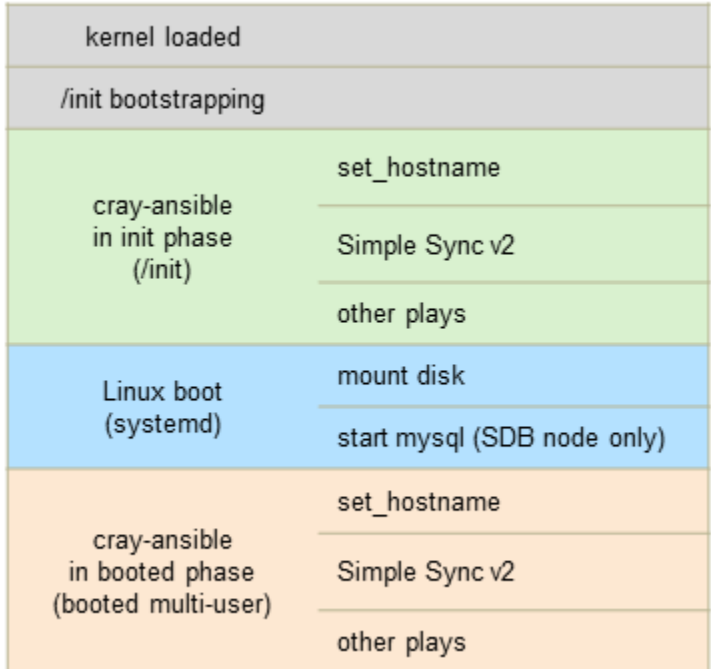

In both the init and booted phases, cray-ansible orders Ansible plays through *directives* included in the plays: run\_early, run\_late, run\_after (specifies dependencies), and run\_before (also specifies dependencies, reserved for site use only). Dependencies take precedence over the other two directives, and plays without directives are run somewhere between early and late. Regardless of directives, all plays are run during each phase (though some may be no ops in one of the phases). For example, a play with the run early directive will be run early in the init phase and early in the booted phase.

Here is the sequence of events for a PXE boot.

- **1.** xtbounce triggers the node power on, which will cause the node to run node BIOS.
- **2.** Successful completion of node BIOS leaves the message "Wait4boot" on the console.
- **3.** When xtbootsys calls xtcli boot for the node, then the node begins the PXE boot process
- **4.** The PXE boot process has the node request an IP address from the SMW via DHCP, then transfer the boot image via the TFTP over the SMW's eth3 to the node's eth0 network connection.
- **5.** /init from the boot image executes next. There are many actions done in this script: read kernel parameters from /proc/cmdline, initialize logging, load kernel modules, probe for devices, load RCA, make the global config set and CLE config set available for cray-ansible.
- **6.** /init calls cray-ansible in the init phase. If this fails, then the node will drop into the DEBUG shell. If it succeeds, then /init continues. Regardless, cray-ansible will log to:

```
/var/opt/cray/log/ansible/ansible-init
/var/opt/cray/log/ansible/file-changelog-init
/var/opt/cray/log/ansible/file-changelog-init.yaml
```
- **7.** /init finishes and transfers control to systemd.
- **8.** systemd mounts file systems from /etc/fstab, starts all enabled services, and so forth.

<span id="page-51-0"></span>**9.** cray-ansible runs in the booted phase. If this fails, a boot failed message will be shown in the console. If it succeeds, then /init continues and a boot succeeded message is shown in the console. Regardless, crayansible will log to:

```
/var/opt/cray/log/ansible/ansible-booted
/var/opt/cray/log/ansible/file-changelog-booted
/var/opt/cray/log/ansible/file-changelog-booted.yaml
```
When boot node failover or SDB node failover is configured, both the primary node and the alternate node must be set in the HSS database and in the CLE config set. Both of the boot nodes (or both of the SDB nodes) will boot at the same time, but there is a pause in  $/$ init, before calling cray-ansible, if the node detects from a kernel parameter that it is the alternate node. The alternate node will wait in that state until it receives an RCA event that the primary node has failed, at which point it will continue running in /init and complete the rest of the booting steps.

# **8.2 Booting tmpfs Method with bnd**

As with the PXE boot of the boot and SDB nodes, cray-ansible executes twice during the process of booting a node over the high speed network using a tmpfs image. The tasks are run in the order shown in this figure, but if there are no disks to mount by systemd, then none will be mounted. Likewise, if no mysql database should be running on this node, it will not be started.

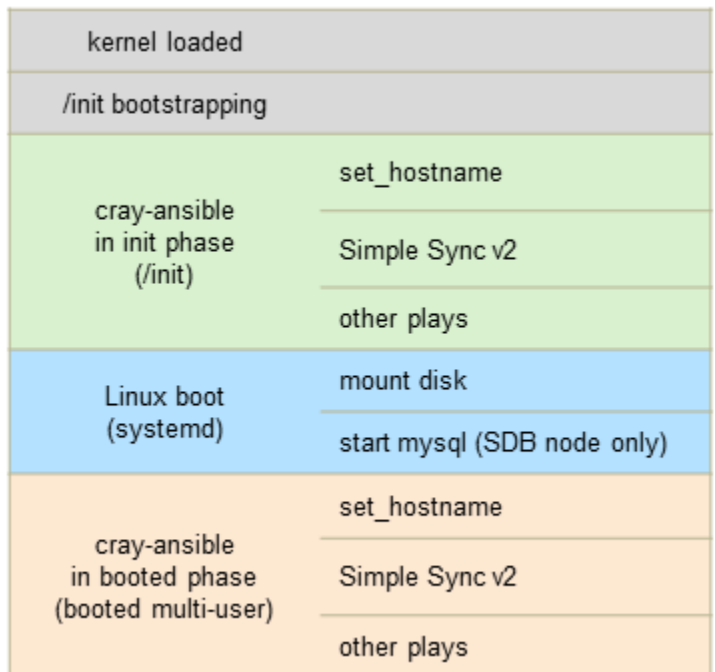

*Figure 9. Node Image at Boot Time using tmpfs*

Here is the sequence of events for a high speed network (HSN) boot of a tmpfs image with the boot node daemon (bnd):

**1.** xtbounce triggers the node power on, which will cause the node to run node BIOS.

- <span id="page-52-0"></span>**2.** Successful completion of node BIOS leaves the message "Wait4boot" on the console.
- **3.** When xtbootsys calls xtcli boot for the node, then bnd on the boot node will extract files from the boot image to transfer to the node's memory.
- **4.** /init from the boot image executes next. There are many actions done in this script: read kernel parameters from /proc/cmdline, initialize logging, load kernel modules, probe for devices, load RCA, and make the global config set and CLE config set available for cray-ansible.
- **5.** /init calls cray-ansible in the init phase. If this fails, then the node will drop into the DEBUG shell. If it succeeds, then /init continues. Regardless, cray-ansible will log to:

```
/var/opt/cray/log/ansible/ansible-init
/var/opt/cray/log/ansible/file-changelog-init
/var/opt/cray/log/ansible/file-changelog-init.yaml
```
- **6.** /init finishes and transfers control to systemd.
- **7.** systemd mounts file systems from /etc/fstab, starts all enabled services, and so forth.
- **8.** cray-ansible runs in the booted phase. If this fails, then the node will drop into the DEBUG shell. If it succeeds, then /init continues. Regardless, cray-ansible will log to:

```
/var/opt/cray/log/ansible/ansible-booted
/var/opt/cray/log/ansible/file-changelog-booted
/var/opt/cray/log/ansible/file-changelog-booted.yaml
```
When the console for a node is in the DEBUG shell, connect with the xtcon command from the SMW to that node.

#### smw# **xtcon** *c0-0c0s0n1*

**NOTE:** To disconnect an xtcon session from the console of a node, type  $\gamma$ ] to quit.

If the DEBUG=true kernel parameter is set, then there are several breakpoints at which  $/$ init will drop into the DEBUG shell. See the /init script in the boot image or on the image root in /var/opt/opt/cray/imps/image\_roots/\$*IMAGE* on the SMW to identify these breakpoints.

# **8.3 Booting Netroot Method with bnd**

The cray-ansible program executes three times during the process of booting a node over the high speed network using a Netroot image, as compared to only twice when booting a tmpfs image. The additional phase, called the *Netroot setup* phase, occurs just before the init phase, as shown in this figure. During the Netroot setup phase, only Ansible plays of type *netroot\_setup* are run, and the netroot image is mounted so that it can be accessed later in the boot process.

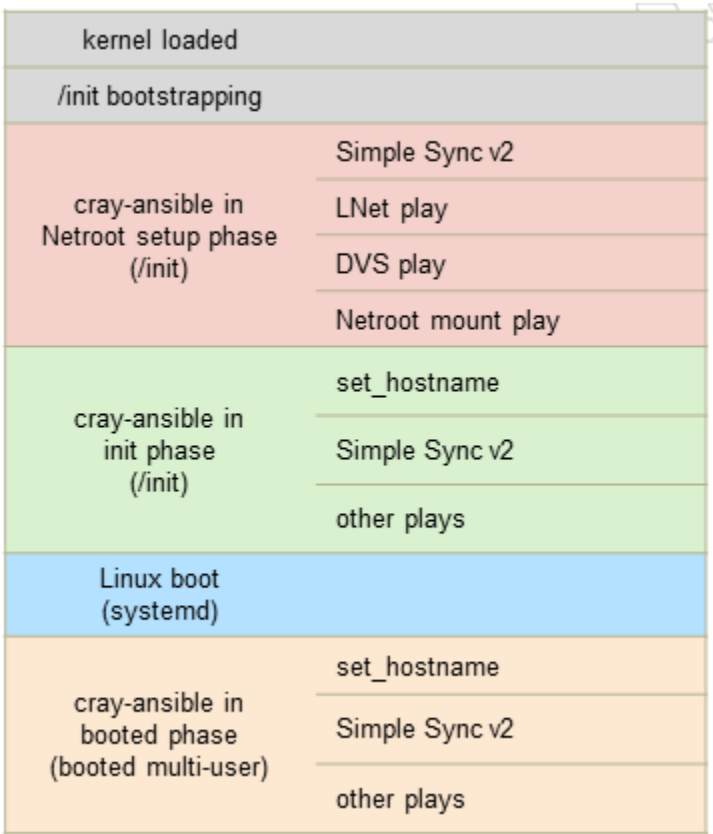

#### *Figure 10. Node Image at Boot Time using Netroot*

Here is the sequence of events for an HSN boot of a Netroot image with the boot node daemon (bnd):

- **1.** xtbounce triggers the node power on, which will cause the node to run node BIOS.
- **2.** Successful completion of node BIOS leaves the message "Wait4boot" on the console.
- **3.** When xtbootsys calls xtcli boot for the node, then bnd on the boot node will extract files from the boot image to transfer to the node's memory.
- **4.** /init from the boot image executes next. There are many actions done in this script: read kernel parameters from /proc/cmdline, initialize logging, load kernel modules, probe for devices, load RCA, make the global config set and CLE config set available for cray-ansible.
- **5.** /init calls cray-ansible in the Netroot setup phase, in which cray-ansible runs only plays of type netrootsetup. If this fails, then the node will drop into the DEBUG shell. If it succeeds, then /init continues. Regardless, cray-ansible will log to:

```
/var/opt/cray/log/ansible/ansible-init-netroot_setup
/var/opt/cray/log/ansible/file-changelog-init-netroot_setup
/var/opt/cray/log/ansible/file-changelog-init-netroot_setup.yaml
```
**6.** /init calls cray-ansible in the init phase, in which cray-ansible runs only plays of type cle from the Netroot boot image. If this fails, then the node will drop into the DEBUG shell. If it succeeds, then /init continues. Regardless, cray-ansible will log to:

```
/var/opt/cray/log/ansible/ansible-init
```

```
/var/opt/cray/log/ansible/file-changelog-init
/var/opt/cray/log/ansible/file-changelog-init.yaml
```
- **7.** /init finishes and transfers control to systemd.
- **8.** systemd mounts file systems from /etc/fstab, starts all enabled services, and so forth.
- **9.** cray-ansible runs in the booted phase, in which cray-ansible runs only plays of type cle from the Netroot image root. If this fails, then the node will drop into the DEBUG shell. If it succeeds, then /init continues. Regardless, cray-ansible will log to:

```
/var/opt/cray/log/ansible/ansible-booted
/var/opt/cray/log/ansible/file-changelog-booted
/var/opt/cray/log/ansible/file-changelog-booted.yaml
```
### **8.4 cray-ansible and Ansible Logs on a CLE Node**

Because cray-ansible is run more than once during the boot of a node, there are different log files to inspect for issues. cray-ansible is called first by /init and later by systemd after transitioning into multi-user mode. For nodes with tmpfs images, there is a single call to cray-ansible by /init. For nodes with Netroot images, the first call to cray-ansible by  $/$ init is to do Netroot setup using the Ansible plays in the initrd (boot image), which will mount the Netroot image root via tier2 nodes from the boot node. The second call to cray-ansible by /init uses the Ansible plays in the Netroot image root. If cray-ansible fails during the init phase, it will display this message on the console:

cray-ansible: /etc/ansible/site.yaml completed in init - FAILED

And immediately above that line will be the Ansible play recap and before that the last Ansible task executed that had an error causing cray-ansible to fail. There may be more context in the full Ansible logs on the node in the /var/opt/cray/log/ansible directory, but this will provide the first hint as to what failed.

```
2016-03-24T07:28:05.382423-05:00 c0-0c0s2n0 PLAY RECAP 
**********************************************
2016-03-24T07:28:05.382437-05:00 c0-0c0s2n0 to retry, use: --limit @/
root/site.yaml.retry
2016-03-24T07:28:05.382451-05:00 c0-0c0s2n0
2016-03-24T07:28:05.382465-05:00 c0-0c0s2n0 localhost : ok=109 changed=14 
unreachable=0 failed=1
2016-03-24T07:28:05.382480-05:00 c0-0c0s2n0
2016-03-24T07:28:05.382495-05:00 c0-0c0s2n0 Failed Ansible configuration
```
After the init phase of cray-ansible is done, /init will transfer control to systemd to start multi-user mode. In multi-user mode, cray-ansible will be called again in the booted phase. Logs on the node are in /var/opt/cray/log/ansible.

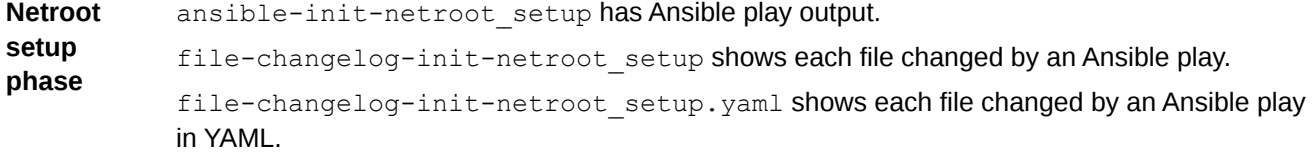

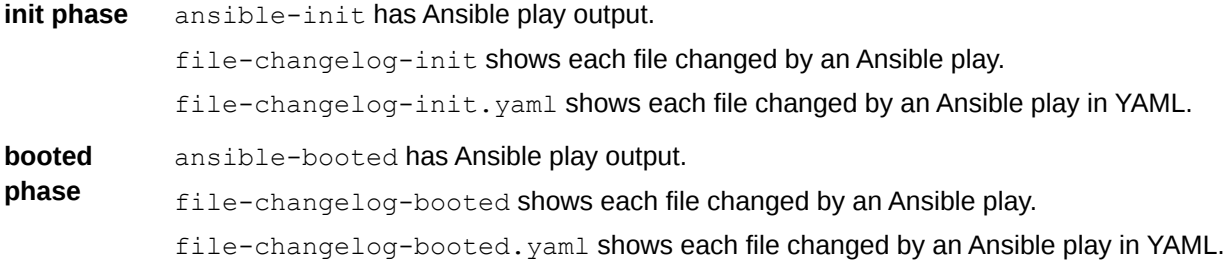

A Cray-specific Ansible plugin will track to the file-changelog-\* files all files changed by Ansible modules affecting files: acl, assemble, blockinfile, copy, fetch, file, find, ini\_file, lineinfile, patch, replace, stat, synchronize, template, unarchive, xtattr.

The ansible-\* files show output from each task in executed plays.

```
2016-01-17 12:15:27,671 TASK: [cle_motd | task motd, release] 
***************************************** 
2016-01-17 12:15:27,671 changed: [localhost] => {"changed": true, "cmd": 
"grep RELEASE /etc/opt/cray/release/cle-release | awk -F\\='{print $2}'", "delta": 
"0:00:00.002536", 
"end": "2016-01-17 12:15:27.471384", "rc": 0, "start": "2016-01-17 
12:15:27.468848", "stderr": "", 
"stdout": "6.0.UP01", "warnings": []}
```
The location of a task can be found in the Ansible plays. Since the TASK above had the name "task motd, release," search for that in the locations that have Ansible plays. In /etc/ansible are the plays from the software image root, and the two locations under /etc/opt/cray/config are the current CLE config set and the global config set, which might have site-local plays.

```
boot# grep -Rn "task motd, release" /etc/ansible \
/etc/opt/cray/config/current/ansible /etc/opt/cray/config/global/ansible
/etc/ansible/roles/cle_motd/tasks/motd.yaml:15:- name: task motd, release
```
The  $file$ -changelog- $*$  logs show the timestamp, the Ansible phase (Netroot setup, init, booted), the Ansible module, the file that was changed, which play changed it, and information about owner, group, and permission mode on the file.

file-changelog-init:

```
Apr 05 2016 21:07:47 (init) template: file '/etc/nologin' changed by Ansible 
task file 
'/etc/ansible/roles/early/tasks/nologin.yaml' with owner=root, group=root, 
mode=0775
```
file-changelog-booted:

```
Apr 05 2016 16:09:43 (booted) lineinfile: file '/etc/sysconfig/nfs' changed by 
Ansible 
task file '/etc/ansible/roles/fs share/tasks/nfs shares.yaml' with owner=None,
group=None, mode=None
```
# **9 Commands Helpful in Troubleshooting a Boot**

This section describes commands that may be helpful in troubleshooting a boot. The commands and output provided here may be referenced from specific scenarios in the next section, *[Techniques for Troubleshooting a](#page-73-0) [Failed Boot](#page-73-0)* on page 74.

# **9.1 Check RSMS Daemons**

There are two ways to check whether the daemons started by rsms are running.

Method 1: Use the systemctl command to query systemd.

```
smw# systemctl status -l -n 99 rsms
```

```
rsms.service - hss daemon control
   Loaded: loaded (/usr/lib/systemd/system/rsms.service; enabled)
   Active: active (exited) since Wed 2016-07-06 22:07:19 CDT; 12h ago
   Process: 6744 ExecStart=/opt/cray/hss/default/bin/hssctl start (code=exited, 
status=0/SUCCESS)
```
Jul 06 22:07:19 smw hssctl[6744]: Starting daemons: erd erdh state\_manager nid\_mgr bootmanager sedc\_manager xtpmd erfsd xtremoted xtpowerd nimsd xtsnmpd xtdiagd cabroutes boot cmds sec cmd

Method 2: Run the  $/etc/int$ i.d/rsms script with the status option.

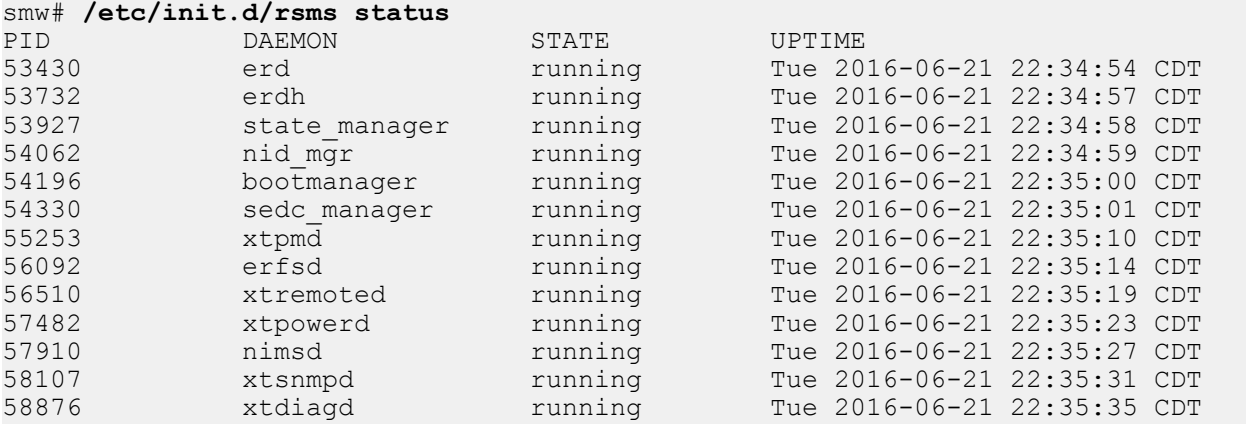

## **9.2 Check diod daemon**

To check whether the distributed I/O daemon (diod) is running on the SMW:

```
smw# systemctl status -l -n 99 cray-ids-service
cray-ids-service.service - cray-ids-service server
  Loaded: loaded (/usr/lib/systemd/system/cray-ids-service.service; disabled)
   Active: active (running) since Tue 2016-06-21 22:34:52 CDT; 3 weeks 0 days ago
 Main PID: 53484 (diod)
   CGroup: /system.slice/cray-ids-service.service
           +-53484 /usr/sbin/diod -U root --export-opts ro --allsquash --no-a...
```
When the output from the systemetl status command shows a line with "active (running)," it means the daemon being checked is running.

Active: **active (running)** since Tue 2016-06-21 22:34:52 CDT; 3 weeks 0 days ago

## **9.3 Check cray-cfgset-cache Daemon**

To check whether the cfgset-cache daemon is running on the SMW:

```
smw# systemctl status -l -n 99 cray-cfgset-cache
cray-cfgset-cache.service - Automatic cache generation for config sets
    Loaded: loaded (/usr/lib/systemd/system/cray-cfgset-cache.service; disabled)
   Active: active (running) since Tue 2016-06-21 22:35:58 CDT; 2 weeks 5 days ago
 Main PID: 62972 (python)
   CGroup: /system.slice/cray-cfgset-cache.service
            тт62972 python /opt/cray/imps-distribution/default/bin/cfgset-cache
Jul 11 14:23:33 smw cfgset-cache[62972]: IDS INFO - Backgrounded cfgset 'p0' 
squashfs cache generation.
Jul 11 14:23:37 smw cfgset-cache[62972]: IDS INFO - 361 changes to p0 noted during 
last grace window.
Jul 11 14:23:41 smw cfgset-cache[62972]: IDS INFO - 134 changes to p0 noted during 
last grace window.
Jul 11 14:23:45 smw cfgset-cache[62972]: IDS INFO - 14 changes to p0 noted during 
last grace window.
Jul 11 14:23:48 smw cfgset-cache[62972]: IDS INFO - Backgrounded cfgset 'p0-
autosave-2016-07-11T14:23:48' squashfs cache generation.
Jul 11 14:23:49 smw cfgset-cache[62972]: IDS INFO - 46 changes to p0 noted during 
last grace window.
Jul 11 14:23:53 smw cfgset-cache[62972]: IDS INFO - Aggregated 4 changes to cfgset 
'p0-autosave-2016-07-11T14:23:48' cache over 4.1 second window.
Jul 11 14:23:53 smw cfgset-cache[62972]: IDS INFO - Aggregated 557 changes to 
cfgset 'p0' cache over 20.1 second window.
Jul 11 14:24:29 smw cfgset-cache[62972]: IDS INFO - Backgrounded cfgset 'p0' 
squashfs cache generation.
Jul 11 14:24:34 smw cfgset-cache[62972]: IDS INFO - Aggregated 91 changes to 
cfgset 'p0' cache over 4.1 second window.
```
## **9.4 Check DHCP or TFTP Daemons**

To check whether the Dynamic Host Configuration Protocol (DHCP) server daemon (dhcpd) is running on the SMW:

smw# **systemctl status -l -n 99 dhcpd**

To check whether the Trivial File Transfer Protocol (TFTP) server daemon (atftpd) is running on the SMW:

```
smw# systemctl status -l -n 99 atftpd
```
# **9.5 Check Console Messages**

Use the xtconsole command to check console messages. This command subscribes to ec\_console\_log events from erd and logs them to stdout. When xtconsole is started during a boot session, stdout is captured and redirected to a log file in the boot session directory.

One advantage of using  $x$ tconsole interactively (i.e., watching stdout) over looking at the log in /var/opt/cray/log/p0-current/console.\* is that this command can be running across multiple boot sessions. The advantage of the log for a boot session is that it can be analyzed after a problem has occurred.

This example displays console messages for all nodes and adds a timestamp at the beginning of each line.

smw# **xtconsole -at**

This example displays the console messages, with timestamps, for a particular node (c0-0c0s0n1 in the example).

smw# **xtconsole -t** *c0-0c0s0n1*

### **9.6 Log In to a Node**

**healthy system** When a node is operating normally, it should be possible to use ssh to log in to the node. If the node has partially booted, then it might have booted far enough to start the sshd daemon before hitting a failure.

> **from SMW** From the SMW, it should be possible to log in to the boot and SDB nodes directly. smw# **ssh boot** smw# **ssh sdb from boot or SDB node** From the boot or SDB nodes, it should be possible to log in to any other node. boot# **ssh c0-1c2s7n2** sdb# **ssh** *c1-2c0s15n3*

**from outside** From anywhere outside the XC system, it should be possible to log in to the login node or gateway node or other nodes with external network connections, unless firewall rules prevent it. Typically, ssh is permitted through any firewall.

```
user@host> ssh mycray-login
```
**unhealthy system** If unable to log in using ssh, then use xtcon to connect. xtcon is a two-way (input and output) console program used mainly during hardware bring-up and debugging to connect to XC nodes. See the man page for more details.

```
smw# xtcon c0-1c2s7n2
```

```
user@host> ssh mycray-smw
smw# xtcon c0-1c2s7n2
```
# **9.7 Check Daemons Using xtalive**

The xtalive program sends an event to daemons on the SMW, cabinet controllers (CC), or blade controllers (BC) and waits for the appropriate number of events in response. It is basically a 'ping' to specific daemons to check whether they are running and responding to HSS events.

crayadm@smw> **xtalive** crayadm@smw> **xtalive -a** *DAEMON*

In the second command, substitute for *DAEMON* one of these daemons that can be targeted by xtalive.

```
Table 2. Targetable Daemons and Where They are Located
```
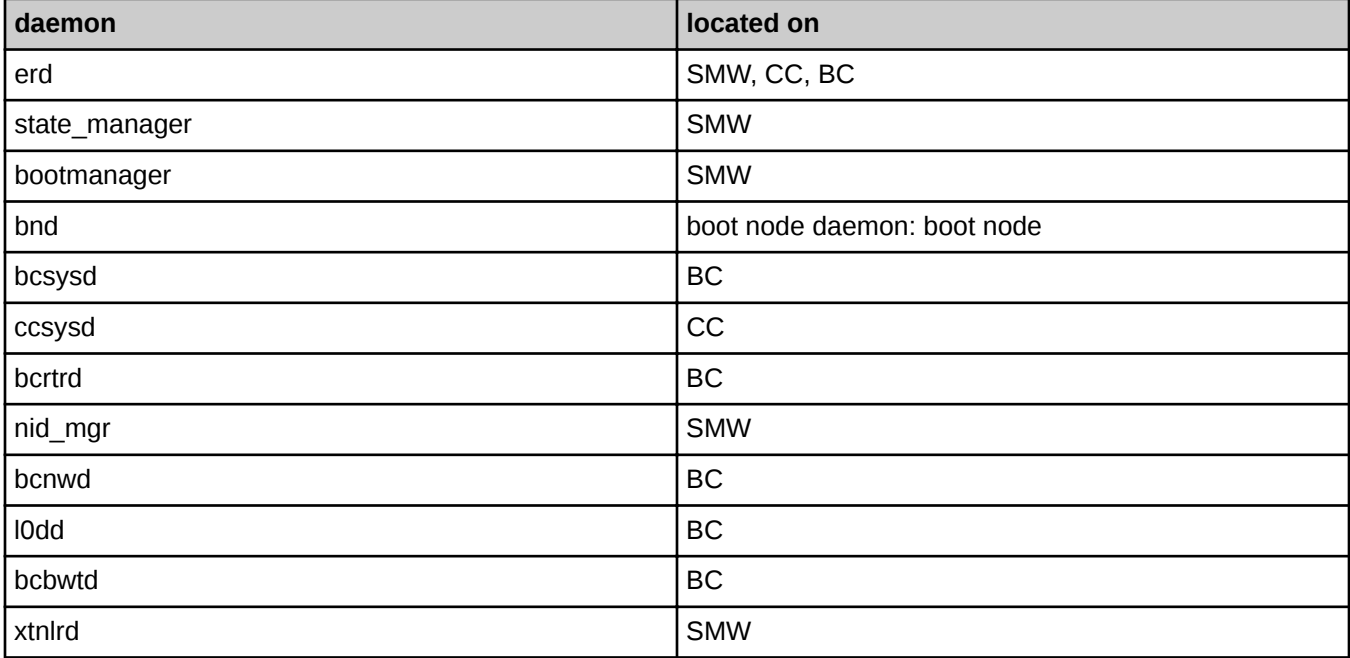

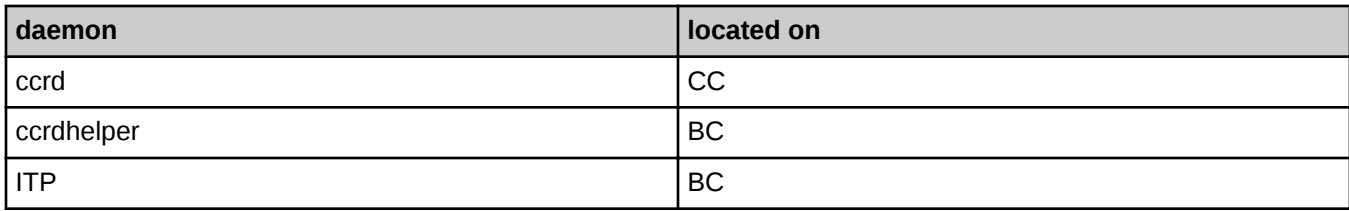

# **9.8 Check STONITH on Blade Controller**

There are many configuration settings that could be changed on cabinet controller (CC) or blade controller (BC) daemons with xtdaemonconfig, but the one of interest here is whether STONITH has been enabled on the blade. Normally STONITH is disabled for all blades. However, when a system has been configured for boot and/or SDB failover, STONITH is enabled on the blade containing the primary boot node and the primary SDB node to ensure that proper failover from primary node to alternate node will happen when the primary node misses a heartbeat.

For CLE releases 6.0.UP00 and UP01, a problem occurs when STONITH is set on a blade, and any node on that blade drops into the DEBUG shell while booting. While in the DEBUG shell, the node will fail to heartbeat and will be halted with an NMI (non-maskable interrupt). It does not matter whether the node dropped into the DEBUG shell due to an error from cray-ansible or whether the kernel parameter DEBUG=true is set. This problem was fixed in CLE 6.0.UP02.

Use this command to check the STONITH setting.

```
crayadm@smw> xtdaemonconfig | grep stonith=true
```
# **9.9 Check for Cabling Issues**

The xtcablecheck utility compares the link endpoint pairs as known to the routing software with the link ID values set in MMRs in each link control block (LCB) in the Aries ASIC. When links are deadstarted, they exchange their physical ID with their peer at the other end of the link. xtcablecheck verifies that the cabling is correct by comparing the IDs that were exchanged with what is expected, given the configuration of the system.

If xtbootsys fails due to an error from xtcablecheck, then fix the issue and confirm that xtcablecheck has no error.

```
crayadm@smw> xtbounce p0
```

```
crayadm@smw> xtcablecheck p0
```
# **9.10 Check Hardware Inventory**

The hardware inventory can be checked with xthwiny, which requests blade and node attributes from all blades, or specified blades, in the system. The output can be human readable, or in XML format for parsing. The XML

version is used by xtbootsys to pass information on nodes to the boot node, where a Perl script parses the information and stores it into the SDB database when the boot node comes up.

**NOTE:** This command requires that the state\_manager be running on the SMW and that a successful xtbounce has completed.

```
crayadm@smw> xthwinv p0
```
# **9.11 Check Boot Configuration**

The  $xtcli$  part  $cfg$  command shows information about each partition defined in the system. The entire system is defined to be p0, but other partitions could be p1 through p31.

Is the partition enabled? If not enabled, then it cannot be booted. Does this output show the expected members (components) in the partition? Are the correct nodes listed for boot and SDB? Are the correct boot images listed?

```
crayadm@smw> xtcli part_cfg show
Network topology: class 0
== part cfg ==------------------
[partition]: p0: enable (noflags|)
[members]: c0-0
[boot]: c0-0c0s0n1:halt,c0-0c1s0n1:halt
[sdb]: c0-0c0s1n1:halt,c0-0c1s1n1:halt
[NIMS image 0]: /var/opt/cray/imps/boot images/initrd-compute-large cle 6.0.UP01-
build\overline{6.0.96} sles 12-created20160615.cpio
[NIMS image 1]: \frac{7}{var}/opt/cray/imps/boot images/service cle 6.0.UP01-
build\overline{6.0.96} sles 12-created20160614.cpio
[NIMS image 2]: \sqrt{var/opt/cray/imps/boot} images/dal cle 6.0.UP01-
build6.0.96 centos 6.5-created20160614.cpio
[NIMS image 3]: /var/opt/cray/imps/boot images/initrd-login-large cle 6.0.UP01-
build6.0.96_sles_12-created20160615.cpio
[NIMS_image 4]: /var/opt/cray/imps/boot_images/fio-service_cle_6.0.UP01-
build6.0.96_sles_12-created20160615.cpio
```
**NOTE:** This command requires that the state\_manager and nimsd be running.

# **9.12 Enable or Disable a Component**

If a boot has an issue with a few of the nodes of a certain type or function, it may be necessary to disable that component for later hardware action. If a node fails during xtbounce repeatedly, it may be expedient to disable that node so that xtbounce will succeed.

crayadm@smw> **xtcli disable** *c0-0c0s11n2*

And once the hardware issue has been resolved, enable the node again.

crayadm@smw> **xtcli enable** *c0-0c0s11n2*

If large numbers of blades are disabled, this may cause a routing problem on the HSN, depending on which slots and chassis have the disabled components.

# **9.13 Check Status of Nodes**

There are many ways to check the status of nodes.

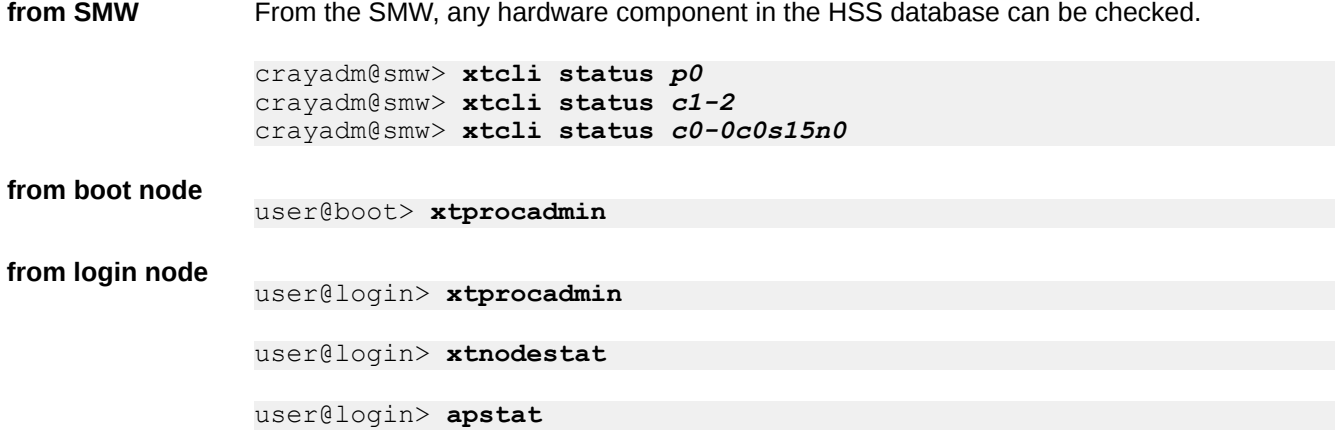

# **9.14 Change Node Role Between Service and Compute**

The configuration of CLE may require that some compute nodes be repurposed as service nodes. These are called repurposed compute nodes (RCN) and are commonly used to provide tier2 nodes for Cray scalable services. If a node is in the CLE config set as a tier2 node, then it must be marked as a service node in the HSS database and must boot a service node boot image.

These commands set or check the node type in the HSS database.

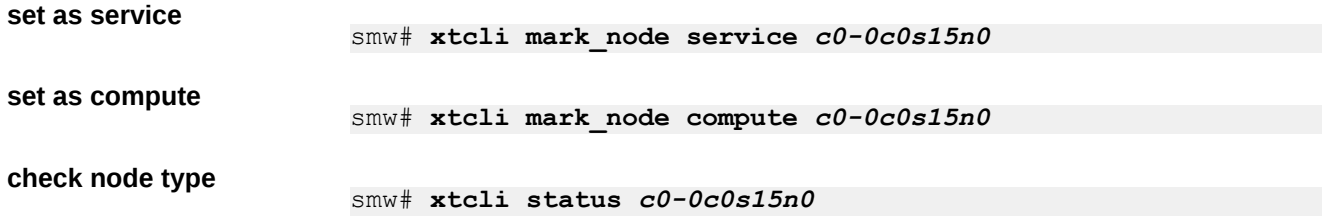

# **9.15 Check NIMS Map**

Use the cmap command to show which NIMS map is the active map for a partition. This example shows that the currently active map is the p0 map. The others were created during a fresh installation or were saved as backups when applying patches to the system.

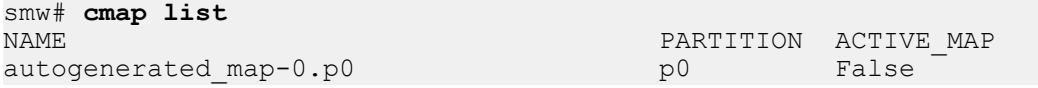

```
backup-pre-CLE 6.0.UP01.PS02-1606141402 p0 False<br>backup-pre-SMW 8.0.UP01.PS02-1606141432 p0 False
backup-pre-SMW<sup>-8</sup>.0.UP01.PS02-1606141432 p0<br>p0 p0
p0 Prue results and the policy of p0 policy p0
```
# **9.16 Check Which Boot Images Have Been Assigned**

Show the boot configuration used by the boot manager. This will list all of the boot images assigned via NIMS.

**NOTE:** This command requires that the state\_manager and nimsd be running.

```
crayadm@smw> xtcli part_cfg show
Network topology: class 0
== part cfg ==------------------
[partition]: p0: enable (noflags|)
[members]: c0-0
[boot]: c0-0c0s0n1:halt,c0-0c1s0n1:halt
[sdb]: c0-0c0s1n1:halt,c0-0c1s1n1:halt
[NIMS image 0]: /var/opt/cray/imps/boot images/initrd-compute-large cle 6.0.UP02-
build6.0.2042_sles_12-created20161215.cpio
[NIMS image 1]: /var/opt/cray/imps/boot images/service cle 6.0.UP02-
build6.0.2042_sles_12-created20161215.cpio
[NIMS image 2]: /var/opt/cray/imps/boot images/dal cle 6.0.UP02-
build\overline{6.0.2042} centos 6.5-created20161215.cpio
[NIMS image 3]: /var/opt/cray/imps/boot images/initrd-login-large cle 6.0.UP02-
build6.0.2042_sles_12-created20161215.cpio
[NIMS image 4]: /var/opt/cray/imps/boot images/fio-service cle 6.0.UP02-
build6.0.2042_sles_12-created20161215.cpio
```
# **9.17 Check Node NIMS Group, Boot Image, and Kernel Parameter Assignment**

Check the information assigned to nodes for the currently active NIMS map. For each node the NIMS group, boot image, and kernel parameters which have been assigned are displayed.

This example shows only three nodes instead of the entire set of nodes in the XC system. The boot node is c0-0c0s0n1, which boots from a service boot image. The compute node boots with a Netroot boot image (initrdcompute-large) and netroot=compute-large kernel parameter. The login node boots with a tmpfs boot image.

```
smw# cnode list
 Node Type 
Group Image 
                                        Loadfile Config Set Parameters
c0-0c0s0n1 service service
  /var/opt/cray/imps/boot_images/service_cle_6.0.UP01-build6.0.68_sles_12-
created20160212.cpio
                       NIMS GROUP=service ids=10.128.0.130,10.128.0.138
config_set=p0
c0-0c0s10n3 compute compute
  /var/opt/cray/imps/boot_images/initrd-compute-large_cle_6.0.UP01-
build6.0.68_sles_12-created20160212.cpio
```

```
- NIMS GROUP=compute netroot=compute-large cle 6.0.UP01-
build6.0.68 sles 12-created20160210
ids=10.128.0.130,10.128.0.138 config set=p0
c0-0c1s1n1 service login
    /var/opt/cray/imps/boot_images/login_cle_6.0.UP01-build6.0.68_sles_12-
created20160212.cpio
                            NIMS GROUP=login ids=10.128.0.130,10.128.0.138
config_set=p0
```
To show only certain components, use a space-separated component list or a list with wildcards.

```
smw# cnode list c0-0c0s0n1 c0-0c1s0n1 c0-0c0s1n1 c0-0c1s1n1
smw# cnode list c0-0c0s1*
```
### **9.18 Check Whether Node is Using Netroot or tmpfs**

To check whether node c0-0c0s0n2 is using Netroot from the SMW, run this command:

```
smw# cnode list c0-0c2s0n1
NAME TYPE GROUP
IMAGE 
                                        CONFIG_SET EXT_PARAMETERS
c0-0c0s0n2 service login 
/var/opt/cray/imps/boot_images/initrd-login-large_cle_6.0.UP02-
build6.0.2042_sles_12-created20161215.cpio 
               sdbnodeip=10.131.255.253 bootnodeip=10.131.255.254
hsn_ipv4_mask=255.252.0.0 
hsn_ipv4_net=10.128.0.0 NIMS_GROUP=login 
netroot=login-large_cle_6.0.UP02-build6.0.2042_sles_12-created20161215 
ids=10.128.0.33 config set=p0
```
How to interpret the output:

- If the boot image assigned starts with initrd-compute-large or initrd-login-large, then one of the Cray recipes for Netroot has been used. But this is not a certain indicator of Netroot use, because a site could change the recipe or rename the boot image.
- If one of the kernel parameters assigned to the node starts with netroot=compute-large or netroot=login-large, then one of the Cray recipes for Netroot has been used for the image root. But again, this is not a certain indicator of Netroot use, because a site could change the recipe or rename the image root.
- If the boot image assigned starts with initrd-compute-large or initrd-login-large **and** one of the kernel parameters assigned to the node starts with netroot=compute-large or netroot=login-large, that means that Netroot is being used. In this case, there should be a strong similarity between the name of the boot image and the value assigned to the Netroot kernel parameter.
- If there is no kernel parameter  $netroot=$  at all, then the node is using the tmpfs method, not Netroot. A node using tmpfs should not have a boot image assigned such as initrd-compute-large or initrd-loginlarge because the initrd-\* boot images need a matching image root, which would be specified in the Netroot kernel parameter.

### **9.19 Check Which Boot Images Exist on the System**

After using xtcli part cfg show to see which boot images are needed for booting or cnode list to see which boot images are assigned to which nodes, check that those exact boot image names have been created.

```
smw# ls -l /var/opt/cray/imps/boot_images
```

```
smw# ls -l /var/opt/cray/imps/boot_images/mybootimagename
```
# **9.20 Check Which Image Roots Exist on the System**

Check which images have been built from recipes into image roots.

List all images that have been built from recipes.

```
smw# image list
```

```
compute-large_cle_6.0.UP01-build6.0.96_sles_12-created20160615
fio-service cle 6.0.0P01-build6.0.96 sles 12-created20160615
initrd-compute-large_cle_6.0.UP01-build6.0.96_sles_12-created20160615
initrd-login-large c\overline{1}e 6.0.UP01-build6.0.96 sles 12-created20160615
login-large cle 6.\overline{0}.UP\overline{0}1-build6.0.96 sles 12-created20160615
service cle<sup>6.0.UP01-build6.0.96</sup> sles 12-created20160614
```
Show a specific image to see what path its image root has.

```
smw# image show imageroot
compute-large_cle_6.0.UP01-build6.0.96_sles_12-created20160615:
  name: compute-large cle 6.0.UP01-build6.0.96 sles 12-created20160615
   created: 2016-06-15T14:55:15
   history:
     2016-06-15T14:55:22: Successful build of Recipe 
'seed common 6.0up01 sles 12 x86-64' into Image 'compute-large cle 6.0.UP01-
build\overline{6.0.96} sles 12-created20160615'.
     2016-06-15T15:05:25: Successful build of top level recipe 'compute-
large cle 6.0up01 sles 12 x86-64 ari'.
    2\overline{0}16-\overline{0}6-15T15\overline{\cdot}05:2\overline{5}: Successful rebuild of RPM database.
     2016-06-15T15:50:27: Remotely cloned to host 'boot'.
   path: /var/opt/cray/imps/image_roots/compute-large_cle_6.0.UP01-
build6.0.96 sles 12-created20160615
```
Confirm that those image roots exist on the SMW and boot node for any Netroot images for compute or login nodes.

```
smw# ls -l /var/opt/cray/imps/image_roots
smw# ls -l /var/opt/cray/imps/image_roots/imageroot
boot# ls -l /var/opt/cray/imps/image_roots
boot# ls -l /var/opt/cray/imps/image_roots/imageroot
```
# **9.21 Observe Network Traffic on SMW Network Interfaces**

It may be necessary to check for network traffic on the SMW using tepdump or wireshark. The wireshark program requires an X display server.

smw# tcpdump

smw# wireshark

*Table 3. What to Monitor in Certain Situations*

| What to Monitor   Situation           |                                                                                                    |
|---------------------------------------|----------------------------------------------------------------------------------------------------|
| eth <sub>0</sub>                      | If a problem is suspected with the management network (external to the SMW).                                                                                                    |
| eth1                                  | If a problem is suspected with the HSS network (to the CCs).                                                                                                    |
| eth <sub>3</sub>                      | If a problem is suspected with the admin network (to the boot and SDB nodes).                                                                                                    |
| eth <sub>2</sub> and eth <sub>4</sub> | If SMW HA is being used, and a problem is suspected with heartbeat between the new<br>SMW <sub>S</sub> .                                                                                                    |
| eth <sub>5</sub>                      | If SMW HA is being used, and a problem is suspected with DRBD (distributed replicated<br>block device) not keeping the Postgresql database (used for power management)<br>synchronized between the two SMWs. |

# **9.22 Check Firewall**

The firewall is normally enabled on the SMW with eth0 in the FW\_DEV\_EXT (external) zone and all other interfaces on the SMW in the FW\_DEV\_INT (internal) zone.

Are the firewall daemons running?

```
smw# systemctl status -l -n 99 SuSEfirewall2_init
smw# systemctl status -l -n 99 SuSEfirewall2
```
What are the iptables rules?

smw# **iptables -L**

# **9.23 Search a Config Set**

#### **Use Search to Locate Settings in a Config Set**

The search subcommand is helpful when a user wants to view or change a configuration parameter (setting) but does not know which configuration template or worksheet contains it. To search for a configuration setting/field name or value, use the cfgset search command:

```
smw# cfgset search --term myvalue CONFIGSET
```
Search tips:

- To broaden a search, use multiple search terms (a logical OR).
- To narrow a search, use state and level filters.
- Unlike the create and update subcommands, the search subcommand has a default value of all for the state filter.

Here's an example that searches for the terms  $c0 - 0c0s1n1$  and  $lus/$  in settings of any level in config set p0:

smw# **cfgset search --term c0-0c0s1n1 --term lus/ --level advanced** *p0*

The configurator outputs highlighted dotted-path notation matches to the search term in a per-service report:

```
# 1 match for 'c0-0c0s1n1' from cray scalable services config.yaml
#--------------------------------------------------------------------------------
cray_scalable_services_data.settings.scalable_service.data.tier1: c0-0c0s0n1, c0-0c0s1n1
# 1 match for 'lus/' from cray node health config.yaml
#--------------------------------------------------------------------------------
cray_node_health_.settings.filesys_plugins.data.Default Filesystem.path: /lus/case1
...(more matches not included in example)
```
To output more information about the fields and values that match the search term(s), add the  $-$ format full command line option. This will display meta information about the setting in which the term was found, such as its level, state, and default value.

Note that the search subcommand does not search guidance text in the configuration templates and worksheets.

#### **Use Search to Print out the Entire Config Set**

To print out an entire config set, simply search the config set and omit the  $-$ term option. For example, to view all required fields that have not been set in config set p0, use the following command:

```
smw# cfgset search --level required --state unset p0
```
## **9.24 List the Ansible Playbooks in a Config Set and Image Root**

The ansible cfg search command on the SMW can list the Ansible plays in a certain config set and image root.

```
smw# module load system-config
smw# ansible cfg search -q p0 custom compute cle
/var/opt/cray/imps/image_roots/custom_compute_cle/etc/ansible/allow_users.yaml
/var/opt/cray/imps/image_roots/custom_compute_cle/etc/ansible/alps.yaml
...
/var/opt/cray/imps/image_roots/custom_compute_cle/etc/ansible/set_hostname.yaml
...
/var/opt/cray/imps/image_roots/custom_compute_cle/etc/ansible/sysenv.yaml
/var/opt/cray/imps/image_roots/custom_compute_cle/etc/ansible/wlm_detect.yaml
```
# **9.25 Search the Ansible Playbooks in a Config Set and Image Root**

The ansible\_cfg\_search command on the SMW will search Ansible plays in a certain config set and image root to see which plays use which config set data items.

This example shows the specific files included by the set\_hostname.yaml playbook which use data items from the cray\_net config service.

```
smw# ansible cfg search -p set hostname.yaml p0 custom compute cle
/var/opt/cray/imps/image_roots/custom_compute_cle/etc/ansible/set_hostname.yaml:
 - /var/opt/cray/imps/image_roots/custom_compute_cle/etc/ansible/roles/
set hostname/tasks/main.yaml:
   - /var/opt/cray/imps/config/sets/p0/config/cray_netroot_preload_config.yaml:
     - cray net.settings.hosts.data
    - /var/opt/cray/imps/config/sets/global/config/
cray network boot packages config.yaml:
     - cray net.settings.hosts.data
...
 - /var/opt/cray/imps/image_roots/custom_compute_cle/etc/ansible/
set hostname.yaml:
    - /var/opt/cray/imps/config/sets/global/config/
cray network boot packages config.yaml:
     - cray net.enabled
      - cray_net.settings.service.data.cray_managed
...
```
This example searches for the specified setting (cray alps.settings.common.data.xthostname) in the config set files and Ansible files in the image root to determine which Ansible plays do something with its data.

```
smw# module load system-config
smw# ansible_cfg_search p0 service_cle_6.0.UP01-build6.0.96_sles_12-
created20160614 \
-s cray_alps.settings.common.data.xthostname
/var/opt/cray/imps/image_roots/service_cle_6.0.UP01-build6.0.96_sles_12-
created20160614/etc/ansible/alps.yaml:
  - /var/opt/cray/imps/image_roots/service_cle_6.0.UP01-build6.0.96_sles_12-
created20160614/etc/ansible/roles/alps/tasks/service.yaml:
     - /var/opt/cray/imps/config/sets/p0/config/cray_alps_config.yaml:
      - cray alps.settings.common.data.xthostname
/var/opt/cray/imps/image_roots/service_cle_6.0.UP01-build6.0.96_sles_12-
created20160614/etc/ansible/compute node.yaml:- /var/opt/cray/imps/image_roots/service_cle_6.0.UP01-build6.0.96_sles_12-
created20160614/etc/ansible/roles/compute_node/tasks/xthostname.yaml:
     - /var/opt/cray/imps/config/sets/p0/config/cray_alps_config.yaml:
      - cray alps.settings.common.data.xthostname
```
# **9.26 Search Ansible Plays on a Node**

The grep command can search the three locations on a node where Ansible plays can be stored.

```
node# grep -r "TERM" /etc/ansible /etc/opt/cray/config/current /etc/opt/cray/
config/global
```
One way to use this is to identify the name of an Ansible task that failed in an Ansible log file, and then locate the file containing the Ansible task and read the code to understand what was being attempted.

In this example Ansible log, the task that failed is "task motd, release."

```
2016-01-17 12:15:27,671 TASK: [cle_motd | task motd, release] 
***************************************** 
2016-01-17 12:15:27,671 changed: [localhost] => {"changed": true, 
"cmd": "grep RELEASE /etc/opt/cray/release/cle-release | awk -F\\='{print $2}'", 
"delta": "0:00:00.002536", 
"end": "2016-01-17 12:15:27.471384", "rc": 0, "start": "2016-01-17 
12:15:27.468848", "stderr": "", 
"stdout": "6.0.UP02", "warnings": []}
```
The location of a task can be found in the Ansible plays. Because the example shows that the failed task has the name "task motd, release," search for that name in the locations that have Ansible plays:

- /etc/ansible has Ansible plays from the software image root
- /etc/opt/cray/config/current has Ansible plays from the current CLE config set, which may include site-local plays
- /etc/opt/cray/config/global has Ansible plays from the global config set, which may include sitelocal plays

```
boot# grep -Rn "task motd, release" /etc/ansible \
/etc/opt/cray/config/current/ansible /etc/opt/cray/config/global/ansible
/etc/ansible/roles/cle_motd/tasks/motd.yaml:15:- name: task motd, release
```
#### The grep output shows that the file containing this task

is /etc/ansible/roles/cle\_motd/tasks/motd.yaml. Look at line 15 in that file to determine what that chunk of code is doing.

### **9.27 Check for Warnings, Alerts, and Reservations**

There are several related  $x \text{tshow*}$  commands that can be used on the SMW to display the status of XC system components. These commands can have a comma-separated or space-separated ID list of components on the command line or the  $-f$  filename option, where the file name has a list of the nodes upon which to act.

```
xtshow_alert
xtshow_class
xtshow_compute
xtshow_diag
xtshow_disabled
xtshow_empty
xtshow_error
xtshow_halt
xtshow_network
xtshow_noflags
xtshow_not_empty
xtshow_off
xtshow_on
xtshow_ready
xtshow_reserve
xtshow_service
xtshow_standby
```

```
xtshow_topology
xtshow_warn
```
There are several related  $x$ tclear<sup>\*</sup> commands that can clear various flags from all components that have those flags currently set. These commands can either have a comma-separated or space-separated idlist of components on the command line or the  $-f$  filename option, where the file name has a list of the nodes upon which to act.

```
xtclear_alert
xtclear_reserve
xtclear_warn
```
# **9.28 Check for Locks**

The state manager may have created locks that prevent a boot from completing. Use this command to show all locks.

smw# **xtcli lock show**

If there are locks that prevent a boot, they can be removed. See the man page for  $xtdi$ .

## **9.29 Check for PCIe Link Errors**

The xtpcimon daemon monitors the health of PCIe (peripheral component interconnect express) channels and logs PCIe link errors to a file.

The xtpe command processes pcimon log files for PCIe link errors.

To decode the xtpcimon log files on the SMW, use one of these commands.

For a single pcimon log file for the current boot session of p0 on a particular date YYYYMMDD:

crayadm@smw> **xtpe /var/opt/cray/log/***p0***-current/pcimon-***YYYYMMDD*

For all pcimon log files for the current boot session of p0. This boot log directory is relative to /var/opt/cray/log.

crayadm@smw> **xtpe -b** *p0***-current**

For a single pcimon log file for a given boot session of p0.

crayadm@smw> **xtpe /var/opt/cray/log/***p0-20160901t180511***/pcimon-***YYYYMMDD*

For all pcimon log files for a given boot session of p0. This boot log directory is relative to /var/opt/cray/log.

crayadm@smw> **xtpe -b** *p0-20160901t180511*

To display those errors in real time, creating reports whenever a signal is received, use the  $-\alpha$  option.

crayadm@smw> **xtpe -g**

See the  $x$ tpe $(8)$  man page for more information.

### **9.30 Check for Hardware Errors**

The xthwerrlogd daemon listens for hardware error events from the ASIC network chip and writes them to a binary file.

The xthwerrlog command analyzes that binary file.

To decode the hardware error log (hwerrlog) on the SMW, use one of these commands.

For all boot sessions of p0:

crayadm@smw> **xthwerrlog -P /var/opt/cray/log/***p0*

For the current boot session of p0:

crayadm@smw> **xthwerrlog -P /var/opt/cray/log/***p0***-current**

for all logs from p0 for June, 2016:

crayadm@smw> **xthwerrlog -P /var/opt/cray/log/***p0-201606*

To display those errors in real time, as they occur, no options are needed.

```
crayadm@smw> xthwerrlog
```
See the xthwerrlog(8) man page for more information.

#### **9.31 Check for LCB and Router Errors**

The xtnetwatch daemon monitors the system high-speed network (HSN) faults interconnect for link control block (LCB) and router errors, and it logs them to a file.

The xtle command analyzes netwatch log files for HSN errors.

To analyze HSN link errors, use one of these commands.

● For the current boot session of p0:

```
crayadm@smw> xtle -b p0-current
```
For the current boot session of p0 on a particular date YYYYMMDD:

crayadm@smw> **xtle /var/opt/cray/log/***p0***-current/netwatch-***YYYYMMDD*
To display HSN link errors in real time, creating reports whenever a signal is received, use this command.

crayadm@smw> **xtle -g**

See the xtle(8) man page for more information.

### **9.32 Check Time on a Node**

To access the time on a node, use these commands, which check the time without changing it. There is no change to the node.

● To check the real-time clock (RTC) time:

node# **hwclock**

● To check system time:

node# **date**

# **10 Techniques for Troubleshooting a Failed Boot**

This topic is organized around things to investigate or information to gather for different types of failures in some aspect of the booting process. Many of the techniques described here reference information provided in these topics:

- *[Anatomy of an XC System Boot with xtbootsys](#page-30-0)* on page 31
- *[SMW Daemons, Processes, and Logs](#page-14-0)* on page 15
- Commands Helpful in Troubleshooting a Boot, which is a list of topics that begins with *[Check RSMS](#page-56-0) [Daemons](#page-56-0)* on page 57.

A general technique for troubleshooting a boot is to start with the command that failed and look at appropriate logs to determine what might have caused that command to fail. The command that failed might be xtbootsys, which calls several other commands, and the real problem is that one of the called commands failed. One of the called commands may have failed because one of the normal daemons on the SMW is not running properly.

Another general technique is to check the ansible logs on a node (/var/opt/cray/log/ansible/) to find out what the relevant playbook tried to do compared to what it was supposed to do.

A standard diagnostic step is to ensure that all of the normal daemons on the SMW are running properly. Many of the commands called by xtbootsys depend on these daemons to be running on the SMW. Use one of these commands:

```
smw# /etc/init.d/rsms status
```

```
smw# systemctl status -l -n 99 rsms
```
If one of the rsms daemons is not running, start it using these commands:

```
smw# systemctl stop rsms
smw# systemctl start rsms
```
Each of the following topics describes a problem that can be encountered when booting an XC system and suggests ways to troubleshoot the problem.

## **10.1 xtcli status Fails**

### **Procedure**

**1.** Run the xtcli status command.

```
smw# xtcli status p0
```
**2.** If xtcli status fails, check whether all of the rsms processes are running.

smw# **/etc/init.d/rsms status**

If any are not running, then resolve that problem before proceeding to the next step.

**3.** Run the xtcli status command again.

smw# **xtcli status** *p0*

## **10.2 xtbootsys Fails with xtbounce Error**

### **About this task**

If xtbootsys fails because of an error from xtbounce, the problem that caused xtbounce to fail must be resolved before the rest of the boot session will be able to succeed.

### **Procedure**

**1.** Check the blade controller (BC) logs on the SMW.

When xtbounce fails, it may be useful to look at the logs on the BC. These are sent to the SMW and will appear in the /var/opt/cray/log/controller directory structure. For example, for node c0-0c0s7n1, look in /var/opt/cray/log/controller/c0-0/c0-0c0s7.

Whether looking on the SMW or directly on the BC, there is a BIOS file for each node on the blade and a messages file for general syslog info from the BC. On the SMW, the log files will have a date stamp on their file name in /var/opt/cray/log/controller/c0-0/c0-0c0s7.

```
bios-n0-YYYYMMDD
bios-n1-YYYYMMDD
bios-n2-YYYYMMDD
bios-n3-YYYYMMDD
messages-YYYYMMDD
```
**2.** If BC logs not yet transferred, log in to BC and check them there.

If the logs from the BC have not been transferred, then use  $xtlogin$  to log in to the BC and look in /var/log.

```
crayadm@smw> xtlogin c0-0c0s7
c0-0c0s7# cd /var/log
```
On the BC, the log files will have more detail.

```
bios_log.node0
bios_log.node1
bios_log.node2
bios_log.node3
messages
```
There will probably be five older versions of these log files on the BC.

- **3.** If one node on a blade has failed, compare its bios log file with a node that did not fail.
- **4.** Check the firmware on the blade with xtzap to ensure that it is current.
- **5.** If firmware is stale, update it.
- **6.** Power down and up the blade or ask a hardware person to reseat the memory, cards, or the entire blade in the chassis.
- **7.** Run xtbounce again.

If the xtbounce problem cannot be resolved, it might be possible to disable some individual nodes or blades and then retry the xtbounce.

### **10.3 xtbootsys Fails with rtr Error**

### **About this task**

If  $x$ tbootsys fails because of an error from the  $x$ tr command, then the problem must be resolved before trying xtbootsys again. Routing can fail if too many components in key locations have been disabled.

### **Procedure**

**1.** Run the rtr command to compute and place routes in the system.

smw# **rtr -R** *p0*

**2.** When the rtr command completes without any errors, then try xtbootsys again.

### **10.4 xtbootsys Fails with xtcablecheck Error**

### **About this task**

If xtbootsys fails because of an error from xtcablecheck, then fix the issue and confirm that xtcablecheck has no error.

### **Procedure**

Run these commands to confirm that xtcablecheck has no error.

crayadm@smw> **xtbounce** *p0*

```
crayadm@smw> xtcablecheck p0
```
## **10.5 Boot or SDB Node Fails to PXE Boot**

### **Procedure**

- **1.** Check the messages in the console log for the node.
- **2.** Check the Ethernet connection between the boot or SDB node and the SMW.

Failure to PXE boot could be due to a missing Ethernet connection between the node and the SMW. This could be caused by a faulty cable, or the cable not plugged into the "admin" network (which should have connections from SMW, boot nodes, and SDB nodes), or an Ethernet switch with incorrect VLAN for one of the ports on the admin network.

**3.** Check that the SMW eth3 interface is configured as "up" and with the IP address 10.3.1.1.

**NOTE:** SMW HA will show 10.3.1.2 on one SMW and 10.3.1.3 on the other, but the primary/first SMW will respond to 10.3.1.1. This example shows both 10.3.1.2 and 10.3.1.1 on the eth3 interface because this SMW is the first SMW of an SMW HA pair.

```
smw# wicked show eth3
eth3 up
       link: #5, state up, mtu 1500
      type: ethernet, hwaddr d4:ae:52:e6:9f:58
       config: compat:suse:/etc/sysconfig/network/ifcfg-eth3
       leases: ipv4 static granted
      addr: ipv4 10.3.1.\overline{2}/16 [static]<br>addr: ipv4 10.3.1.\overline{1}/16ipv4 10.3.1.1/16
       route: ipv4 10.128.0.0/14 via 10.3.1.254
```
If that does show state "up" with the proper IP address, check /etc/sysconfig/network/ifcfg-eth3.

```
smw# cat /etc/sysconfig/network/ifcfg-eth3
BOOTPROTO='static'
IPADDR='10.3.1.1/16'
NAME='eth3 Boot node Network'
PREFIXLEN='16'
STARTMODE='auto'
USERCONTROL='no'
LINK_REQUIRED='no'
```
**4.** Check that the DHCP daemon (dhcpd) on the SMW is running properly, and if not, start it.

```
smw# systemctl status -l -n 99 dhcpd
```
If dhcpd is not running, start it with this command:

smw# **systemctl start dhcpd**

**5.** Check that the TFTP daemon (atftpd) on the SMW is running properly, and if not, start it.

smw# **systemctl status -l -n 99 atftpd**

If atftpd is not running, start it with this command:

smw# **systemctl start atftpd**

**6.** Check whether the firewall settings on SMW eth3 are preventing TFTP, and if they are, change them.

If the firewall settings on SMW eth3 prevent TFTP, the PXE boot will fail. The SMW eth3 should be in FW\_DEV\_INT and not in FW\_DEV\_EXT in /etc/sysconfig/SuSEfirewall2. If eth3 was set to the external firewall zone using yast2 firewall, then use that command to change it back.

smw# **yast2 firewall**

The admin network in the global config set should be set to  $f_w$  external=false.

```
smw# cfgset search -l advanced -t fw_external global
cray global net.settings.networks.data.admin.fw external: false
```
If it is set to true, that means it is in the external zone for the firewall. Change it to false.

```
smw# cfgset update -m interactive -l advanced -s cray_global_net global
Global Networking Menu [default: save & exit - Q] $ 1
Global Networking Menu [default: configure - C] $ C
...
cray global net.setting.networks
[<cr>=set 5 entries, +=add an entry, ?=help, @=less] $ 1i*
...
cray global net.setting.networks.data.admin.fw external
[<cr>=set 'true', <new value>, ?=help, @=less] $ false
```
Remember to press **Enter** several times to set the new value and save changes to the config set.

**7.** Check whether the boot or SDB node has the correct boot image assigned to it.

Ensure that the assigned kernel parameters do not include a setting for Netroot. Only login and compute nodes can use the Netroot kernel parameter when they have Netroot boot images assigned.

smw# **cnode list** *c0-0c0s0n1*

**8.** Check whether the boot image is too large for PXE boot.

There is a limit on the size of the boot image that will successfully PXE boot. If this is a problem, xtbootsys will display an error message "Initramfs too big for PXE boot." That limit can be adjusted by changing a setting in /opt/cray/hss/default/etc/bm.ini.

**9.** Check the status of the cray-ids-service on the SMW.

The IMPS Distribution Service (IDS) distributes the config set data to nodes on the XC system. The distributed I/O daemon (diod) does I/O forwarding for IDS. The output from systemctl status may indicate that cray-ids-service had a problem starting the diod daemon or the diod daemon may no longer be running. IDS requires that diod be running for config sets to be distributed to the CLE nodes.

```
smw# systemctl status -l -n 99 cray-ids-service
cray-ids-service.service - cray-ids-service server
  Loaded: loaded (/usr/lib/systemd/system/cray-ids-service.service; disabled)
   Active: active (running) since Tue 2016-06-21 22:34:52 CDT; 3 weeks 0 days 
ago
  Main PID: 53484 (diod)
    CGroup: /system.slice/cray-ids-service.service
           +-53484 /usr/sbin/diod -U root --export-opts ro --allsquash --no-a...
```
**10.** Check which upstream IDS servers are listed in the IDS kernel parameter for the node.

For the boot and SDB nodes (as tier1 nodes), the only node listed in the IDS kernel parameter should be ids=10.3.1.1, which is the SMW's IP address on eth3. This is the server from which the boot and SDB nodes will mount the config set.

#### boot# **cat /proc/cmdline**

```
BOOT_IMAGE=net0:/opt/tftpboot/elilo.config/c0-0c0s0n1/
bzImage-3.12.51-52.31.1_1.0600.9146-cray_ari_s 
earlyprintk=serial,115200 load ramdisk=1 ramdisk size=80000
console=ttyS0,115200n8 
bootproto=ipog oops=panic elevator=noop pcie_ports=native iommu=on 
intel_iommu=off bad_page=panic 
apei disable hest disable erst disable ghes disable cgroup disable=memory
audit=0 
sessionid=p0-20160621t214422 sdbnodeip=10.131.255.253 bootnodeip=10.131.255.254 
hsn_ipv4_mask=255.252.0.0 
hsn_ipv4_net=10.128.0.0 tier1=1 NIMS GROUP=service ids=10.3.1.1 config set=p0
crayname=c0-0c0s0n1
```
# **10.6 DHCP Fails to Provide an IP Address to the PXE Booting Node or TFTP Fails to Transfer Any Files to the Node**

### **About this task**

If the SMW eth3 IP address and the dhcpd and atftpd daemons show no errors, but either DHCP fails to provide an IP address to the PXE booting node or TFTP fails to transfer any files to the node, this may be caused by another system on the "admin" network. The "admin" network should contain only the SMW, boot, and SDB nodes. For example, if a second SMW exists on the network that has its eth3 interface set to the same IP address as the SMW which is trying to PXE boot the boot and SDB nodes, the nodes will fail to PXE boot since information for the SMW's eth3 IP address will be coming from both smw1 and smw2.The screen shot below shows the

```
2016-12-22T10:09:32.897851-06:00 c0-0c0s0n1 [[ CrayHandlerReadyToBoot() Done. ]]
2016-12-22T10:09:32.897860-06:00 c0-0c0s0n1 [[ IoatInt() Start. ]]
2016-12-22T10:09:32.897870-06:00 c0-0c0s0n1 [[ IoatInt() Done. ]]
2016-12-22T10:09:32.897879-06:00 c0-0c0s0n1 IN Collect AML Info: 0
2016-12-22T10:09:32.897889-06:00 c0-0c0s0n1 IN Collect AML Info after PT: 0
2016-12-22T10:09:32.897930-06:00 c0-0c0s0n1 Installing ACPI 1.1: EFI_SUCCESS, 
7F393000
2016-12-22T10:09:32.897946-06:00 c0-0c0s0n1 .PXE-E99: Unexpected network error.
2016-12-22T10:09:32.897961-06:00 c0-0c0s0n1 CoreOpenImageFile: Device did not 
support a known load proto
col
2016-12-22T10:09:32.897977-06:00 c0-0c0s0n1 ERROR: Type:2; Severity:80; Class:3; 
Subclass:5; Operation: 
8003
2016-12-22T10:09:32.897996-06:00 c0-0c0s0n1 [[ CrayHandlerReadyToBoot() Start. ]]
2016-12-22T10:09:32.898009-06:00 c0-0c0s0n1 [[ CrayHandlerReadyToBoot() Done. ]]
2016-12-22T10:09:32.898022-06:00 c0-0c0s0n1 [[ IoatInt() Start. ]]
2016-12-22T10:09:32.898035-06:00 c0-0c0s0n1 [[ IoatInt() Done. ]]
2016-12-22T10:09:32.898048-06:00 c0-0c0s0n1 IN Collect AML Info: 0
2016-12-22T10:09:32.898078-06:00 c0-0c0s0n1 IN Collect AML Info after PT: 0
2016-12-22T10:09:32.898089-06:00 c0-0c0s0n1 Installing ACPI 1.1: EFI_SUCCESS, 
7F393000
```

```
2016-12-22T10:10:35.579521-06:00 c0-0c0s4n1 .PXE-E18: Server response timeout.
2016-12-22T10:10:35.579561-06:00 c0-0c0s4n1 CoreOpenImageFile: Device did not 
support a known load proto
col
```
### **Procedure**

**1.** Check for a system other than the SMW, boot, and SDB nodes on the "admin" network:

smw# **do stuff**

**2.** If another system is found on the "admin" network, remove the conflicting system from the network.

### **10.7 Possible Problem with Boot Image Assignment**

Have all nodes been assigned a boot image by NIMS?

Show the boot configuration used by the boot manager. This will list all of the boot images assigned via NIMS.

**NOTE:** This command requires that the state\_manager and nimsd be running.

```
crayadm@smw> xtcli part_cfg show
Network topology: class 0
== part cfg ==------------------
[partition]: p0: enable (noflags|)
[members]: c0-0
[boot]: c0-0c0s0n1:halt,c0-0c1s0n1:halt
[sdb]: c0-0c0s1n1:halt,c0-0c1s1n1:halt
[NIMS image 0]: /var/opt/cray/imps/boot images/initrd-compute-large cle 6.0.UP02-
build\overline{6.0.2042} sles 12-created20161215.cpio
[NIMS image 1]: /var/opt/cray/imps/boot_images/service_cle_6.0.UP02-
build\overline{6.0.2042} sles 12-created20161215.cpio
[NIMS image 2]: /var/opt/cray/imps/boot_images/dal_cle_6.0.UP02-
build\overline{6.0.2042} centos 6.5-created20161215.cpio
[NIMS image 3]: /var/opt/cray/imps/boot images/initrd-login-large cle 6.0.UP02-
build\overline{6.0.2042} sles 12-created20161215.cpio
[NIMS_image 4]: /var/opt/cray/imps/boot_images/fio-service_cle_6.0.UP02-
build6.0.2042_sles_12-created20161215.cpio
```
Is there a boot image in this list that is unexpected? If the NIMS\_image 0 has a null value, that means that some node does not have any boot image assigned to it. This might show up as a "Boot manager CPIO package error" from the xtcli boot command.

## **10.8 xtbootsys Exits After Failure to Boot the Boot and SDB Nodes**

#### **About this task**

If xtbootsys exits after failing to boot the boot and SDB nodes, it usually means that the xtcli boot command used to boot the nodes had a failure. This might be due to a missing boot image.

### **Procedure**

Check for a missing boot image.

See the following topics for information about how to do this:

- *[Check Which Boot Images Have Been Assigned](#page-63-0)* on page 64
- *[Check Node NIMS Group, Boot Image, and Kernel Parameter Assignment](#page-63-0)* on page 64
- *[Check Which Boot Images Exist on the System](#page-64-0)* on page 65

# **10.9 xtbootsys Exits After Timeout While Booting the Boot and SDB Nodes**

### **About this task**

If xtbootsys exits after a timeout while booting the boot and SDB nodes, this means that the xtcli boot command was able to send the boot image to the node. However, it probably means that the node has an issue, which will be displayed on the console log for this node.

A timeout is likely to be hit if the node has dropped into the DEBUG shell. The console log will clearly indicate that the node is in the DEBUG shell and what reason caused it to enter the DEBUG shell. For example:

```
2016-06-16T15:59:36.173243-05:00 c0-0c0s9n1 DEBUG SHELL: reason for being in DEBUG 
shell; exit will resume
2016-06-16T15:59:36.173255-05:00 c0-0c0s9n1 DEBUG SHELL
2016-06-16T15:59:36.173486-05:00 c0-0c0s9n1 :/ #
```
This procedure investigates why this command entered the DEBUG shell.

### **Procedure**

**1.** Check whether the node has the DEBUG=true kernel parameter set.

If the node has the DEBUG=true kernel parameter set, then that is why it entered the DEBUG shell and the console-log reason will show one of the debug breakpoints in the /init script of the image root. While in the DEBUG shell, explore the state of things on the node, then enter **exit** so that /init can continue to do steps until the next breakpoint, which will enter the DEBUG shell again and show the next reason for being in the DEBUG shell.

This node has DEBUG set:

```
smw# cnode list c0-0c0s0n1 | grep DEBUG
c0-0c0s0n1 service service /var/opt/cray/imps/boot_images/
service cle 6.0.UP01-build6.0.96 sles 12-created20160705.cpio
            - sdbnodeip=10.131.255.253 bootnodeip=10.131.255.254 tier1=1 
hsn_ipv4_mask=255.252.0.0 
DEBUG=true hsn ipv4 net=10.128.0.0 NIMS GROUP=service ids=10.3.1.1 config set=p0
```
This node does not have DEBUG set:

```
smw# cnode list c0-0c0s0n1 | grep DEBUG
smw#
```
**2.** Check whether the node failed when /init called cray-ansible.

If the node had a failure when  $/init$  called  $cray-ansible$ , then it displays messages to the console related to the last Ansible task that failed and enters the DEBUG shell. This needs administrator interaction on the console.

a. Connect to the node to interact with the DEBUG shell.

```
smw# xtcon c0-0c0s0n1
DEBUG#
```
b. Run commands to explore the state of the node.

Be aware that systemd has not started at this point, so several daemons will not be running, and any systemctl status commands will probably fail.

c. If a config set change is need to resolve the Ansible error, make the change on the SMW and then test it on the node by running cray-ansible again.

DEBUG# **/etc/init.d/cray-ansible start**

If cray-ansible succeeds, it will show a success message. If cray-ansible fails, inspect the Ansible error log and repeat the process to change the config set.

**3.** Exit the DEBUG shell.

```
DEBUG# exit
```
Once the DEBUG shell is exited, cray-ansible will be run again. If it succeeds, then /init will continue and move to systemd startup, then cray-ansible will run again in the booted phase. If it fails, then the console will return to the DEBUG shell again for another attempt to resolve the problem.

**NOTE:** To disconnect an  $x$ tcon session from the console of a node, type  $\gamma$  to quit.

## **10.10 xtbootsys Waits for Input After Timeout While Booting the Boot and SDB Nodes**

#### **About this task**

If xtbootsys detects that the service nodes have exceeded the boot timeout, then xtbootsys will display a prompt asking whether to pause the boot. A response is expected within 300 seconds or the boot will continue with the next task in the boot automation file.

### **Procedure**

**1.** In the xtbootsys screen, enter **?** to see which nodes failed.

```
############################################################
Wed Jun 15 16:05:04 CDT 2016
```

```
1 service node failed to boot, you can ...
    enter a 'q' to quit xtbootsys
    enter a 'c' to continue xtbootsys
    enter a 'p' to pause xtbootsys
     enter a '?' to see which nodes failed
     do nothing and this menu will time out in 300 seconds and xtbootsys will 
continue.
?
```
If no response is provided in within 300 seconds, then this message will be displayed and the boot will continue with the next task in the boot automation file.

Nothing was chosen in the allotted time, xtbootsys will continue...

Depending on what services are provided by the failed service nodes, the next steps may fail. If service nodes failed to boot, then the boot of compute nodes afterwards may fail and appear to be the problem, but it is this earlier service node failure that needs to be fixed first.

- **2.** In the xtbootsys screen, enter **p** to pause xtbootsys and investigate why those nodes had a problem.
- **3.** If the problem on the failed nodes can be resolved, then return to xtbootsys and enter **c** to continue to the next step in the boot automation file.

### **10.11 xtbootsys Never Begins to Boot Service Nodes**

### **About this task**

If xtbootsys never begins to boot service nodes, except for the boot and SDB nodes, it is because there is a problem with the xtcli boot all serv command used to boot the service nodes.

### **Procedure**

**1.** Check whether proper boot images are assigned to the service nodes.

It is possible that different service nodes have different boot images, so check all of them. There are several ways to do this.

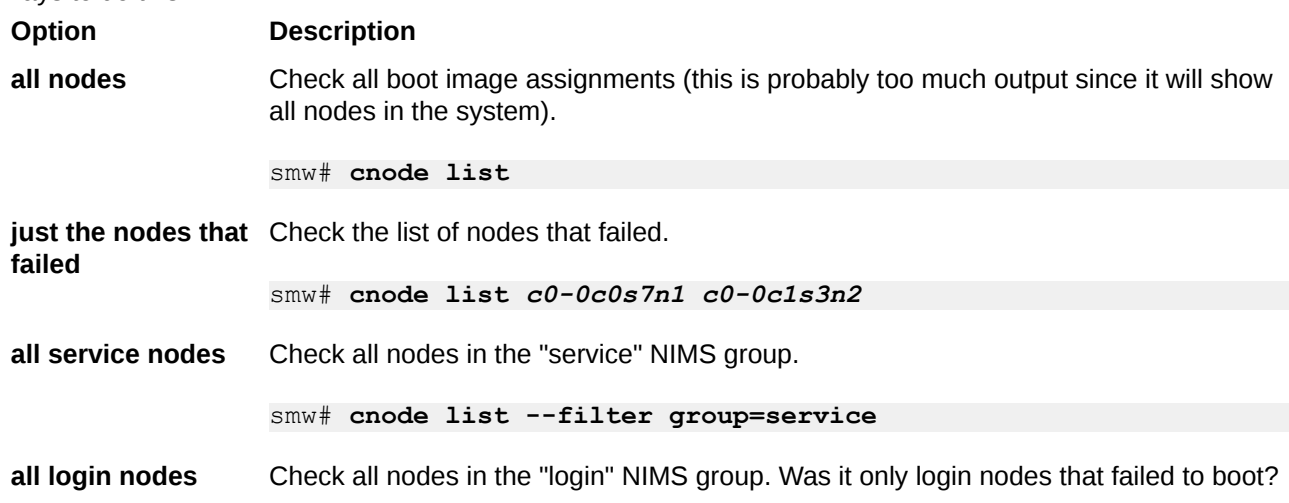

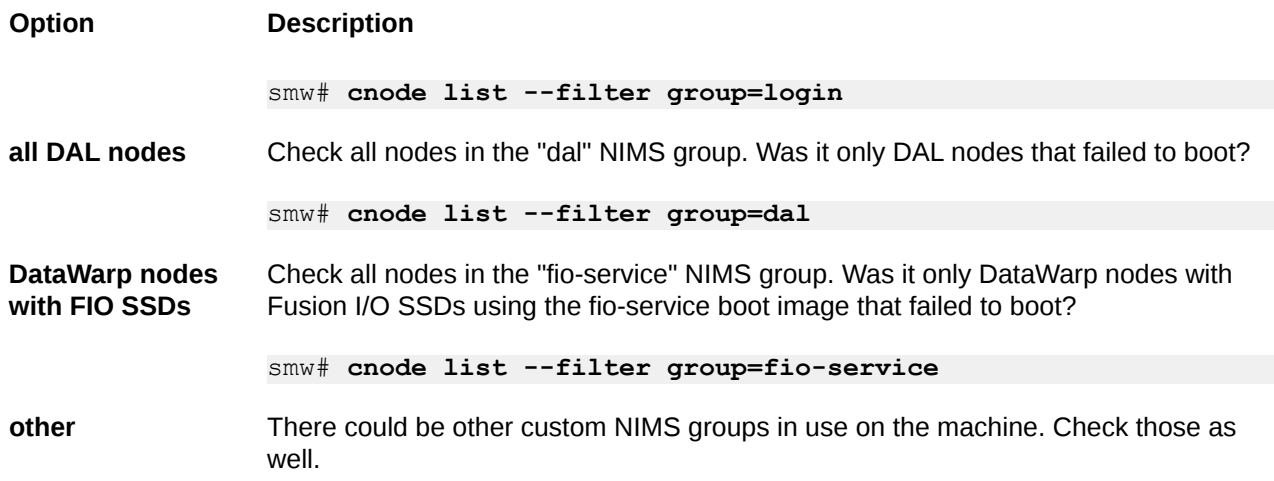

**2.** Check whether the boot node did an NFS mount of /var/opt/cray/imps/boot images from the SMW.

When the boot node is up, any requests to boot nodes using the HSN will send a request from the SMW to the boot node daemon (bnd) on the boot node. The boot node NFS mounts the /var/opt/cray/imps/boot images directory from the SMW to its own /var/opt/cray/imps/boot images mount point so that bnd can access all of the required boot images. bnd needs this to be able to use the boot images for boots over the HSN.

a. Is /etc/exports incorrect on the SMW?

```
smw# grep boot_images /etc/exports
/var/opt/cray/imps/boot_images 
10.0.0.0/8(secure, rw, no_subtree_check, no_root_squash)
```
b. Is the nfsserver daemon running on the SMW? If not, start it.

```
smw# systemctl status -l -n 99 nfsserver
nfsserver.service - LSB: Start the kernel based NFS daemon
   Loaded: loaded (/etc/init.d/nfsserver)
   Active: active (running) since Tue 2016-06-21 12:54:58 CDT; 3 weeks 1 
days ago
   CGroup: /system.slice/nfsserver.service
            +-4025 /usr/sbin/rpc.idmapd -p /var/lib/nfs/rpc_pipefs
            +-4066 /usr/sbin/rpc.mountd
```
If nfsserver is not running, start it with this command.

smw# **systemctl start nfsserver**

c. Is the nfsd daemon running on the SMW?

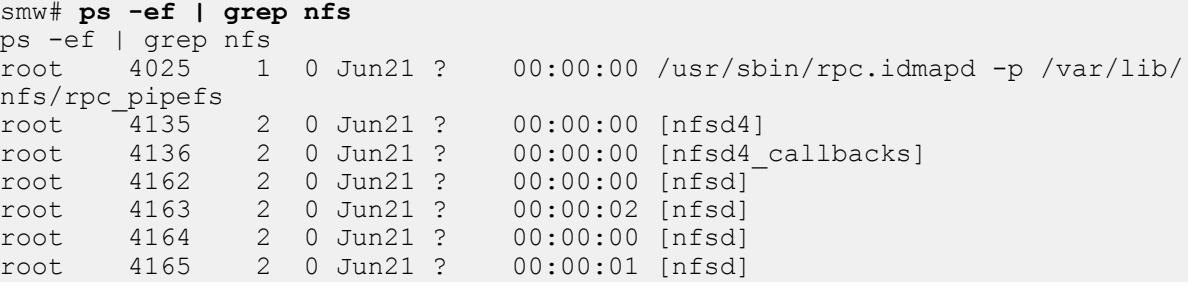

d. Is /etc/fstab incorrect on the boot node?

```
boot# grep boot_images /etc/fstab
smw:/var/opt/cray/imps/boot_images /var/opt/cray/imps/boot_images nfs ro 0 0
```
**3.** Check whether the boot node daemon (bnd) is running on the boot node.

boot# **ps -ef | grep bnd**

**4.** Check bnd logs on the SMW.

Output from bnd is sent to the SMW in /var/opt/cray/log/p0-current/messages-*YYYYMMDD* and can be found by searching for "bnd" in that file.

```
smw# grep bnd /var/opt/cray/log/p0-current/messages-20160621
```
Look for the section that looks similar to this for the boot image being used:

```
2016-06-21T21:58:17.708852-05:00 c0-0c0s0n1 bnd 11958 p0-20160621t214422 
[sys_boot@34] ***** HSN Booting 5 nodes using DEFAULT in 
/var/opt/cray/imps/boot_images/service_cle_6.0.UP01-build6.0.96_sles_12-
created20160614.cpio
```
There will be more messages after this point that describe how many nodes were being booted and what the status code is from each.

## **10.12 xtbootsys Never Begins to Boot Compute Nodes**

### **About this task**

If xtbootsys never begins booting compute nodes, there is a problem with the xtcli boot all comp command used to boot the compute nodes.

### **Procedure**

**1.** Check whether proper boot images are assigned to the compute nodes.

It is possible that different compute nodes have different boot images, so check all of them. There are several ways to do this.

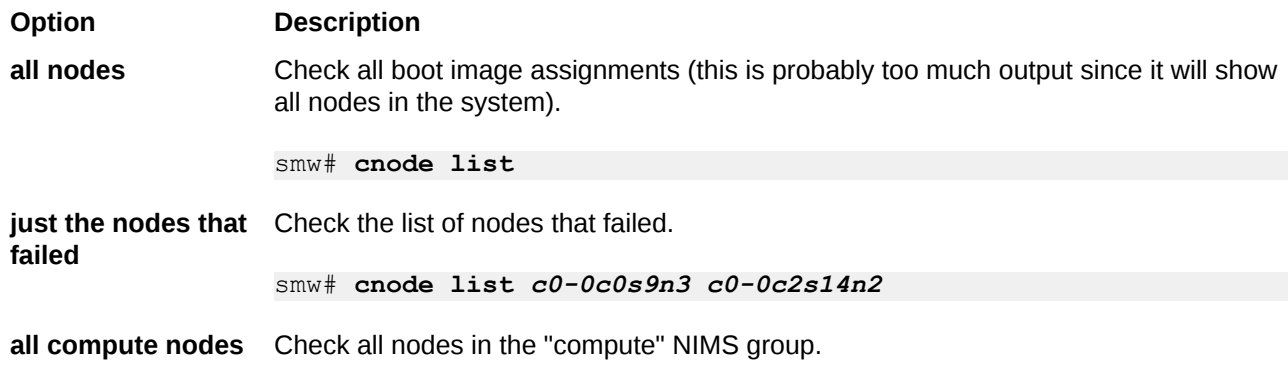

#### **Option Description**

smw# **cnode list --filter group=compute**

**other** There could be other custom NIMS groups in use on the machine. Check those as well.

**2.** Check bnd logs on the SMW.

Output from bnd is sent to the SMW in /var/opt/cray/log/p0-current/messages-*YYYYMMDD* and can be found by searching for "bnd" in that file.

```
smw# grep bnd /var/opt/cray/log/p0-current/messages-20160621
```
Look for the section that looks similar to this for the boot image being used:

```
2016-06-21T22:16:51.290601-05:00 c0-0c0s0n1 bnd 13100 p0-20160621t214422 
[sys_boot@34] ***** HSN Booting 1 nodes using DEFAULT in 
/var/opt/cray/imps/boot_images/initrd-compute-large_cle_6.0.UP01-
build6.0.96_sles_12-created20160615.cpio
```
There will be more messages after this point that describe how many nodes were being booted and what the status code is from each.

### **10.13 cray-ansible Fails in Init Phase on any Node**

#### **About this task**

If cray-ansible fails during the init phase, it will display this message on the node's console.

cray-ansible: /etc/ansible/site.yaml completed in init - FAILED

If the node had a failure when /init called cray-ansible, then it displays messages to the console related to the last Ansible task that failed and enters the DEBUG shell. This needs administrator interaction on the console.

### **Procedure**

**1.** Connect to the node to interact with the DEBUG shell.

```
smw# xtcon c0-0c0s0n1
DEBUG#
```
**2.** Run commands to explore the state of the node.

Be aware that systemd has not started at this point, so several daemons will not be running, and any systemctl status commands will probably fail.

**3.** Identify which Ansible task failed.

Look at the Ansible logs on the node in /var/opt/cray/log/ansible. See *[cray-ansible and Ansible Logs](#page-54-0) [on a CLE Node](#page-54-0)* on page 55 for names and contents of the log files.

In this example Ansible log, the task that failed is "task motd, release."

```
2016-01-17 12:15:27,671 TASK: [cle_motd | task motd, release] 
***************************************** 
2016-01-17 12:15:27,671 changed: [localhost] => {"changed": true, 
"cmd": "grep RELEASE /etc/opt/cray/release/cle-release | awk -F\\='{print 
$2}'", "delta": "0:00:00.002536", 
"end": "2016-01-17 12:15:27.471384", "rc": 0, "start": "2016-01-17 
12:15:27.468848", "stderr": "", 
"stdout": "6.0.UP02", "warnings": []}
```
In this example Ansible log, the task that failed is "task motd, release."

```
2016-01-17 12:15:27,671 TASK: [cle_motd | task motd, release] 
***************************************** 
2016-01-17 12:15:27,671 changed: [localhost] => {"changed": true, 
"cmd": "grep RELEASE /etc/opt/cray/release/cle-release | awk -F\\='{print 
      "delta": "0:00:00.002536",
"end": "2016-01-17 12:15:27.471384", "rc": 0, "start": "2016-01-17 
12:15:27.468848", "stderr": "", 
"stdout": "6.0.UP02", "warnings": []}
```
**4.** Determine which Ansible play contained the task that failed.

The location of a task can be found in the Ansible plays. Because the example shows that the failed task has the name "task motd, release," search for that name in the locations that have Ansible plays:

- /etc/ansible has Ansible plays from the software image root
- $/$ etc/opt/cray/config/current has Ansible plays from the current CLE config set, which may include site-local plays
- $\bullet$  /etc/opt/cray/config/global has Ansible plays from the global config set, which may include sitelocal plays

```
boot# grep -Rn "task motd, release" /etc/ansible \
/etc/opt/cray/config/current/ansible /etc/opt/cray/config/global/ansible
/etc/ansible/roles/cle_motd/tasks/motd.yaml:15:- name: task motd, release
```
The grep output shows that the file containing this task

is /etc/ansible/roles/cle\_motd/tasks/motd.yaml. Look at line 15 in that file to determine what that chunk of code is doing.

**5.** Check the cray system facts for this node.

Look at the Ansible code in the identified task/play. Check that the boot node, backup boot node, sdb node, and backup\_sdb\_node are correct, and that the nims\_group is the expected one for this node (which is related to which image might be used on the node). Use this command to display the cray\_system facts for this node.

```
DEBUG# /etc/ansible/facts.d/cray_system.fact
{"topology_class": 0, "host_type": "admin", "node_groups": [], "sdb_node": 38, 
"platform": "service", "max torus dimension": [0, 0, 9], "max node id": 39,
"nid": 1, 
"in init": false, "sessionid": "p0-20160621t214422", "hostid": "c0-0c0s0n1",
"standby node": false, "num sys nodes": 16, "max sys nodes": 16, "roles":
["boot"], 
"is cray blade": true, "uses systemd": true, "cname": "c0-0c0s0n1",
"sys nodes": [0, 1, 2, 3, 4, 5, 6, 7, 32, 33, 34, 35, 36, 37, 38, 39],
```

```
"boot node": 1,
"nims<sup>-</sup>group": ["service"], "backup sdb node": 5}
```
**6.** Check the kernel parameters that were passed to the node.

These should match what was assigned to the node with NIMS (using the cnode list command), but will also show the nodes (represented by their IP address) assigned for the ids kernel parameter.

```
DEBUG# cat /proc/cmdline
earlyprintk=serial,115200 load_ramdisk=1 ramdisk_size=80000 console=ttyS0,
115200n8 bootproto=ipog oops=panic elevator=noop pcie_ports=native iommu=on 
intel iommu=off bad page=panic apei disable hest disable erst disable
ghes_disable 
cgroup_disable=memory audit=0 sessionid=p0-20160712t104308 
hsn ip\bar{v}4 mask=255.252.0.0
hsn_ipv4_net=10.128.0.0 sdbnodeip=10.131.255.253 bootnodeip=10.131.255.254
NIMS GROUP=login netroot=login-large cle 6.0.UP02-build6.0.2042 sles 12-
created20161215 
ids=10.128.1.134,10.128.0.79,10.128.0.78 config_set=p0
```
**7.** Check whether the nodes in the ids kernel parameter are not booted.

If none of the nodes (represented by their IP address) in the ids kernel parameter are booted, then this node will fail to boot. Shift the analysis to those nodes instead of this node. The tier1 nodes (boot and SDB nodes) will have the SMW eth3 10.3.1.1 IP address for IDS. The tier2 nodes will have the IP addresses on the HSN of the tier1 nodes. All other nodes are tier3 nodes, which will have IP addresses on the HSN of the tier2 nodes.

- **8.** If a config set change is needed to resolve the Ansible error, make that change on the SMW and test it on the node.
	- a. Update the config set on the SMW.

smw# **cfgset update -m interactive** *CONFIGSET*

Substitute the applicable config set (global, p0, etc.) for *CONFIGSET*, depending on which services/ parameters need to be changed.

b. Run cray-ansible on the node to test the config set change there.

node# **/etc/init.d/cray-ansible start**

If cray-ansible succeeds, it will show a success message. If cray-ansible fails, return to step 3.

**9.** Exit the DEBUG shell:

```
DEBUG# exit
```
Once the DEBUG shell is exited, cray-ansible will be run again. If cray-ansible succeeds, then /init will continue and move to systemd startup, then cray-ansible will run again in the booted phase. If cray-ansible fails, then the console will return to the DEBUG shell again for another attempt to resolve the problem.

**NOTE:** To disconnect an  $x$ tcon session from the console of a node, type  $\uparrow$  ] to quit.

# **10.14 cray-ansible Fails in Booted Phase on Any Node**

### **About this task**

If a node fails because of a cray-ansible failure in the booted phase, an error message like this appears:

cray-ansible: /etc/ansible/site.yaml completed in booted - FAILED

When this happens, it is difficult to know how many of the Ansible plays were executed prior to the Ansible play that failed. Try this procedure:

### **Procedure**

**1.** Get access to the failed node.

If the node has partially booted, then it might have booted far enough to start the sshd daemon before hitting a failure, thereby making it possible to log in using ssh. Otherwise, use xtcon to connect.

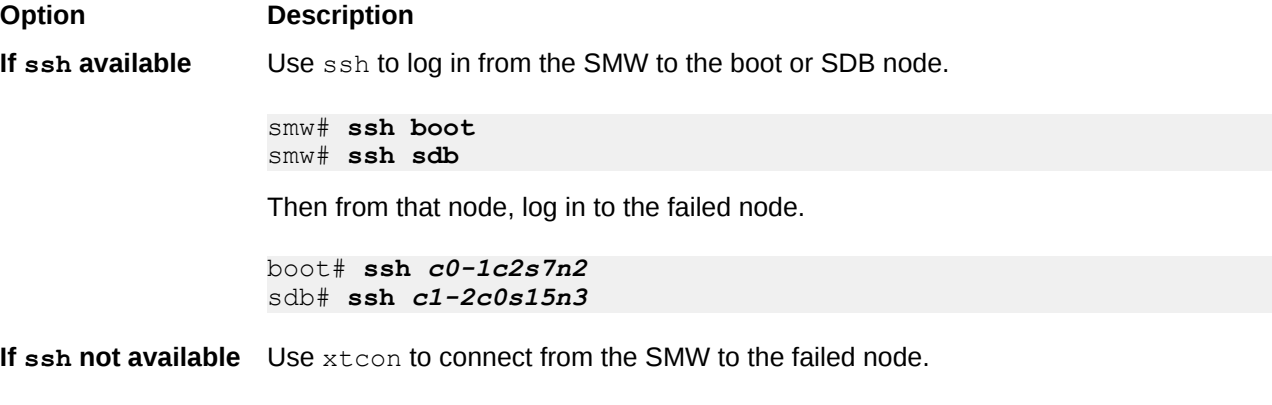

smw# **xtcon** *c0-1c2s7n2*

Note: To disconnect an xtcon session from the console of a node, type **^]** to quit.

Now commands can be run on the failed node to explore the state of the node.

**2.** Identify which Ansible task failed.

Look at the Ansible logs on the node in /var/opt/cray/log/ansible. See *[cray-ansible and Ansible Logs](#page-54-0) [on a CLE Node](#page-54-0)* on page 55 for names and contents of the log files.

**3.** Check the cray\_system facts for this node.

Look at the Ansible code in the identified task/play. Check that the boot node, backup boot node, sdb node, and backup\_sdb\_node are correct, and that the nims\_group is the expected one for this node (which is related to which image might be used on the node). Use this command to display the cray\_system facts for this node.

```
node# /etc/ansible/facts.d/cray_system.fact
{"topology_class": 0, "host_type": "admin", "node_groups": [], "sdb_node": 38,
"platform": "service", "max torus dimension": [0, 0, 9], "max node id": 39,
"nid": 1, 
"in init": false, "sessionid": "p0-20160621t214422", "hostid": "c0-0c0s0n1",
"standby node": false, "num sys nodes": 16, "max sys nodes": 16, "roles":
["boot"],
```
"is cray blade": true, "uses systemd": true, "cname": "c0-0c0s0n1", "sys nodes":  $[0, 1, 2, 3, 4, 5, 6, 7, 32, 33, 34, 35, 36, 37, 38, 39]$ , "boot node":  $1,$ "nims<sup>-</sup>group": ["service"], "backup sdb node": 5}

**4.** Check the kernel parameters that were passed to the node.

These should match what was assigned to the node with NIMS (using the cnode list command), but will also show the nodes assigned for the ids kernel parameter.

```
node# cat /proc/cmdline
earlyprintk=serial,115200 load_ramdisk=1 ramdisk_size=80000 
console=ttyS0,115200n8 
bootproto=ipog oops=panic elevator=noop pcie_ports=native iommu=on 
intel_iommu=off 
bad page=panic apei disable hest disable erst disable ghes disable
cgroup_disable=memory 
audit=\overline{0} sessionid=p0-20160712t104308 hsn ipv4 mask=255.252.0.0
hsn ipv4 net=10.128.0.0
sdbnodeip=10.131.255.253 bootnodeip=10.131.255.254 NIMS_GROUP=login 
netroot=gin-large_cle_6.0.UP01-build6.0.96_sles_12-created2016061 
ids=10.128.1.134,10.128.0.79,10.128.0.78 config_set=p0
```
- **5.** If a config set change is needed to resolve the Ansible error, make that change on the SMW and test it on the node.
	- a. Update the config set on the SMW.

```
smw# cfgset update -m interactive CONFIGSET
```
Substitute the applicable config set (global, p0, etc.) for *CONFIGSET*, depending on which services/ parameters need to be changed.

b. Run cray-ansible on the node to test the config set change there.

node# **/etc/init.d/cray-ansible start**

If cray-ansible succeeds, it will show a success message. If cray-ansible fails, return to step 2.

## **10.15 Node Fails to Mount Local Storage**

#### **Procedure**

**1.** Log in to the node using ssh or xtcon.

For details about how to do this, see step 1 of *[cray-ansible Fails in Booted Phase on Any Node](#page-87-0)* on page 88.

**2.** Check what disk devices are available on the node.

```
node# lsscsi
node# fdisk -l
```
**3.** If some disk devices are missing, ensure that the node has an FC or SAS card by inspecting  $l$  spci output.

#### node# **lspci**

This output can be very verbose. If the vendor of the FC or SAS card is known, search for that in the output.

```
node# lspci | grep -i qlogic
05:00.0 Fibre Channel: QLogic Corp. ISP8324-based 16Gb Fibre Channel to PCI 
Express Adapter (rev 02)
05:00.1 Fibre Channel: QLogic Corp. ISP8324-based 16Gb Fibre Channel to PCI 
Express Adapter (rev 02)
```
- **4.** If the FC or SAS card is present but no devices are seen, check the cabling and the zoning.
	- a. Check the cabling between the card and the FC or SAS switch.
	- b. Check the zoning on the FC or SAS switch to ensure that the node is permitted to see the storage.

### **10.16 Node Fails to Mount NFS File System**

#### **Procedure**

- **1.** Check that the proper entry is in /etc/fstab on the node.
- **2.** If the node is supposed to automount the NFS file system, investigate the following.
	- a. Are the proper files in /etc/auto.master and /etc/auto.master.d on the node?

For information about how to configure automount files on a DVS node using Simple Sync, see "Reconfigure DVS for an External NFS Server" in *XC™ Series DVS Administration Guide* (S-0005).

b. Are these files being distributed using the cray\_simple\_sync service?

Look in the /var/opt/cray/imps/config/sets/p0/files/simple sync directory on the SMW.

- Is this node listed there (by cname) in the hardwareid subdirectory? If so, look in hardwareid/*NODE* CNAME/files to see if the proper files are there.
- Is this node supposed to be in one of the node groups in the nodegroups subdirectory? If so, look in nodegroups/*NODEGROUP*/files to see if the proper files are there.
- c. If the proper files are in simple sync, is this node a member of that node group in the cray node groups service?

This command will search for a node group (from the simple\_sync directory structure) with the name *NODEGROUP*.

smw# **cfgset search -t** *NODEGROUP* **-s cray\_node\_groups** *p0*

**3.** Is the NFS server exporting the NFS file system to this node?

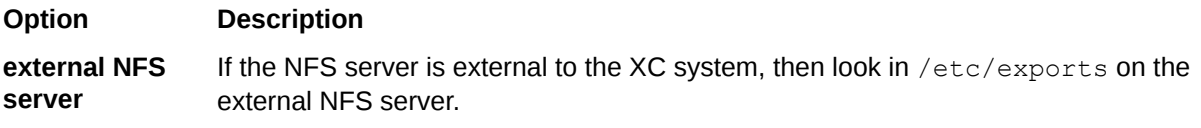

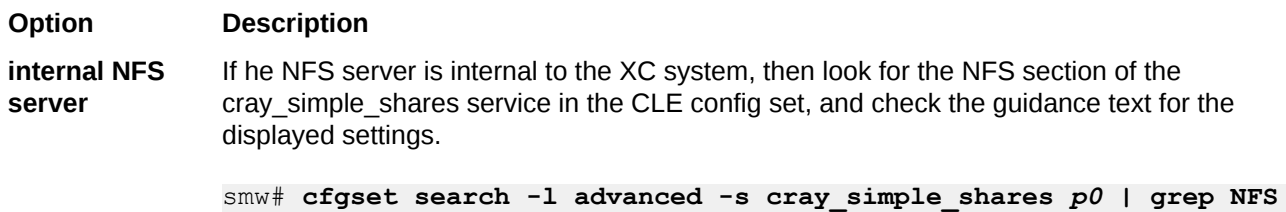

This node might be DVS-projecting the NFS file system to other nodes. If so, those other nodes will fail to DVSmount this file system.

## **10.17 Node Fails to Mount Direct-attached Lustre (DAL)**

### **Procedure**

**1.** Check the gni number. Is it wrong?

The command to mount the DAL file system includes the LNet nid of the Lustre MGS, which consists of the nid number, followed by an '@' symbol, followed by the LNet name, such as gni or gni1. For example, if the nid number of the DAL MGS is nid00009, and the LNet name is gni1, then the LNet nid is 9@gni1.

a. Find the LNet name being used in the CLE config set.

The LNet name that has been added to the configuration data can be found by searching for "gni" in the CLE config set (p0 in this example) on the SMW.

```
smw# cfgset search -t gni -l advanced -s cray_lnet p0
# 2 matches for 'gni' from cray_lnet_config.yaml
#-------------------------------------------------------------------------
cray lnet.settings.local lnet.data.lnet name: gni4
cray lnet.settings.flat routes.data.o2i\overline{b}.src lnet: gni4
```
b. Find the LNet nid of the Lustre client node.

node# **lctl list\_nids**

c. Find the LNet nid of the DAL MGS node.

The gni number should be the same as the client.

mgs# **lctl list\_nids**

d. From the client node, ping the DAL MGS node by its LNet nid, and then from the MGS node, ping the client node by its LNet nid.

In this example, the LNet nid of the MGS iss 9@gni1, and the LNet nid of the client node is 30@gni1.

node# **lctl ping** *9@gni1* mgs# **lctl ping** *30@gni1*

If these two nodes cannot ping each other, this might be due to different gni numbers or to some other CLE-side problem.

**2.** Check to see if the DAL file system is started.

If the user knows the name of the DAL file system, e.g. "dal", then instead of the "-a" option to lustre\_control they can use "lustre\_control status -f \$FS\_NAME", where FS\_NAME is the name of the DAL file system.

boot# **module load lustre-utils** boot# **lustre\_control status -a**

If the name of the DAL file system is known (e.g., "dal"), then use the  $-f$  option with the DAL file system name instead of the -a option. This command will ssh from the boot node to the Lustre servers (MGS, MDS, OSS), check whether the targets (MGT, MDT, OST) are mounted on the nodes, and report this information in a table.

boot# **lustre\_control status -f \$***dal*

The lustre\_control commands to start the DAL file system and mount it on clients should be in the boot automation file. See *XC™ Series Software Installation and Configuration Guide* (S-2559) for these commands.

- **3.** Check Ansible logs and config set data.
	- a. Check the config set data on the SMW to ensure that it is configured correctly.
	- b. Look at Ansible logs on the client node.

Search for "lustre\_client" in /var/opt/cray/log/ansible/ansible-booted. Look at the tasks, to see if the tasks that supposed to mount the Lustre file systems are being skipped.

c. Look at the config set data on the client node in /etc/opt/cray/config/current/config/cray\_lustre\_client\_config.yaml and compare it to the config data on the SMW.

If config data is different on the SMW than on the client node, there may be a problem with the config set cache not being updated. See *[Check cray-cfgset-cache Daemon](#page-57-0)* on page 58.

## **10.18 Node Fails to Mount External Lustre File System**

### **Procedure**

- **1.** Check to see if the external Lustre server is up and serving the file system.
- **2.** Check to see if the LNet routes are set up properly on the external Lustre servers.

The external Lustre servers live on an InfiniBand network, so they have LNet nids with an LNet name starting with 'o2ib' (e.g., 10.149.0.1@o2ib). They need a route to reach the CLE client nodes that are only on the HSN network and thus have only LNet nids with an LNet name starting with 'gni' (e.g. 30@gni1). Thus, the Lustre servers need a route from LNet nids on o2ib to LNet nids on gni. This route will be through the CLE LNet router nodes, which have both InfiniBand and HSN interfaces, and thus have both gni and o2ib LNet nids. If these routes are not set up correctly on the Lustre servers, it might look like there is an error with routes on the CLE nodes because they cannot ping the servers, but the problem might be on the server side. For more information about setting up LNet routes, see XC™ Series Lustre® Administration Guide.

- **3.** Check the gni number. Is it wrong?
	- a. Find the LNet name being used in the CLE config set.

The LNet name that has been added to the configuration data can be found by searching for "gni" in the CLE config set (p0 in this example) on the SMW.

```
smw# cfgset search -t gni -l advanced -s cray_lnet p0
# 2 matches for 'gni' from cray_lnet_config.yaml
#-------------------------------------------------------------------------
cray lnet.settings.local lnet.data.lnet name: gni4
cray lnet.settings.flat routes.data.o2ib.src lnet: gni4
```
b. Find the LNet nid of the Lustre client node.

The LNet nid of a node consists of the node nid number, followed by an ' $@'$  symbol, followed by the LNet name, such as gni or gni1.

node# **lctl list\_nids**

c. Find the LNet nid of the LNet router node.

LNet routers have two or more LNet nids that will be listed in the output of this command. One of them should have the same LNet name as the client.

```
lnet# lctl list_nids
10.149.0.34@o2ib
33@gni99
33@gni1
```
d. From the client node, ping the router node by its LNet nid, and then from the router node, ping the client node by its LNet nid.

In this example, the LNet nid of the router is 33@gni1, and the LNet nid of the client node is 30@gni1.

node# **lctl ping** *33@gni1* lnet# **lctl ping** *30@gni1*

If these two nodes cannot ping each other, this might be due to different gni numbers or to some other CLE-side problem.

e. If these two pings work, then on the LNet router, use  $let1$  ping to ping the external Lustre server by its LNet nid.

```
The LNet nid(s) of the MGS(s) can be found in the
cray_lustre_client.settings.client_mounts.data.<key>.mgs_lnet_nids configuration
setting. In this example, the external Lustre server has LNet nid 10.149.0.1@o2ib.
```

```
lnet# lctl ping 10.149.0.1@o2ib
```
## **10.19 Node Fails to Mount DVS-projected File System**

### **Procedure**

- **1.** Check the file system mount points of each DVS server listed for that file system.
	- a. On one of the nodes that is mounting a file system from a DVS server, check  $/etc/fstab$  to see which DVS servers are listed for the file system.
- b. On each DVS server, check /etc/fstab to see if it has the file system mounted properly.
- c. On each DVS server, check whether the file system that is supposed to be DVS-projected is actually mounted on the DVS server.

dvs# **mount**

**2.** Are all of the DVS servers in the node's /etc/fstab unavailable?

At least one should be available to mount the file system.

## **10.20 Corrupt File System on Boot or SDB Node**

### **About this task**

If one of the boot or SDB nodes that mount file systems from the boot RAID has file system corruption, there are a few different ways to repair the file system.

See *XC™ Series System Administration Guide* (S-2393) for procedures to repair Btrfs and XFS file systems.

### **Procedure**

- **1.** Unmount the file system from the node and repair it on that node, if possible.
- **2.** Shut down the node and repair it from the SMW, if repairing it on the node is not possible.

### **10.21 Check the Duties of a Broken Service Node**

To find out which duties a broken service node performs for a system, search the CLE config set. This example finds all of the places node c0-0c2s3n2 is mentioned in config set p0.

smw# **cfgset search -t** *c0-0c2s3n2* **-l advanced** *p0*

If the node has network interfaces, results from cray net will be displayed.

If the node is part of a node group, results from cray node groups will be displayed.

If the node is listed explicitly as a client or server for a feature, results from other config set services will be displayed.

# **10.22 Check for HSS and Config Set Agreement on Duties of Boot and SDB Nodes**

If there is a mismatch between the boot and SDB nodes in the output from these two commands, there will be issues with the boot.

This first command shows that the Hardware Supervisory System (HSS) database recognizes two nodes as boot and two as SDB (because boot node failover and SDB node failover are both enabled).

```
smw# xtcli part_cfg show
Network topology: class 0
== part cfg ==------------------
[partition]: p0: enable (noflags|)
[members]: c0-0
[boot]: c0-0c0s0n1:halt,c0-0c1s0n1:halt
[sdb]: c0-0c0s1n1:halt,c0-0c1s1n1:halt
[NIMS image 0]: /var/opt/cray/imps/boot images/initrd-compute-large cle 6.0.UP01-
build\overline{6.0.96} sles 12-created20160705.cpio
[NIMS image 1]: \frac{7}{var}/opt/cray/imps/boot images/service cle 6.0.UP01-
build6.0.96_sles_12-created20160705.cpio
[NIMS image<sup>-2</sup>]: \frac{7}{\sqrt{v}}ar/opt/cray/imps/boot images/dal cle 6.0.UP01-
build\overline{6.0.96} centos 6.5-created20160705.cpio
[NIMS image 3]: /var/opt/cray/imps/boot images/initrd-login-large cle 6.0.UP01-
build6.0.96_sles_12-created20160705.cpio
[NIMS image 4]: /var/opt/cray/imps/boot images/fio-service cle 6.0.UP01-
build6.0.96_sles_12-created20160705.cpio
================
```
This search command (applied once for the boot node and again for the SDB node) searches the CLE config set for the host IDs of those two nodes.

```
smw# cfgset search -t bootnode -s cray_net p0 | grep hostid
cray net.settings.hosts.data.bootnode.hostid: c0-0c0s0n1
```

```
smw# cfgset search -t sdbnode -s cray_net p0 | grep hostid
cray net.settings.hosts.data.sdbnode.hostid: c0-0c0s1n1
cray net.settings.hosts.data.backup sdbnode.hostid: c0-0c0s9n2
```
Notice that the first "cfgset search" command shows only a single boot node, unlike the "xtcli part\_cfg show" command which shows two boot nodes. The second "cfgset search" command shows a backup\_sdbnode host ID that does not match the second SDB node cname from the "xtcli part\_cfg show" command.

This is an example of mismatched data between the HSS database and the config set. The data needs to be corrected to match.

## **10.23 Node with Network Interface not Accessible over that Network**

#### **About this task**

This procedure investigates whether the network interface is configured with correct networking information, is marked as "up," has a cable connected, sees network traffic, and sees network traffic on the correct network based on IP address and netmask.

### **Procedure**

**1.** Find the node's network interface.

Search for that node (c1-0c0s7n1 in the example) in cray\_net, and then check the displayed information.

```
smw# cfgset search -t c1-0c0s7n1 -s cray_net -l advanced p0
```
If the node has a network interface, it will be listed as being on a network.

**2.** Ensure that the IP address for the network interface is on the network with the given netmask.

Search for that network (network42 in the example) in cray net, and then check the displayed information.

smw# **cfgset search -t** *network42* **-s cray\_net -l advanced** *p0*

**3.** Is the network interface (eth3 in the example) "up" and configured with IP address 10.3.1.1?

```
smw# wicked show eth3
eth3 up
      link: #5, state up, mtu 1500
      type: ethernet, hwaddr d4:ae:52:e6:9f:58
      config: compat:suse:/etc/sysconfig/network/ifcfg-eth3
      leases: ipv4 static granted
      addr: ipv4 10.3.1.2/16 [static]
      addr: ipv4 10.3.1.1/16
      route: ipv4 10.128.0.0/14 via 10.3.1.254
```
**4.** If the network interface does not show state "up" with the proper IP address, check /etc/sysconfig/network/ifcfg-eth3.

```
smw# cat /etc/sysconfig/network/ifcfg-eth3
BOOTPROTO='static'
IPADDR='170.30.13.52/24'
NAME='eth2'
PREFIXLEN='24'
STARTMODE='auto'
USERCONTROL='no'
```
Not being up or having the wrong IP address could be caused by:

- a missing Ethernet connection on the node due to a faulty cable
- the cable not plugged into the proper network
- an Ethernet switch with the incorrect VLAN

LINK\_REQUIRED='no'

## **10.24 Boot Fails on a Node that Should be Disabled**

#### **Procedure**

Did someone enable a node that had previously been disabled for some reason?

Look on the SMW in /var/opt/cray/log/commands for any xtcli disable and xtcli enable commands.

# **10.25 Boot Halts with an NMI when DEBUG Shell Entered**

### **About this task**

This procedure applies to CLE release 6.0.UP00 and 6.0.UP01 only.

If the boot of a node halts with a non-maskable interrupt (NMI) as soon as it drops into the DEBUG shell, the cause may be that the node is on a blade that has kernel parameter stonith=true.

With boot node failover and SDB node failover, the stonith=true parameter must be set on the blade that has the primary node. This is part of the required configuration so that the failover will happen from the primary node to the alternate node. However, this STONITH setting also applies to all of the other nodes on that blade.

When a system administrator wants to boot a node with the DEBUG shell to analyze a problem by stepping through the breakpoints in the /init script, they will set the kernel parameter DEBUG=true. Any node on a blade that has stonith=true and has the kernel parameter DEBUG=true will have an NMI error. It can also occur if the boot drops into the DEBUG shell for a different reason, such as a problem with Ansible code in the init phase. The node drops into the DEBUG shell and shows the DEBUG shell prompt, but before a command can be typed in the DEBUG shell, the NMI error message appears.

```
2016-06-16T15:59:36.173243-05:00 c0-0c0s9n1 DEBUG SHELL: pre configuration; exit 
will resume
2016-06-16T15:59:36.173255-05:00 c0-0c0s9n1 DEBUG SHELL
2016-06-16T15:59:36.173486-05:00 c0-0c0s9n1 :/ # tsc: Refined TSC clocksource 
calibration: 2099.986 MHz
2016-06-16T15:59:36.173644-05:00 c0-0c0s9n1 Switched to clocksource tsc
2016-06-16T16:02:09.065204-05:00 c0-0c0s9n1 Stop NMI detected on CPU 0
```
This issue has been fixed in CLE 6.0 UP.02. For sites running CLE 6.0.UP00 and UP01, try the following.

### **Procedure**

**1.** Run the xtdaemonconfig command to determine whether the above node has stonith=true set for its blade.

For example, to check for node c0-0c0s9n1, use the blade c0-0c0s9.

```
smw# xtdaemonconfig c0-0c0s9 | grep stonith
c0-0c0s9: stonith=true
To disable this setting
smw# xtdaemonconfig c0-0c0s9 stonith=false
```
Note: Setting stonith=false for this blade means that if the blade has the primary boot node or primary SDB node, then boot node failover or SDB node failover will be unable to fail to the alternate node.

**2.** If stonith=true for the node, disable that setting.

smw# **xtdaemonconfig** *c0-0c0s9* **stonith=false**

**NOTE:** Setting stonith=false for this blade means that if the blade has the primary boot node or primary SDB node, then boot node failover or SDB node failover will be unable to fail to the alternate node.

### **10.26 Check Which Boot Automation File Being Used**

Is the wrong boot automation file being used? The boot automation file passed to xtbootsys is logged to the beginning of the /var/opt/cray/log/*p0-current*/bootinfo\* file.

```
smw# head /var/opt/cray/log/p0-current/bootinfo*
bootrecorder is available
NIMS is enabled
Using automation file '/opt/cray/hss/default/etc/auto.panda.start'
```
## **10.27 xtbootsys Fails with Undefined Partition**

### **About this task**

If xtbootsys fails with a message indicating that a partition is not defined, it may be that the partition parameter was omitted from the command.

Non-partitioned systems are assumed to be p0. If booting a partitioned system, the --partition parameter must be added to the xtbootsys command. For example,

```
smw# xtbootsys --partition p3
```
## **10.28 Possible Problem from Mismatch of Netroot Information on a Node**

When Netroot is being used, the boot image should be initrd-*something* and the kernel parameter should be netroot=*something* for this node.

There are three ways to misconfigure this such that the node does not boot correctly:

- initrd boot image, but no Netroot kernel parameter
- non-initrd boot image, but has Netroot kernel parameter
- initrd boot image and Netroot kernel parameter, but the initrd boot image does not match the paired image root in the Netroot kernel parameter

Use this command to look for these situations:

```
smw# cnode list c2-3c0s5n2
```
## **10.29 Boot Fails on a Node using Netroot**

### **About this task**

When using Netroot for a login or compute node, the Netroot image root (the one that is listed in the node's Netroot kernel parameter) must be pushed from the SMW to the boot node before booting the login or compute node.

### **Procedure**

**1.** Find the boot image for the node.

```
smw# cnode list | grep netroot
c0-0c0s1n0 service login 
/var/opt/cray/imps/boot_images/initrd-login-large_cle_6.0.UP01-
build6.0.96_sles_12-created20160705.cpio
                 - sdbnodeip=10.131.255.253 bootnodeip=10.131.255.254 
hsn_ipv4_mask=255.252.0.0 
hsn_ipv4_net=10.128.0.0 NIMS GROUP=login
netroot=login-large cle 6.0.UP01-build6.0.96 sles 12-created20160705
ids=10.128.0.37 
config_set=p0
```
**2.** Check on the SMW for the image root that was shown in the Netroot kernel parameter in step 1.

```
smw# ls -l /var/opt/cray/imps/image_roots/\
login-large_cle_6.0.UP01-build6.0.96_sles_12-created20160705
```
**3.** Check on the boot node for that image root.

```
boot# ls -l /var/opt/cray/imps/image_roots/\
login-large_cle_6.0.UP01-build6.0.96_sles_12-created20160705
```
**4.** Take one of these actions, depending on whether the image root is on the boot node.

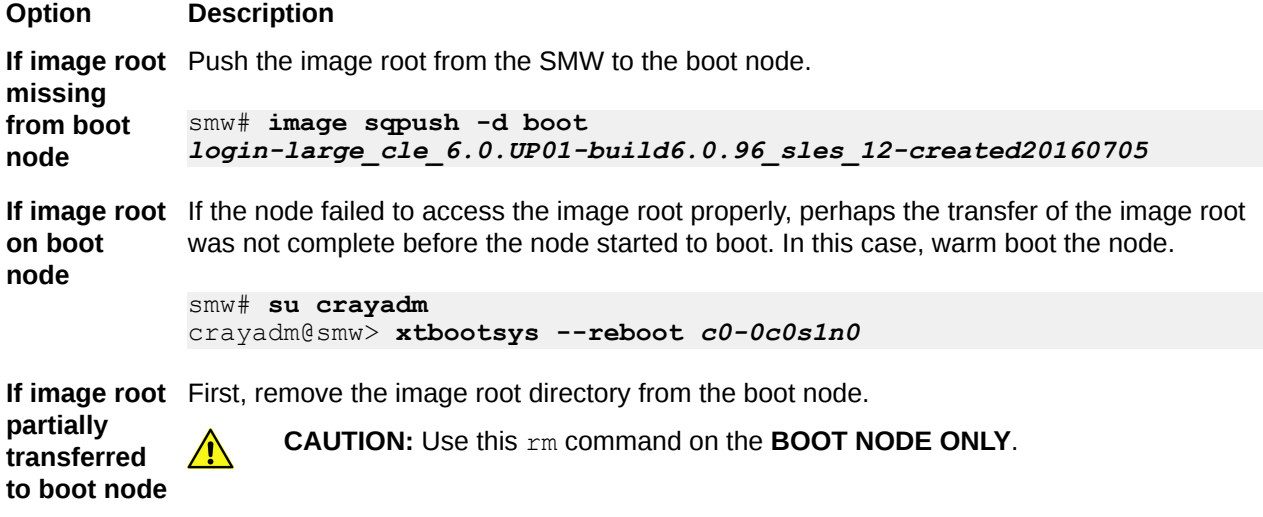

#### **Option Description**

boot# **rm -rf /var/opt/cray/imps/image\_roots**

Then, when the image root directory has been removed from the boot node, use the following command to push the image root from the SMW to the boot node again.

```
smw# image sqpush -d boot \
login-large_cle_6.0.UP01-build6.0.96_sles_12-created20160705
```
## **10.30 Diags Content Missing**

#### **About this task**

If diags content is missing, was the diag image root pushed from the SMW to the boot node?

### **Procedure**

**1.** Check on the SMW for the diags image root.

```
smw# ls -l /var/opt/cray/imps/image_roots/diag-all_cle_60up01_sles_12_x86-64
```
**2.** Check on the boot node for the diags image root.

boot# **ls -l /var/opt/cray/imps/image\_roots/diag-all\_cle\_60up01\_sles\_12\_x86-64**

**3.** Take one of these actions, depending on whether the image root is on the boot node.

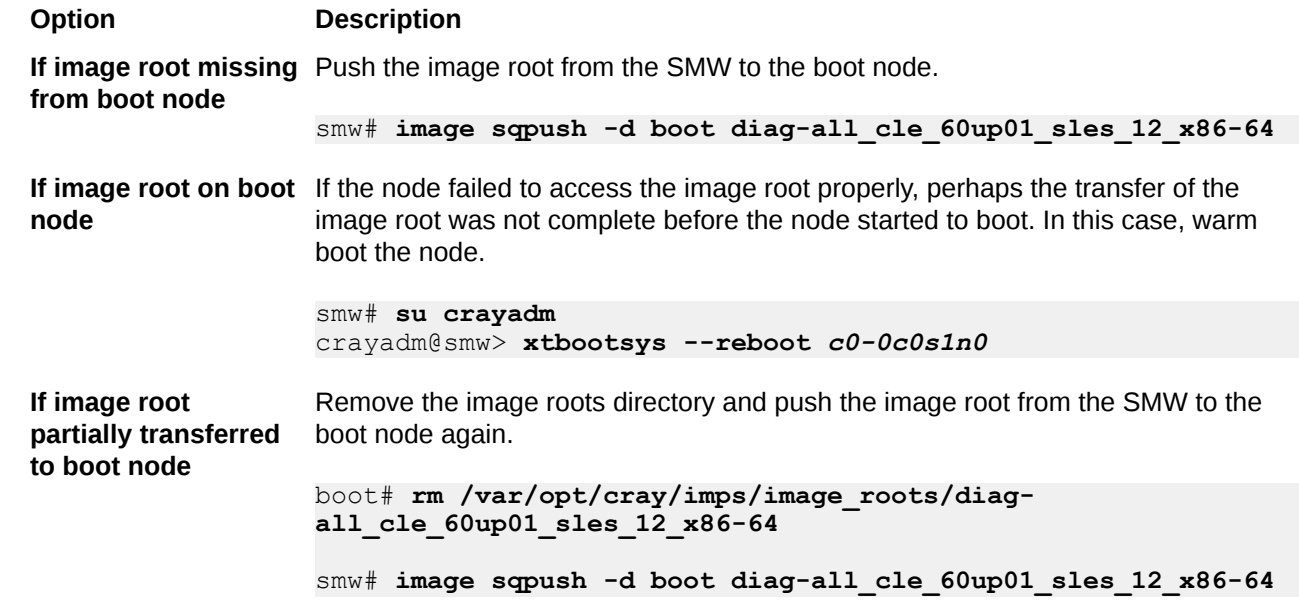

## **10.31 PE Software Content Missing**

### **About this task**

If Cray Programming Environment (PE) software content is missing, was the PE software image root pushed from the SMW to the boot node?

### **Procedure**

**1.** Check on the SMW for the PE software image root.

smw# **ls -l /var/opt/cray/imps/image\_roots/pe\_compute\_cle\_6.0up01\_sles\_12**

**2.** Check on the boot node for the PE software image root.

```
boot# ls -l /var/opt/cray/imps/image_roots/pe_compute_cle_6.0up01_sles_12
```
**3.** Take one of these actions, depending on whether the image root is on the boot node.

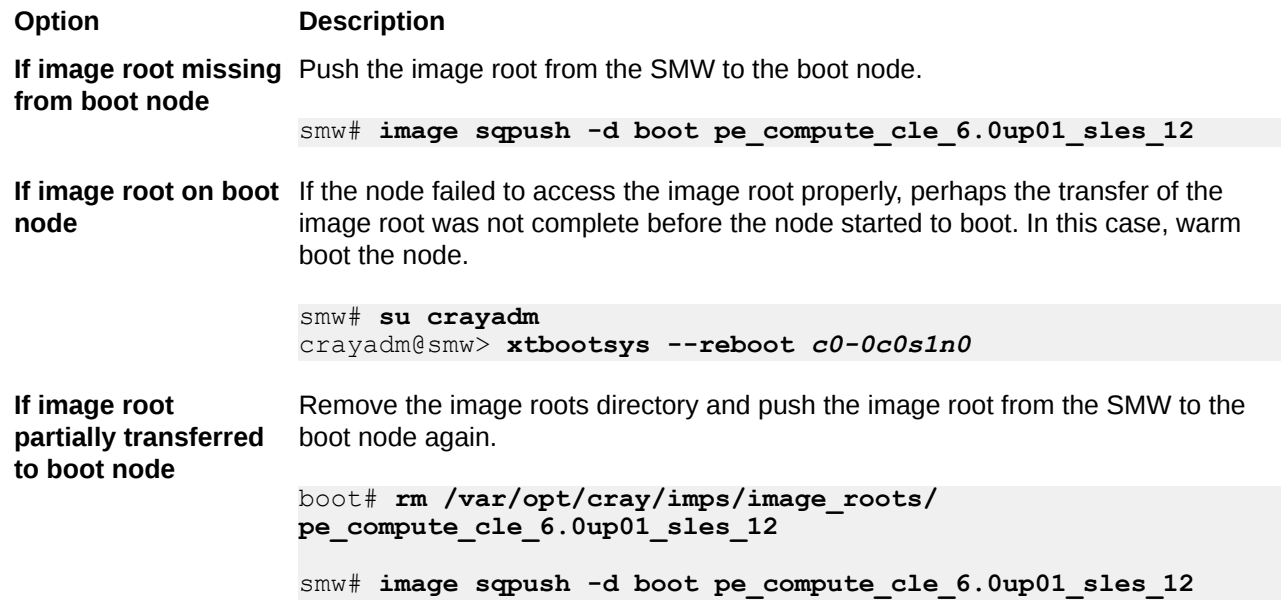

# **10.32 Node Fails to Mount Config Set from IDS Servers**

### **About this task**

If a node fails to mount the config set from IDS servers, find out if incorrect or unreachable nodes are set in that node's IDS kernel parameter.

### **Procedure**

Check the IDS kernel parameter for the node.

smw# **cnode list** *c1-2c0s5n3* NAME TYPE GROUP IMAGE CONFIG\_SET EXT\_PARAMETERS c0-0c0s11n3 compute compute /var/opt/cray/imps/boot\_images/initrd-compute-large\_cle\_6.0.UP01 build6.0.96\_sles\_12-created20160705.cpio - NIMS GROUP=compute netroot=compute-large cle 6.0.UP01-build6.0.96 sles 12 $created20160705$ ids=10.128.2.70,10.128.1.201,10.128.0.195 config\_set=p0

This example shows ids=10.128.2.70,10.128.1.201,10.128.0.195. Check which nodes are assigned these three IP addresses. The node in this example is dependent on these three nodes to get config set information from IDS.

Did any of these nodes have a problem booting? If all of them had a problem booting, then that is why this node had a problem. With Cray scalable services, tier3 nodes (most of the CLE nodes) all have tier2 nodes listed in their IDS kernel parameter. And tier2 nodes all have tier1 nodes listed in their IDS kernel parameter. The tier1 nodes all have the SMW eth3 IP address (10.3.1.1) in their IDS kernel parameter. With SMW HA, the tier1 nodes still have 10.3.1.1 in the IDS kernel parameter, because that IP address is used by the first SMW in the SMW HA pair.

## **10.33 Put a Node in DEBUG and Step Through the Init Phase**

### **Prerequisites**

This procedure requires two windows to be open:

- window 1 for connecting to the node in question (c8-0c2s8n1/nid01697 in this example) using  $x$ tcon
- window 2 for typing administrative commands on the SMW

### **About this task**

The /init script runs during the early stages of a boot, and it contains breakpoints that enable a user to examine various system values and files during the boot. Check /init on the SMW

in /var/opt/cray/imps/image\_roots/*node\_image\_root*, where *node\_image\_root* is the image root directory corresponding to the boot image for the node.

Here are some of the breakpoints in  $/$ init. The list of breakpoints in the  $/$ init script may change over time and software releases.

```
${DEBUG} && echo "DEBUG SHELL: in setup_netroot; exit will init vars" > $
{con_debug}
${DEBUG} && echo "DEBUG SHELL: in setup netroot; exit will contruct netroot" > $
{con_debug}
${DEBUG} && echo "DEBUG SHELL: prior to DVS lower mount; exit will resume" > $
{con_debug}
${DEBUG} && echo "DEBUG SHELL: prior to chroot prep; exit will resume" > $
```
{con\_debug} \${DEBUG} && echo "DEBUG SHELL: post netroot preload debug; exit will resume" > \$ {con\_debug} \${DEBUG} && echo "DEBUG SHELL: prior to mounting merge layer tmpfs" > \${con\_debug} \${DEBUG} && echo "DEBUG SHELL: prior to chroot Ansible; exit will resume"  $>$  \$ {con\_debug} \${DEBUG} && echo "DEBUG SHELL: prior to bind mounts of upper and lower; exit will resume" >  $\S$ {con debug} \${DEBUG} && echo "DEBUG SHELL: prior to switch\_root; exit will switch" > \$ {con\_debug} \${DEBUG} && echo "DEBUG SHELL: pre configuration; exit will resume" > \${con\_debug} \${DEBUG} && msg\_severity=3 && echo "DEBUG SHELL: pre config service; exit will  $resume" > ${con^debuq}$ \${DEBUG} && msg\_severity=3 && echo "DEBUG SHELL: pre ansible/netroot; exit will  $resume'' > ${con^d}$ \${DEBUG} && msg\_severity=3 && echo "DEBUG SHELL: pre systemd; exit will resume" > \$ {con\_debug}

#### **Procedure**

**1.** In window 1, connect to the node and wait to interact with the DEBUG shell (occurs in step 5).

smw# **xtcon** *c8-0c2s8n1*

**2.** In window 2, check the node's current parameters.

```
smw# cnode list c8-0c2s8n1
NAME TYPE GROUP IMAGE
CONFIG SET EXT PARAMETERS
c8-0c2s8n1 compute compute 
/var/opt/cray/imps/boot_images/roe-initrd-compute-large_cle_6.1.DV00-
build6.1.50DV_sles_12-created20160201.cpio
  p0-brt-20160202 hsn_ipv4_mask=255.252.0.0 hsn_ipv4_net=10.128.0.0 
sdbnodeip=10.131.255.253 
bootnodeip=10.131.255.254 NIMS_GROUP=compute 
netroot=compute-large_cle_6.1.DV00-build6.1.50DV_sles_12-created20160201 
ids=10.128.8.216,10.128.0.66,10.128.3.202 config_set=p0-brt-20160202
```
**3.** In window 2, update the node's parameter so that /init will drop into the DEBUG shell.

```
smw# cnode update -k DEBUG=true c8-0c2s8n1
smw# cnode list c8-0c2s8n1
NAME TYPE GROUP IMAGE
CONFIG SET EXT PARAMETERS
c8-0c2s8n1 compute compute 
/var/opt/cray/imps/boot_images/roe-initrd-compute-large_cle_6.1.DV00-
build6.1.50DV_sles_12-created20160201.cpio
  p0-brt-20160202 sdbnodeip=10.131.255.253 bootnodeip=10.131.255.254 
hsn ipv4 mask=255.252.0.0
hsn_ipv4_net=10.128.0.0 DEBUG=true NIMS_GROUP=compute
netroot=compute-large_cle_6.1.DV00-build6.1.50DV_sles_12-created20160201 
ids=10.128.8.216,10.128.0.66,10.128.3.202 config_set=p0-brt-20160202
```
**4.** In window 2, reboot the node to use the new kernel parameters.

crayadm@smw> **xtbootsys --reboot -r "testing init"** *c8-0c2s8n1*

**5.** In window 1, interact with the DEBUG shell.

**NOTE:** While in the DEBUG shell, type "exit" in the console terminal to advance /init to the next breakpoint.

**6.** In window 2, when done interacting with the DEBUG shell, remove the DEBUG kernel parameter from this node and confirm its removal.

```
smw# cnode update -K DEBUG c8-0c2s8n1
smw# cnode list c8-0c2s8n1
```
At this point, the system administrator may wish to keep the node running as it is or warm boot the node to ensure that the next boot will come up cleanly and not in DEBUG mode.

# **11 Information to Gather for Opening a Bug**

If a bug needs to be opened, collect the information from xtshowrev, xtdumpsys and cdump, xtcheckhss, any pertinent log files, and all or a portion of the global config set and CLE config set. The following sections show how to gather this information.

Collecting information about an SMW HA system entails using several commands in addition to those used for a non-HA system. The final section describes these commands and provides examples.

#### **xtshowrev**

Every bug opened should include information about the XC system and the software installed. This information is displayed by the  $x$ tshowrev command on the SMW. For command usage, type  $x$ tshowrev  $-h$ .

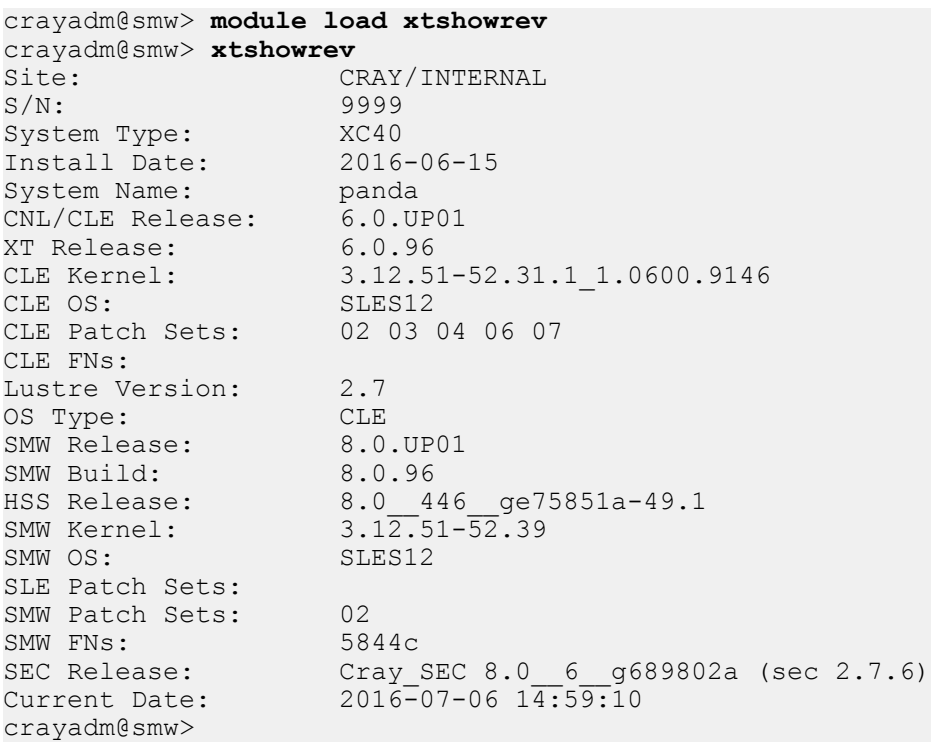

### **xtdumpsys and cdump**

For most bugs, it is helpful to include the output from xtdumpsys and cdump.

The xtdumpsys program dumps logs and other information from a running system into a directory in /var/opt/cray/log. This is very useful in the case of a node crash or failure to boot.  $x$ tdumpsys is often used in combination with cdump of a specific node or nodes that may have crashed or hung.

xtdumpsys collects and analyzes information from a Cray XC system that is failing or has failed, has crashed, or is hung. If doing a full dump (recommended),  $x$ tdumps $y$ s will gather the following by default:

- event log data, active heartbeat probing, voltages, temperatures, health faults, in-memory console buffers, and high-speed interconnection network errors
- config sets from SMW
- NIMS logs from SMW
- Ansible logs from nodes (only those nodes that have Ansible failures in the console log)
- Ansible changed-files log from nodes

**NOTE:** xtdumpsys does not gather the Ansible changed-files log unless the  $-\text{add}$  option is used to specify which nodes to gather it from.

The cdump command is used to dump node memory to a file from a panicked or hung node. It is typically used with the -A option to automatically include important supporting data files, such as vmlinux and systemp.map.

To use xtdumpsys and cdump together, open a second terminal window. In window 1, enter one of the following.

For a full dump:

window1 crayadm@smw> **xtdumpsys [--partition p***N***] -r** *'REASON'*

● For a full dump that includes Ansible changed-files log from nodes in *NODE\_LIST* (a space-separated list of nodes):

```
window1 crayadm@smw> xtdumpsys [--partition pN] -r 'REASON' \
--add NODE_LIST
```
For a partial dump of only the NIMS and Ansible information from nodes in *NODE\_LIST* (a space-separated list of nodes):

```
window1 crayadm@smw> xtdumpsys [--partition pN] -r 'REASON' \
--add NODE_LIST --plugins-include ansible_logs ansible_changed_files \
lsb_path_logs nims_logs
```
Note that the LSB Path Logs plugin is needed in this command because it collects the console log, which is used to determine which nodes have Ansible failures.

Then in window 2, do the following:

**1.** For hung CLE node(s), use xtnmi to kill the node(s) before capturing the cdump. Note that the *ID* LIST is a comma-separated list of nodes.

window2 crayadm@smw> **xtnmi -k halt** *ID\_LIST*

**2.** Use the cdump command to capture information about the node(s). Note that *NODE\_LIST* is a spaceseparated list of nodes.

```
window2 crayadm@smw> cd <dumpdir>
window2 crayadm@smw> mkdir cdump
window2 crayadm@smw> cd cdump
window2 crayadm@smw> cdump -A -r xt-hsn@boot-pN NODE_LIST
```
If a cdump has been taken, it can be examined using the crash command on the SMW.

For more information about these commands, see their man pages.

### **xtcheckhss**

A few bugs may require the output from xtcheckhss.

The xtcheckhss command is designed to validate the health of the HSS by gathering and displaying information supplied by scripts located on blade controllers (BC) and cabinet controllers (CC) on a Cray XC Series system. xtcheckhss includes these tests:

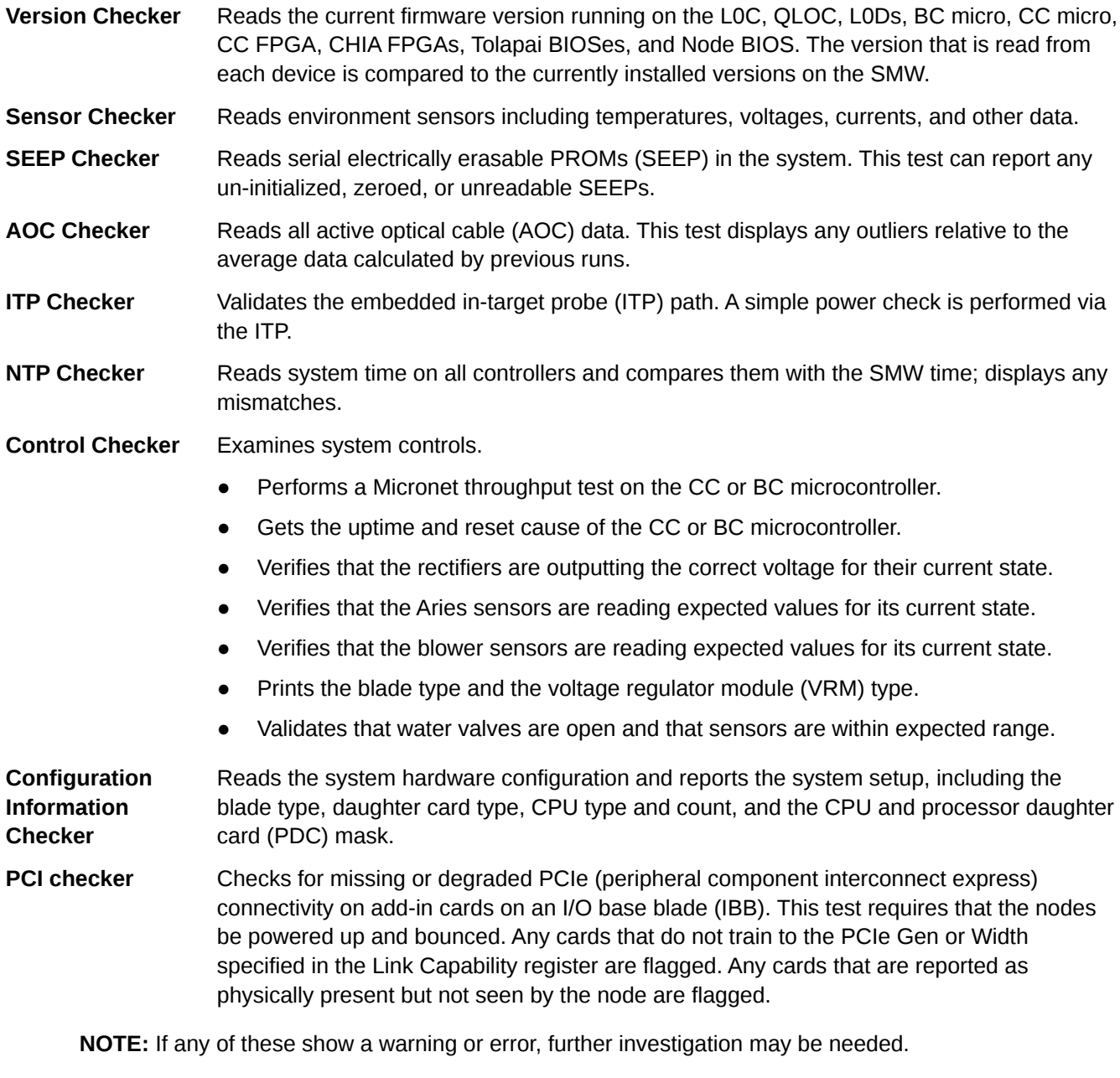

crayadm@smw> **xtcheckhss** No Version Mismatches Found! No Sensor Warnings Found! No SEEP Errors Found! No AOC Errors Found! No ITP Errors Found! No NTP Time Sync Errors Found!
```
No Control Errors Found!
No Info Errors Found!
No Expander Errors Found!
No PCIe Card Errors Found!
crayadm@smw>
```
## **log files**

Although some SMW and Ansible logs (from a node that had an error when running cray-ansible) may be included in xtdumpsys, other SMW and Ansible logs may be useful in debugging a boot failure. See *[SMW Log](#page-21-0) [File Locations](#page-21-0)* on page 22 for specific log files and which daemons or processes write to them.

Further requests for information may include running commands to capture their output.

## **Collect Additional Information from SMW HA Systems**

Because xtshowrev does not yet collect software release info for SMW HA systems, use this command to gather that information:

```
smw# cat /etc/opt/cray/release/smwha-release
RELEASE=12.0.UP00
BUILD=12.0.48
DATE=201605180109
ARCH=x86_64
```
To gather information about the SMW HA configuration, use this command (this example shows the output for an HA pair "minnie" and "mickey"):

## smw# **/opt/cray/ha-smw/default/sbin/ha\_health**

Cluster State

```
------------------------------------------
Health State (1999) : Healthy Rotive Node<br>
Active Node (1999) : minnie
Active Node
Node-1 : mickey (online)
Node-2 : minnie (online)
Number of Resources : 33
Number of Resources Running : 33
Number of Resources Stopped : 0
Maintenance Mode<br>Stonith Mode : disabled<br>conith Mode : enabled
Stonith Mode
```
To gather information about the distributed replicated block device (DRBD), use this command:

```
smw# cat /proc/drbd
version: 8.4.4 (api:1/proto:86-101)
GIT-hash: 3c1f46cb19993f98b22fdf7e18958c21ad75176d build by SuSE Build Service
  0: cs:Connected ro:Primary/Secondary ds:UpToDate/UpToDate C r-----
  ns:905180 nr:0 dw:905772 dr:12762 al:51 bm:0 lo:0 pe:0 ua:0 ap:0 ep:1 wo:f oos:0
```
To check the cluster status, use this command on either of the SMWs (this example shows the output for an HA pair "minnie" and "mickey"):

```
smw# crm mon -1r
Last updated: Tue Sep 6 11:26:06 2016
```

```
Last change: Tue Sep 6 08:52:13 2016
Stack: corosync
Current DC: minnie (167903490) - partition with quorum
Version: 1.1.12-ad083a8
2 Nodes configured
33 Resources configured
Online: [ mickey minnie ]
Full list of resources:
 ClusterIP (ocf::heartbeat:IPaddr2): Started minnie 
 ClusterIP1 (ocf::heartbeat:IPaddr2): Started minnie 
 ClusterIP2 (ocf::heartbeat:IPaddr2): Started minnie 
 ClusterIP3 (ocf::heartbeat:IPaddr2): Started minnie 
 ClusterIP4 (ocf::heartbeat:IPaddr2): Started minnie 
ClusterIr+ (OCI... it allowed: Iradurz): Started minnie<br>ClusterMonitor (ocf:: smw: ClusterMonitor): Started minnie
 ClusterTimeSync (ocf::smw:ClusterTimeSync): Started minnie 
 HSSDaemonMonitor (ocf::smw:HSSDaemonMonitor): Started minnie 
 Notification (ocf::heartbeat:MailTo): Started minnie 
 ResourceInit (ocf::smw:ResourceInit): Started minnie 
 cray-cfgset-cache (systemd:cray-cfgset-cache): Started minnie 
 dhcpd (systemd:dhcpd.service): Started minnie 
 fsync (ocf::smw:fsync): Started minnie 
 hss-daemons (lsb:rsms): Started minnie 
 stonith-1 (stonith:external/ipmi): Started mickey 
 stonith-2 (stonith:external/ipmi): Started minnie 
Stonith-1 (Stonith:external/ipmi):<br>Resource Group: HSSGroup
     postgresqld (lsb:postgresql): Started minnie 
     mysqld (ocf::heartbeat:mysql): Started minnie 
 Resource Group: IMPSGroup
     cray-ids-service (systemd:cray-ids-service): Started minnie 
     cray-ansible (systemd:cray-ansible): Started minnie 
     IMPSFilesystemConfig (ocf::smw:FileSystemConfig): Started minnie 
 Resource Group: LogGroup
     rsyslog (systemd:rsyslog.service): Started minnie 
     cray-syslog (systemd:llmrd.service): Started minnie 
     LogFilesystemConfig (ocf::smw:FileSystemConfig): Started minnie 
 Resource Group: SharedFilesystemGroup
 homedir (ocf::heartbeat:Filesystem): Started minnie 
 md-fs (ocf::heartbeat:Filesystem): Started minnie 
 imps-fs (ocf::heartbeat:Filesystem): Started minnie 
 ml-fs (ocf::heartbeat:Filesystem): Started minnie 
 repos-fs (ocf::heartbeat:Filesystem): Started minnie 
 pm-fs (ocf::heartbeat:Filesystem): Started minnie 
 ip-drbd-pgsql (ocf::heartbeat:IPaddr2): Started minnie 
 Master/Slave Set: ms-drbd-pgsql [drbd-pgsql]
     Masters: [ minnie ]
     Slaves: [ mickey ]
```
Note that the  $c_{\text{rm}}$  mon output displays the SMW host names as "Online" in alphanumeric order; the first SMW shown is not necessarily the primary SMW.